УТВЕРЖДАЮ (в части раздела 12 «Поверка») Заместитель директора по производственной метрологии «ФГУП ВНИИМС» leah Н.В. Иванникова  $2016$  r. м. п.  $\alpha$   $\mathcal{O}(\alpha)$ 1. p. 64331-16 СИСТЕМА АВТОМАТИЗИРОВАННАЯ ИЗМЕРИТЕЛЬНАЯ ТЕСТ-1102 Руководство по эксплуатации ФТКС. 411713.149РЭ дата z Подп. Инв. N дубл. z Взам. инв. дата  $\overline{\textbf{z}}$ Подп. Инв. N подп. 2016 г. Формат А4 Форма 2 ГОСТ 2.105 Копировал

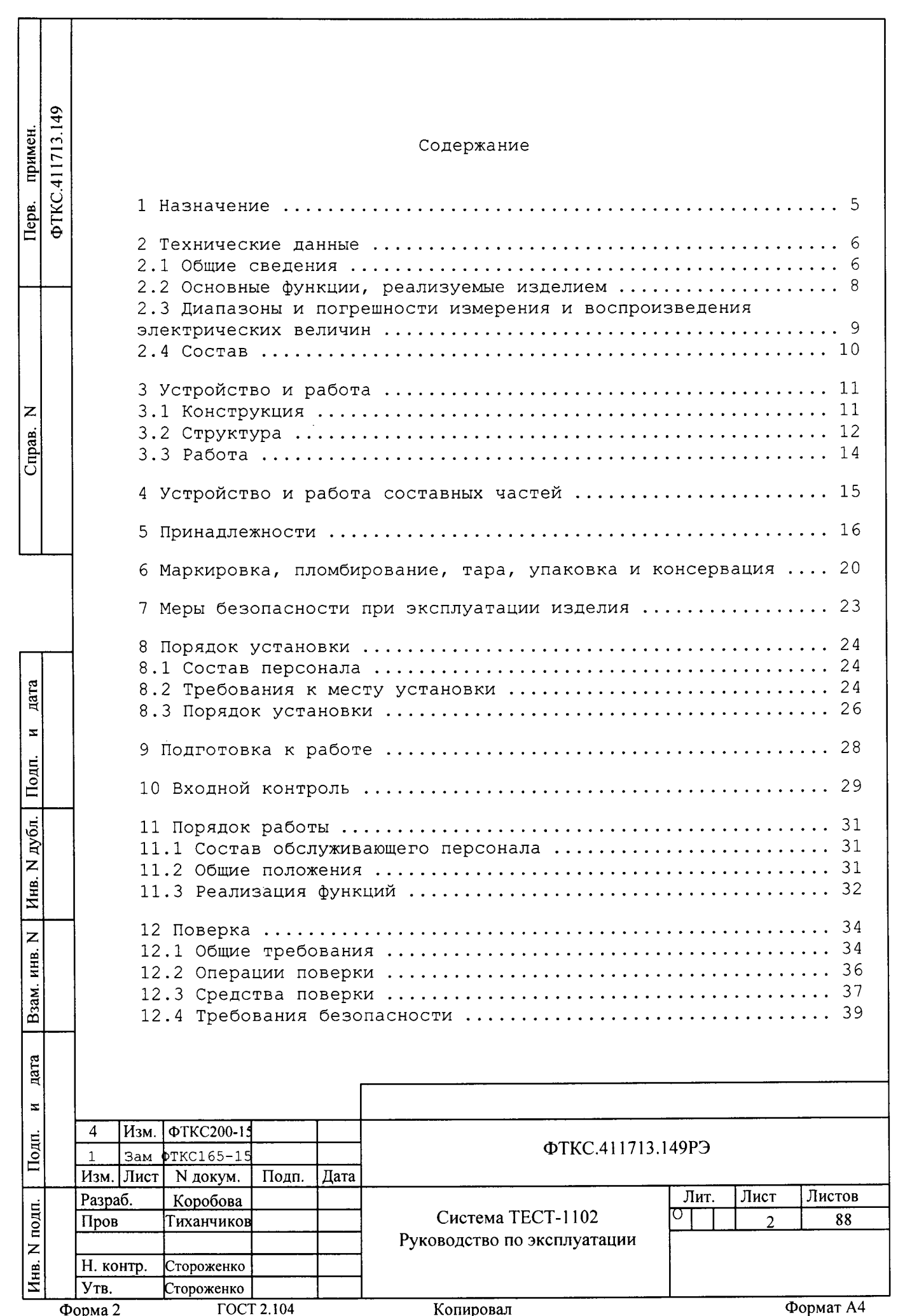

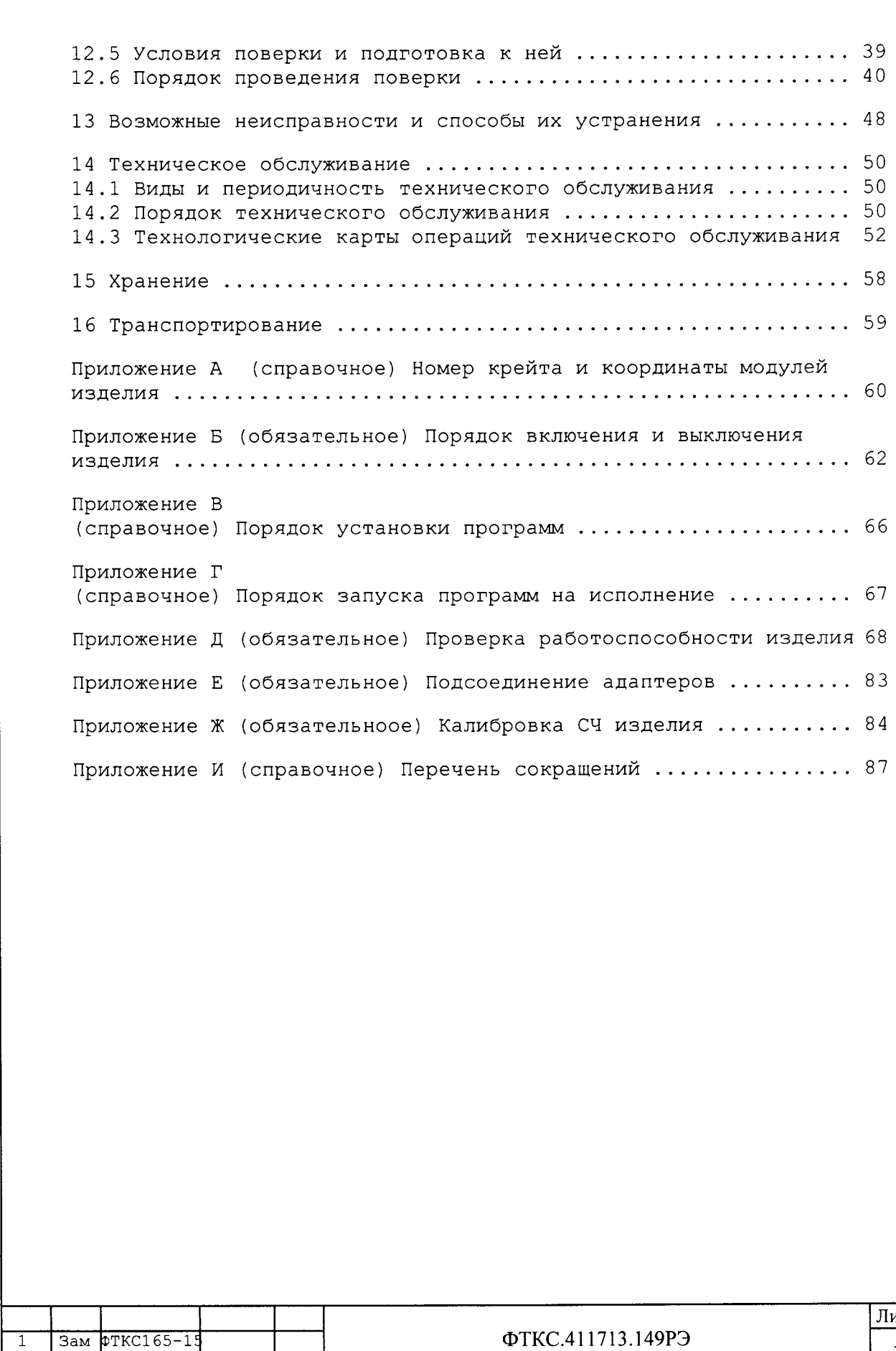

дата

 $\mathbf{z}$ 

Инв. N дубл. | Подп.

 $\overline{\text{BasM. HHB. N}}$ 

дата

 $\overline{\mathbf{x}}$ 

Подп.

 $H$ нв. N подп.

Форма 2а

Изм. Лист N докум. | Подп. Дата

**ГОСТ 2.104** 

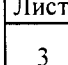

Настоящий документ предназначен для руководства при эксплуатации изделия ФТКС.411713.149 Система ТЕСТ-1102 (далее по тексту изделие), предназначенного для воспроизведения электрических величин в процессе проверки объектов контроля.

Руководство по эксплуатации является обязательным руководящим документом для лиц, эксплуатирующих изделие.

При изучении и эксплуатации изделия следует дополнительно руководствоваться документами, перечисленными в документе ФТКС. 411713.149ВЭ Система ТЕСТ-1102. Ведомость эксплуатационных документов.

ᅮ

ВНИМАНИЕ: ДЛЯ ПОКУПНЫХ СОСТАВНЫХ ЧАСТЕЙ ИЗДЕЛИЯ (SAS, BSS, ELOAD, 2CH SAS) РУКОВОДСТВОВАТЬСЯ ОРИГИНАЛЬНЫМИ ЭКСПЛУАТАЦИОННЫМИ ДОКУМЕНТАМИ, А ДОКУМЕНТЫ, ПЕРЕВЕДЕННЫЕ НА РУССКИЙ ЯЗЫК ИСПОЛЬЗОВАТЬ В КАЧЕСТВЕ ДОПОЛНЕНИЯ И ПОЯСНЕНИЯ, Т.К. ФИРМА ИЗГОТОВИТЕЛЬ ГАРАНТИРУЕТ РАБОТУ СВОЕЙ АППАРАТУРЫ ТОЛЬКО В СООТВЕТСТВИИ С ОРИГИНАЛЬНЫМ РУКОВОДСТВОМ ПО ЭКСПЛУАТАЦИИ!

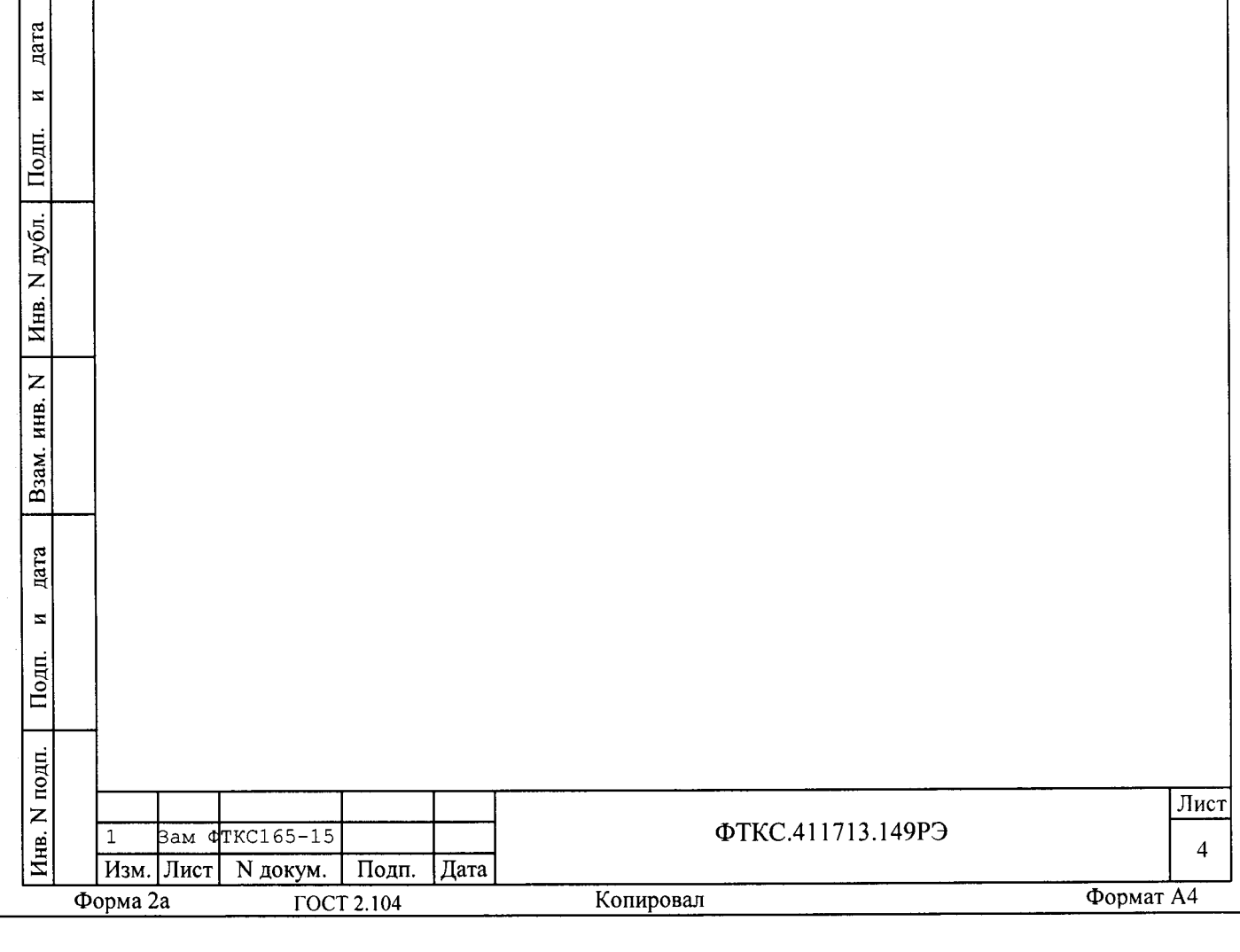

1 Назначение

1.1 Изделие предназначено для воспроизведения и измерения электрических величин в процессе проверки объектов контроля (ОК).

1.2 Изделие предназначено для использования на предприятиях, производящих и эксплуатирующих технические объекты, для их контроля, испытания и предъявления службам контроля и приёмки готовой продукции.

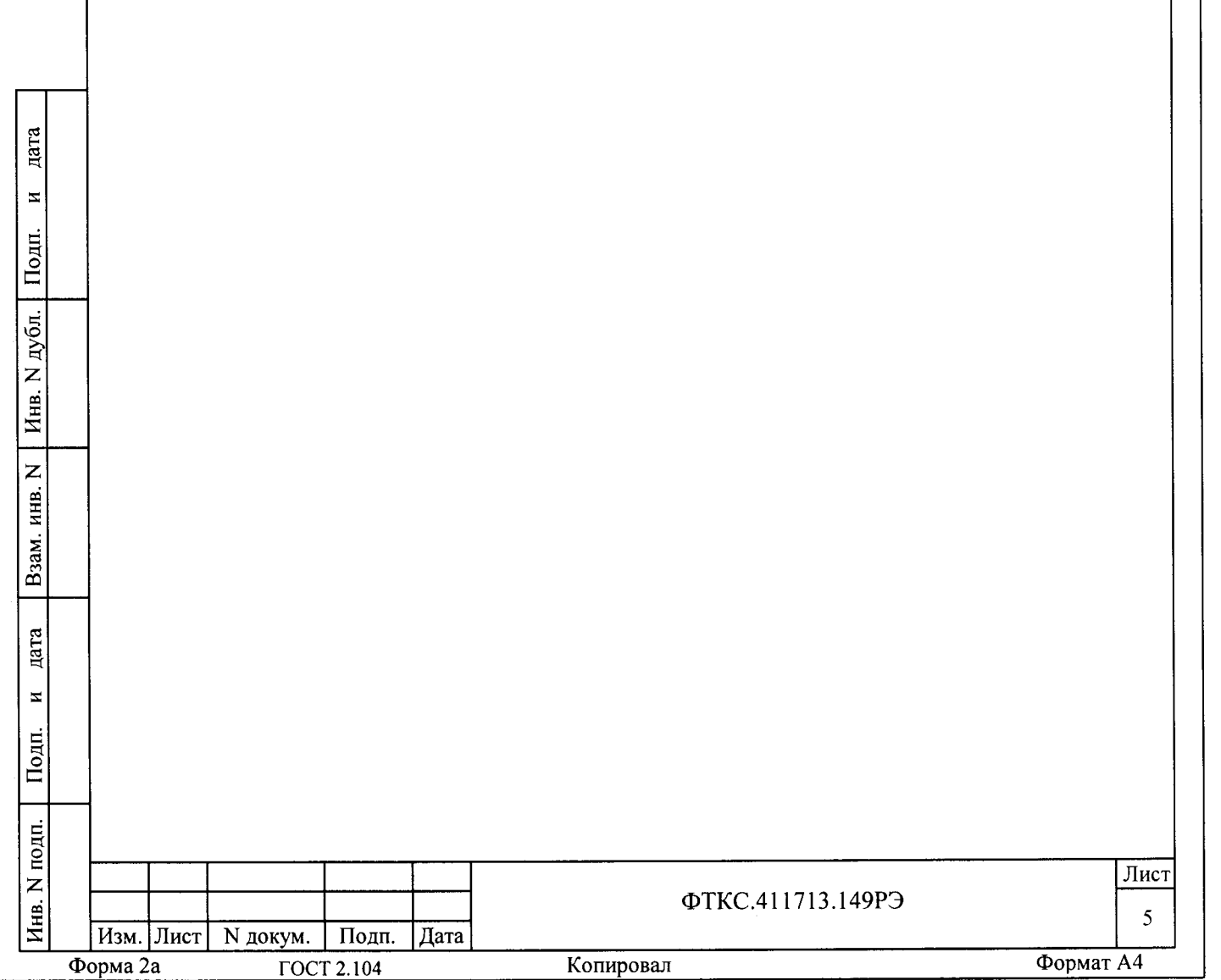

2 Технические данные

2.1 Общие сведения

дата

 $\mathbf{z}$ 

Подп.

дубл.

 $\overline{z}$ Инв.

 $\overline{z}$ 

инв.

Взам.

дата

 $\mathbf{z}$ 

logn.

2.1.1 Масса изделия с коммутационными адаптерами не более 2000 кг.

2.1.2 Токи, потребляемые изделием по фазе, не более:

- стойка SAS (ИБФ) 30 A;
	- стойка BSS (ИАБ) 50 А;
	- стойка ELOAD (ИНШ) 10 A;
	- стойка СЭ63 15А;
	- стойка 2CH SAS (ИПАБ) 21 A.

2.1.3 Изделие обеспечивает непрерывный режим работы в течение не менее 240 часов.

2.1.4 Питание изделия осуществляется от однофазной сети переменного тока напряжением 220 В ± 10 % частотой (50 ± 1) Гц и трехфазной сети переменного тока напряжением 380 В ± 10 % частотой 50/60 Tu.

2.1.5 Электробезопасность изделия соответствует классу I по TOCT 12.2.007.0-75.

2.1.6 Габаритные размеры изделия с коммутационными адаптерами в соответствии с ФТКС. 411713.149МЧ.

2.1.7 Программа проверки модулей (ППМ) (См. ФТКС.52054-01 34 01 Система ТЕСТ-1102. Система проверки функций. Руководство оператора) обеспечивает проверку работоспособности составных частей (СЧ) изделия в режимах «ОК подкл.» и «ОК откл. 2».

2.1.8 Программа самопроверки СЧ изделия - Имитатора солнечных батарей (далее по тексту - ИБФ) запускается при каждом включении кнопки SYSTEM POWER ON на каждой стойке и ее можно перезапустить, выбрав и запустив Self test.

2.1.9 Программа самопроверки СЧ изделия - имитатора аккумуляторных батарей (далее по тексту - ИАБ) запускается только при включении кнопки SYSTEM POWER ON.

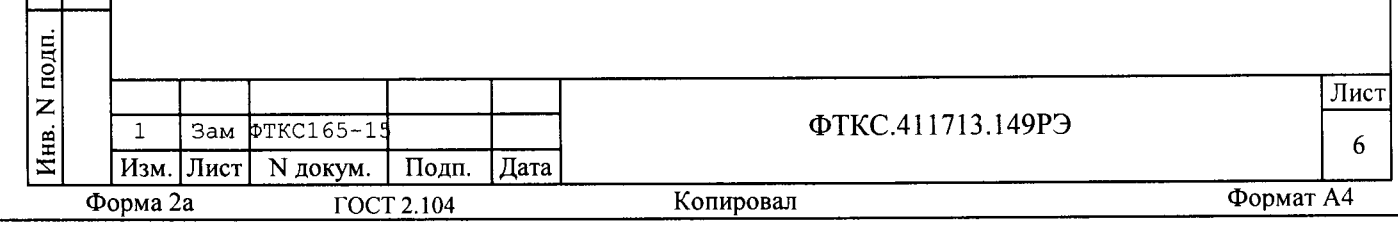

2.1.10 В компьютерах ИАБ, ИБФ и ИПАБ используется дисковая матрица RAID 1 для получения 100%-го дублирования информации и гарантии того, что работа продолжится в случае отказа одного диска, это означает, что все данные на главном жестком диске копируются на второй идентичный жесткий диск.

2.1.11 Компьютеры ИАБ, ИБФ и ИПАБ не имеют антивирусных программ. Пользоваться только проверенными Flash дисками.

2.1.12 На каждом плюсовом выходе всех каналов ИБФ и ИПАБ стоит диод. Заводская калибровка ИБФ и ИПАБ - без диодов.

2.1.13 Диоды можно исключить из схем ИБФ и ИПАБ, закоротив их предусмотренными для этого перемычками.

2.1.14 Калибровать ИБФ и ИПАБ в соответствии с инструкцией «SAS Calibrator Operation Manual» при помощи документа «Калибровка имитатора солнечных батарей Руководство по эксплуатации».

2.1.15 Калибровать ИАБ в соответствии с инструкцией «ON-SITE CAL PROCEDURE, 5702433-01 65V, 150A, 66A VNIIEM BSS».

2.1.16 Калибровать ИНШ в соответствии инструкцией «eLOAD RACK Operation & Maintenance Manual».

дата

 $\mathbf{z}$ 

Подп.

дубл.

Инв. N

 $\overline{z}$ 

Взам. инв.

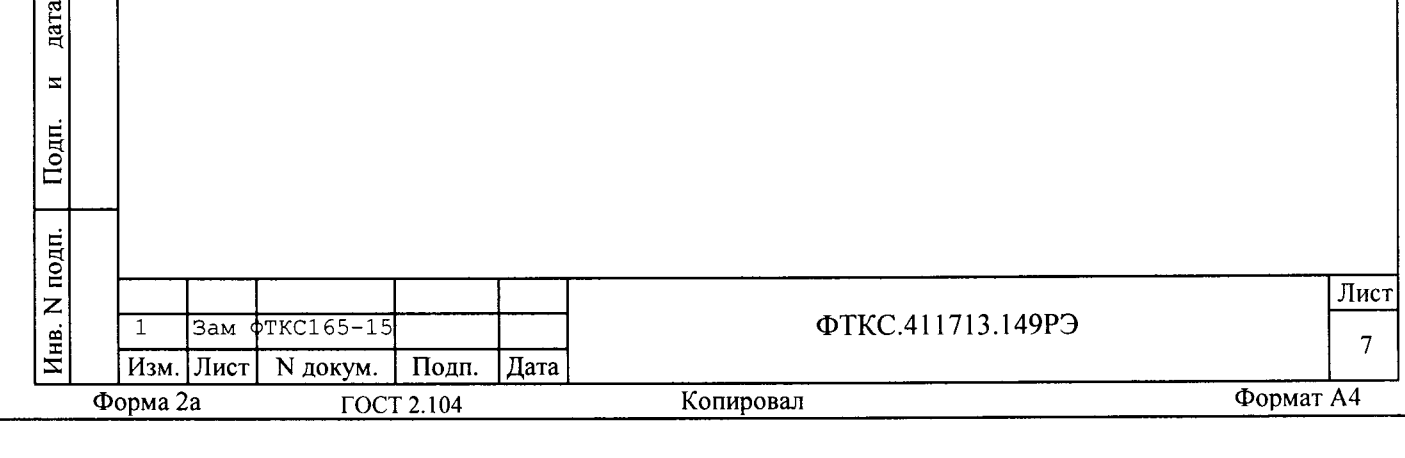

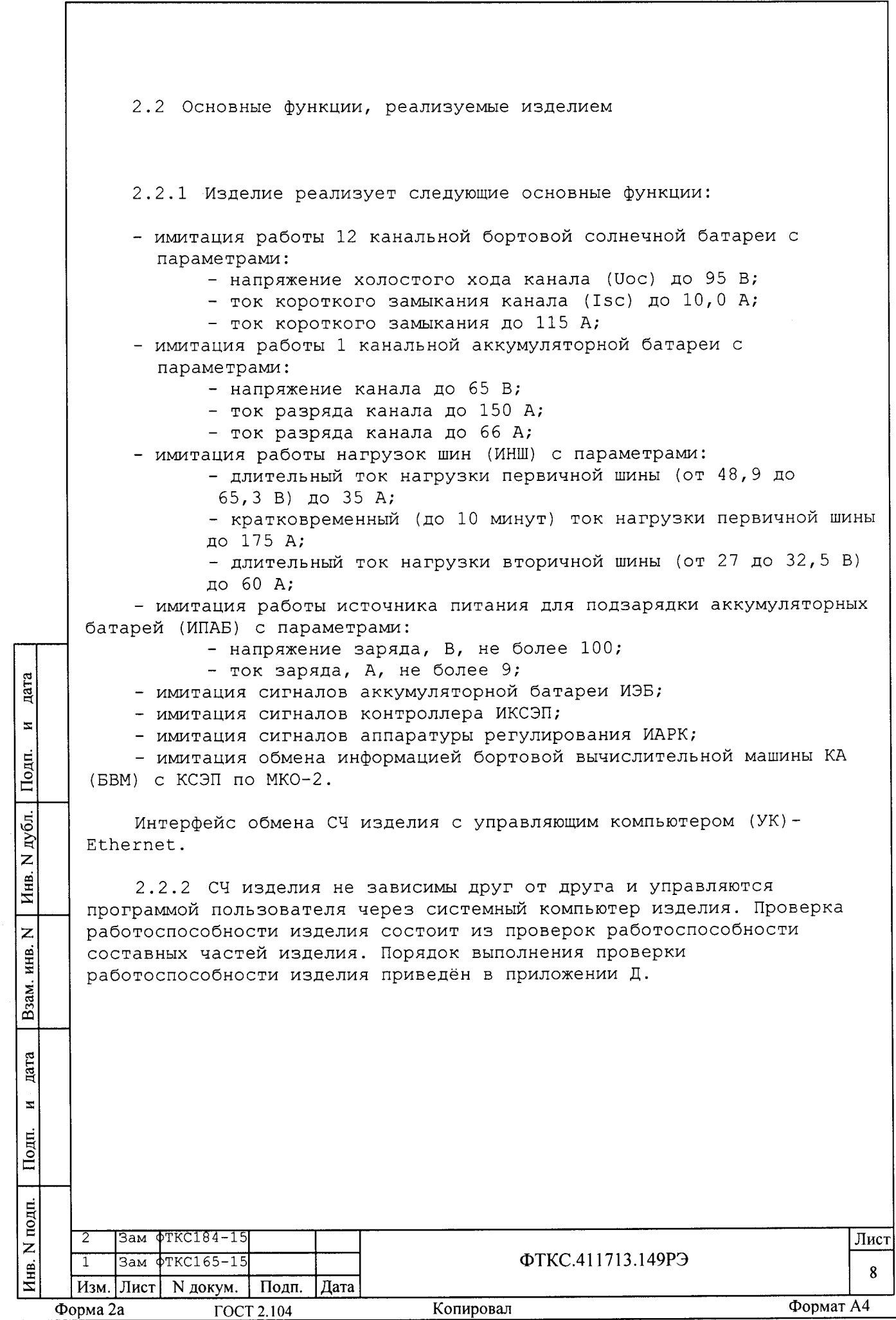

2.3 Диапазоны и погрешности измерения и воспроизведения электрических величин

2.з.l иэБ

2.З.1.1 ИЭБ содержит 16 каналов, имитирующих напряжение аккумуляторных пакетов, с параметрами:

- диапазон воспроизведения напряжений постоянного тока от 0 до 4,1 в,

- дискретность изменения 0,01 В,

- абсолютная погрешность воспроизведения напряжения постоянного тока в режиме холостого хода ± 5 мВ.

2.3.1.2 ИЭБ содержит 12 каналов, имитирующих сопротивление датчиков температуры (ДТ), с параметрами:

- диапазон воспроизведения сопротивления постоянного тока От 12000 до 30000 ом,

- дискретность изменения сопротивления 100 Ом.

2.з.2 иАрк

(ý F

j li

 $\mathbf{z}$ 

N дубл.

Инв

z KHB. -.: z ლ

дата

-.: l-

 $\mathbf{z}$ 

2.З.2.I ИдРк содерхит Зб каналов (1В рабочих + 1В резервных), из них метрологически значимых - 23 канала вывода аналоговых сигналов с параметрами:

- диапазон воспроизведения напряжений постоянного тока от 0 до 4,5 в,

- дискретность изменения 0,01 В,

- абсолютная погрешность воспроизведения напряжения поСтоянного тока в режиме холостого хода  $\pm$  5 мВ.

2.з.з иксэп

2.3.3.1 ИКСЭП содержит 36 каналов, из них метрологически значимых - 23 канала ввода аналоговых сигналов напряжения постоянного тока с параметрами:

- диапазон измерения напряжений постоянного тока от 0 до 4,5 В, - пределы приведенной (к верхнему пределу (к Вп) ) погрешности измерения напряжения постоянного тока  $\pm$  0,1 %.

2.З.З.2 иксэп содерхит 12 каналов ввода аналоговых сигналов сопротивления постоянному току с параметрами:

- диапазон измерения сопротивления постоянного тока От 12000 до З0000 Ом,

- предел абсолютной погрешности измерения сопротивления постоянному току 550 Ом.

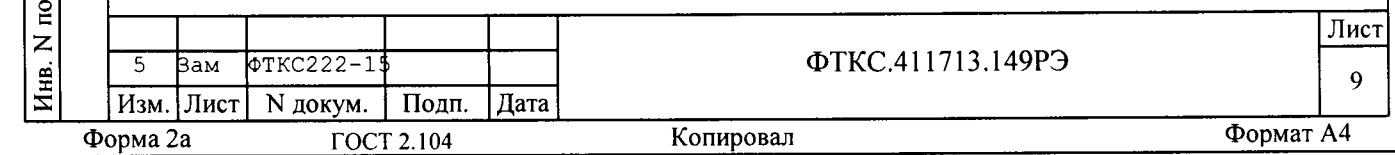

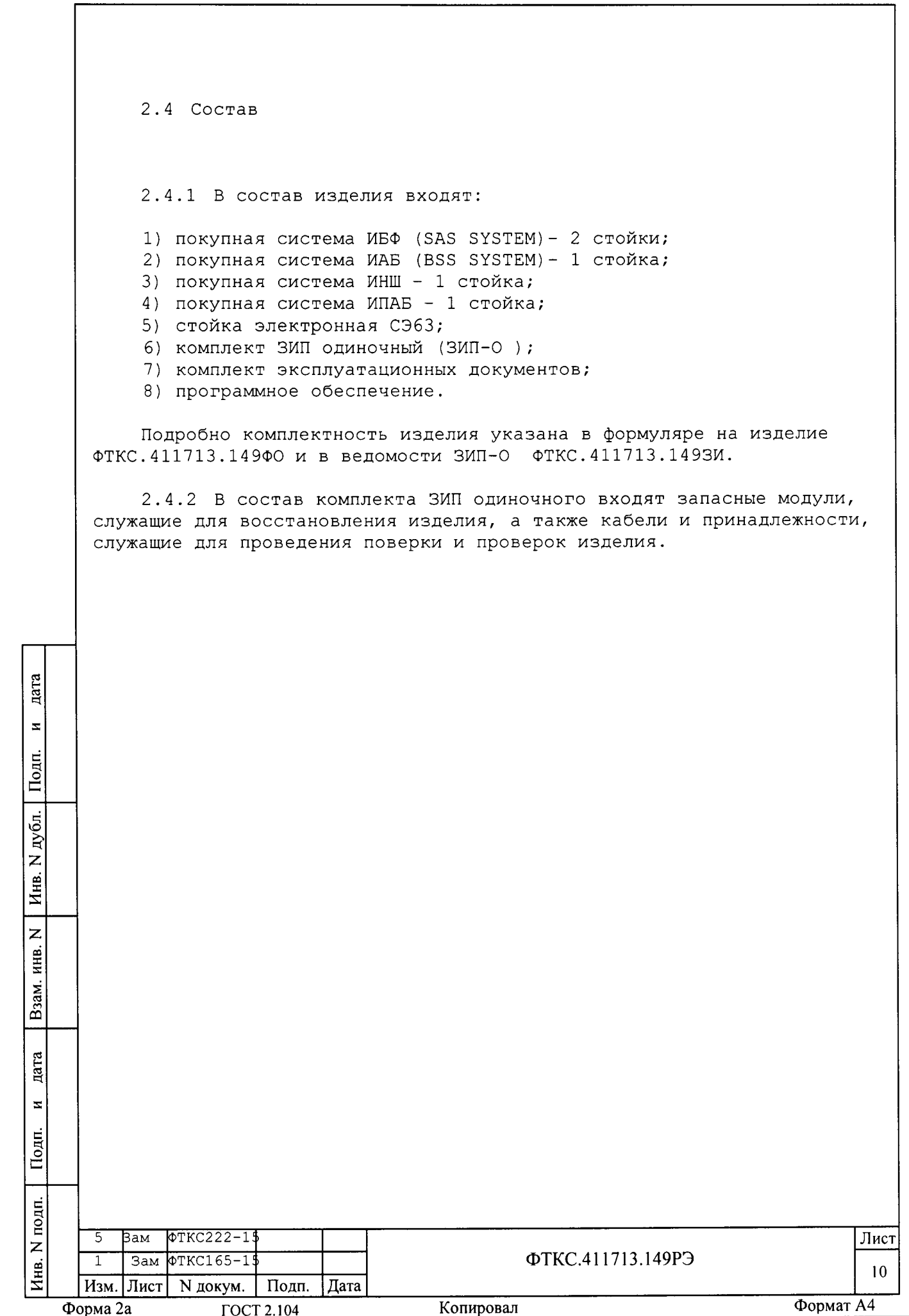

З Устройство и работа

З.1 Конструкция

З.1.1 Конструкция изделия имеет пять основных уровней иерархии - стойки;

- источники пиаания и электронные нагрузки (входят в стойки);

- крейты;

 $\mathbf{\overline{d}}$  $\mathbf H$ 

Подп.

 $\blacksquare$ 

дубл. z ب<br>نم ý. z KHB. สั<br>สิ  $\mathbf{\Omega}$ 

ara

 $\mathbf{z}$ 

No<sub>An</sub>

- модули (входят в крейты);

- мезонины (входят в модули).

3.1.2 Стойки, крейты и функциональные модули изделия выполнены в конструктиве «Евромеханика» в соответствии с требованиями стандарта IEEE Std 1155-1992 и ГоСТ Р 51ВВ4-2002.

З.1. З Источники пиаания и электронные нагрузки входят в состав ИБФ, ИАБ, ИНШ, ИПАБ и представляют собоЙ функчионально законченные электронные устройства, устанавливаемые в стойки. В стойках имеются электровентиляторы для создания воздушного потока, обтекающего установленные в стойки блоки.

З.1.4 Крейт представляет собой зацищенную кожухом несущую конструкцию, снабженную соединителями для подвода информационных и энергетических каналов.

Крейт предназначен для размещения модулей и информационного взаимодействия их друг с другом и с управляющим процессором.

В крейте размещена кросс-плата, реализующая магистраль VXIbus удовлетворяющая требованиям стандартов IEEE Std 1155-1992 гост р 51вв4-2002.

В крейте размещены также источники вторичного питания, питающиеся от сети переменного тока напряжением (220 ± 22) В частотой (50 ± 1) Гц и удовлетворяющие требованиям стандартов IЕЕЕ Std 1155-1992 гост р 51884-2002.

В крейте имеются электровентиляторы для создания воздушного потока, обтекающего установленные в крейт модули.

З.1.5 Модуль представляет собой функционально законченное электронное устройство, снабженное передней панелью, кожухом (экраном) и соединителями для связи с информационной магистралью крейта. Молуль устанавливается в крейт по направляющим и крепится к крейту механическим разборным соединением.

З.1.6 Мезонин представляет собой функционально законченное электронное устройство, устанавливаемое на модуль носитель мезонинов, снабхенное передней панелью и соединителем для связи с модулем носителем мезонинов и через него с информационной магистралью креЙта.

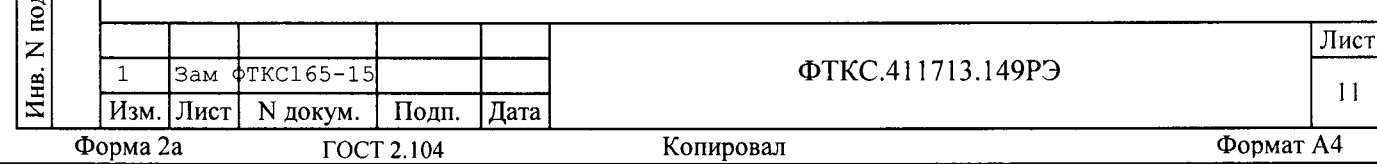

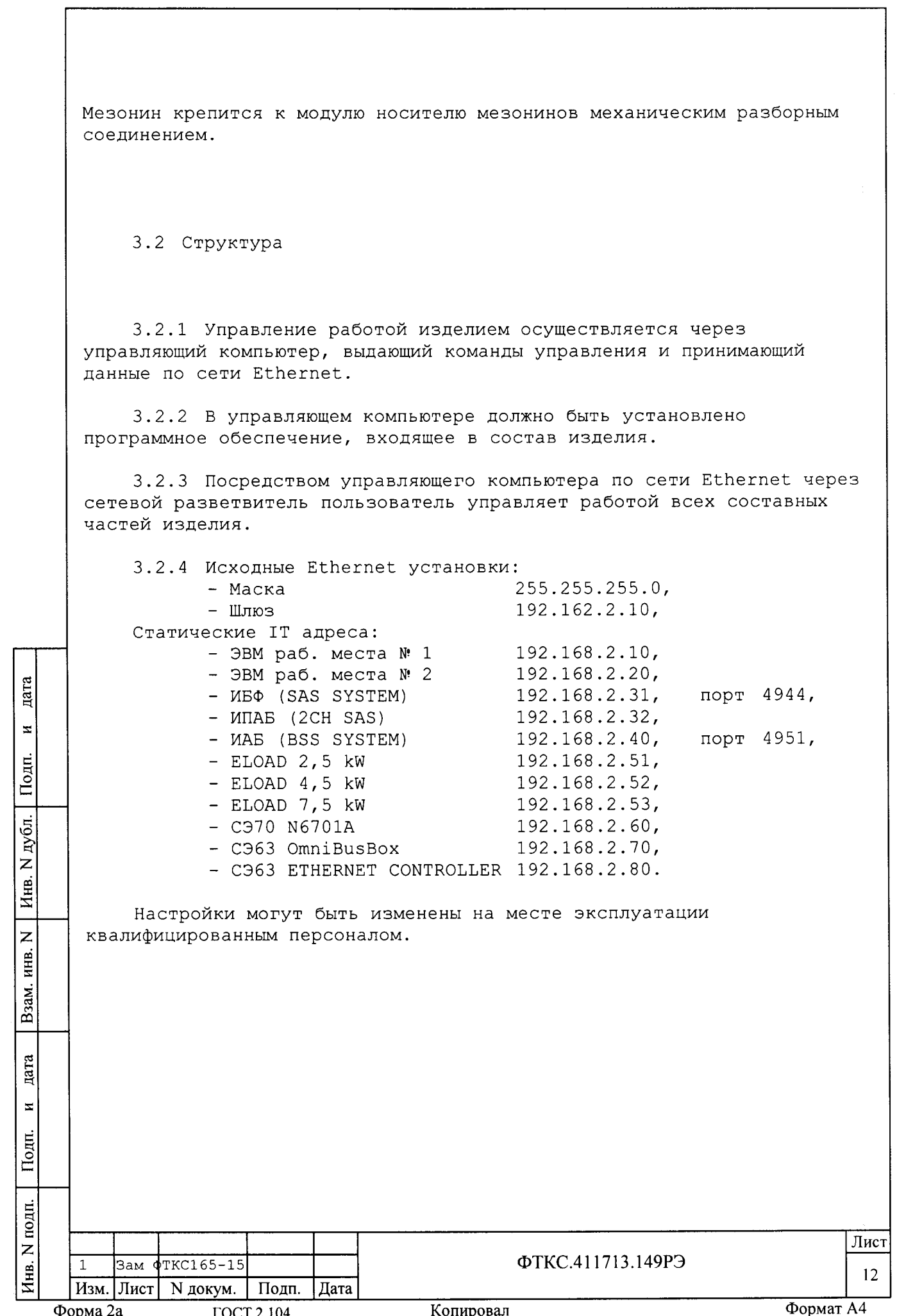

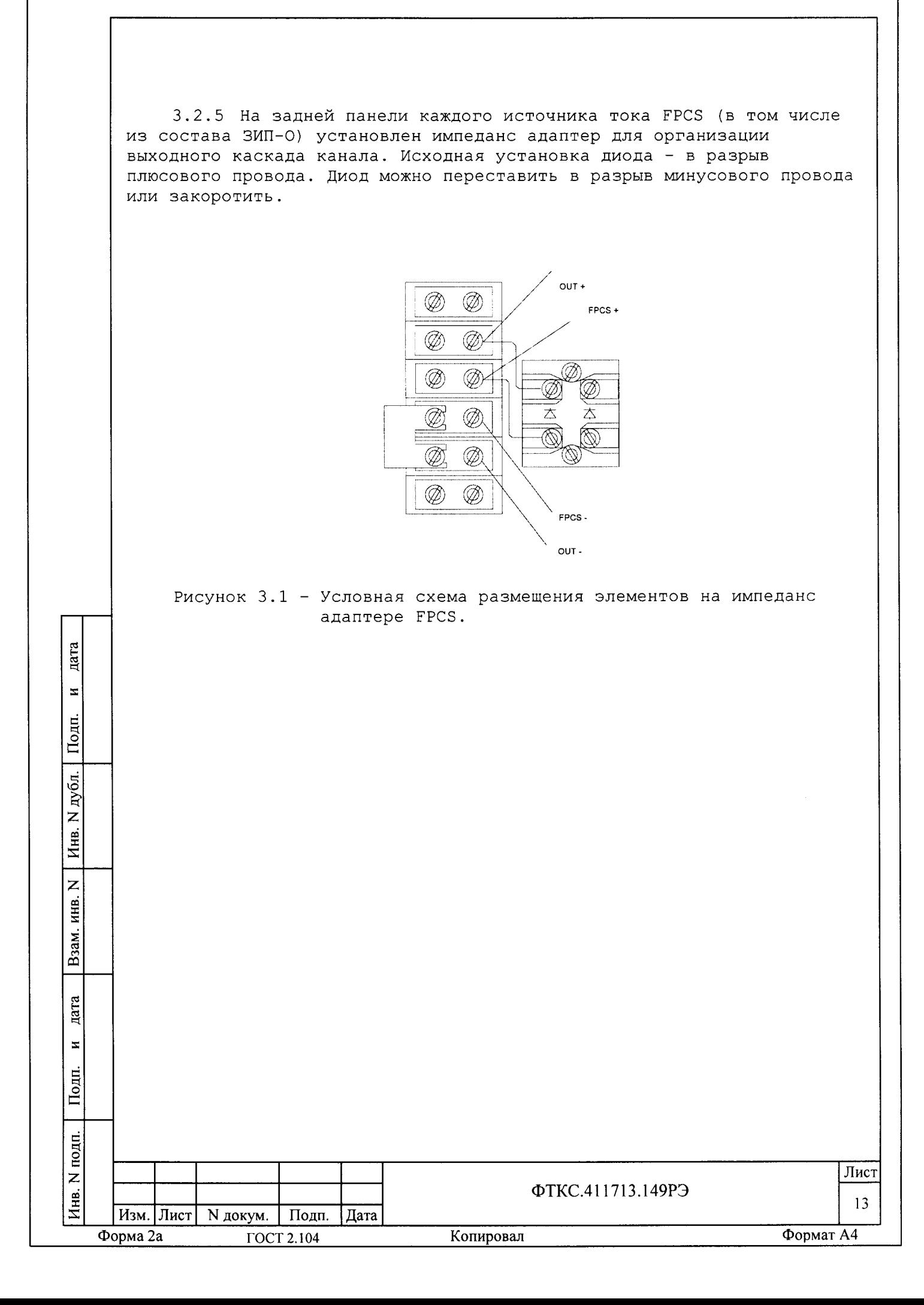

 $3.3$  Paбота

gra

 $\mathbf{z}$ 

Подп.

 $\overline{5}$ 

3.3.1 ИБФ, ИАБ, ИНШ, ИПАБ и каждый из модулей СЭ63 со своими драйверами образует «инструмент», реализующий определенный для этого инструмента набор функций под управлением УК.

3.3.2 Порядок выполнения изделием реализуемых им функций назначения и задаваемые при этом значения параметров при взаимодействии изделия с объектом контроля (ОК) определяются прикладными программами, управляющими работой изделия.

Прикладные программы разрабатываются пользователем.

3.3.3 Прикладные программы исполняются управляющим компьютером, входящим в состав изделия.

Основой прикладной программы являются последовательности обращений к функциям инструментов изделия, реализующие требуемые рабочие режимы.

Разработка прикладной программы сводится, в основном, к описанию последовательностей обращений к функциям инструментов.

Функции каждого инструмента, допустимые значения параметров и переменных описаны в соответствующих программных документах (см. ведомость эксплуатационных документов ФТКС. 411713.149ВЭ).

3.3.4 Для реализации некоторой функции назначения изделия необходимо открыть сеанс управления инструментом, участвующим в её реализации, сообщить драйверу инструмента необходимые данные, требуемую последовательность допустимых для драйвера функций и передать ему управление.

3.3.5 Для одного инструмента не рекомендуется открывать одновременно более одного сеанса управления.

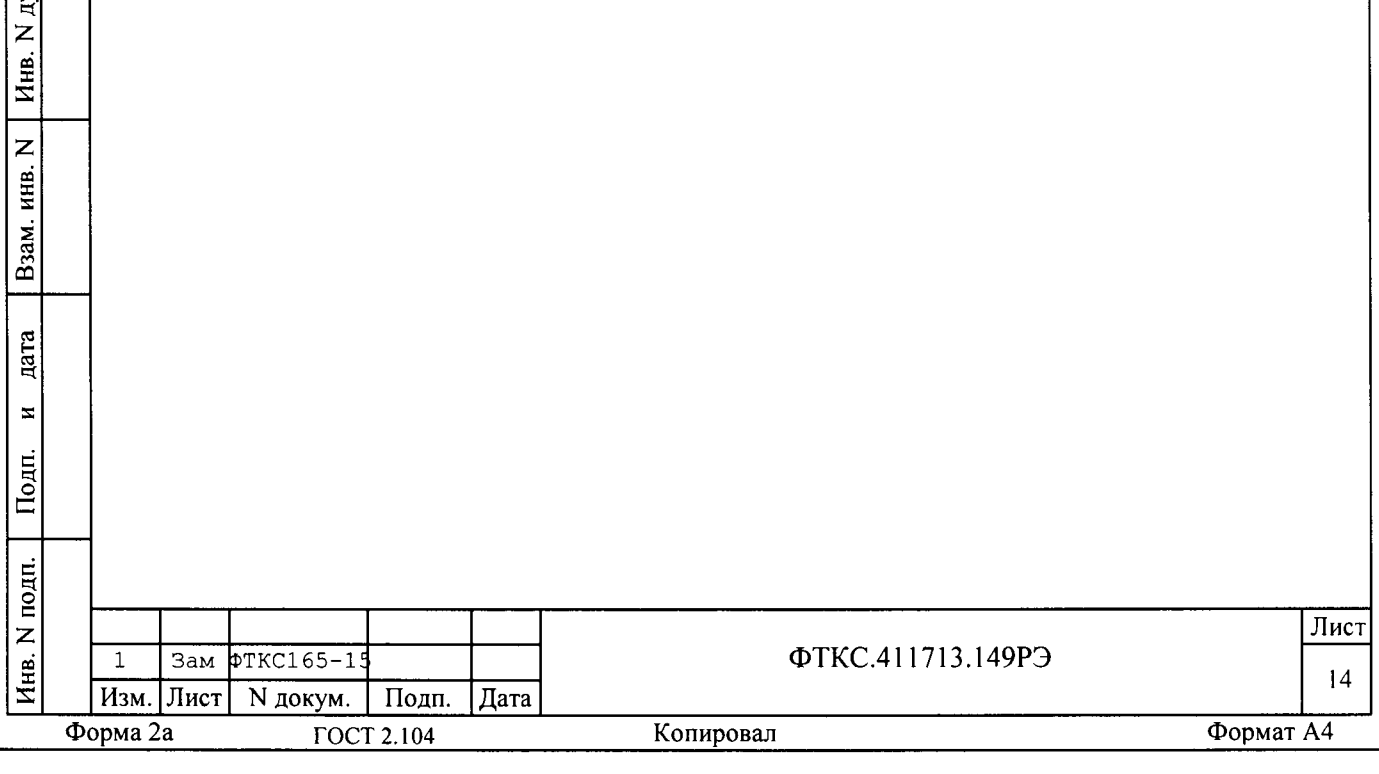

4 Устройство и работа составных частей

дата

4.1 Устройство и работа покупных составных частей изделия (SYSTEM SAS, SYSTEM BSS, 2CH SAS, ИНШ) изложены в поставляемых с ними эксплуатационных документах.

4.2 Указания по подсоединению адаптеров к стойкам SAS для работы с кабельной сетью заказчика приведена в Приложении Е.

4.3 Работа модулей и мезонинов, входящих в СЭ63, описана в руководствах по эксплуатации на них согласно ФТКС. 411713.149ВЭ.

4.4 Функции, допустимые для драйверов модулей и мезонинов, описаны в документах Драйвер инструмента Руководство системного программиста согласно ФТКС. 411713.149ВЭ.

4.5 Порядок работы с модулями и мезонинами посредством их управляющих программных панелей описан в документах Управляющая панель инструмента Руководство оператора согласно ФТКС. 411713.149ВЭ.

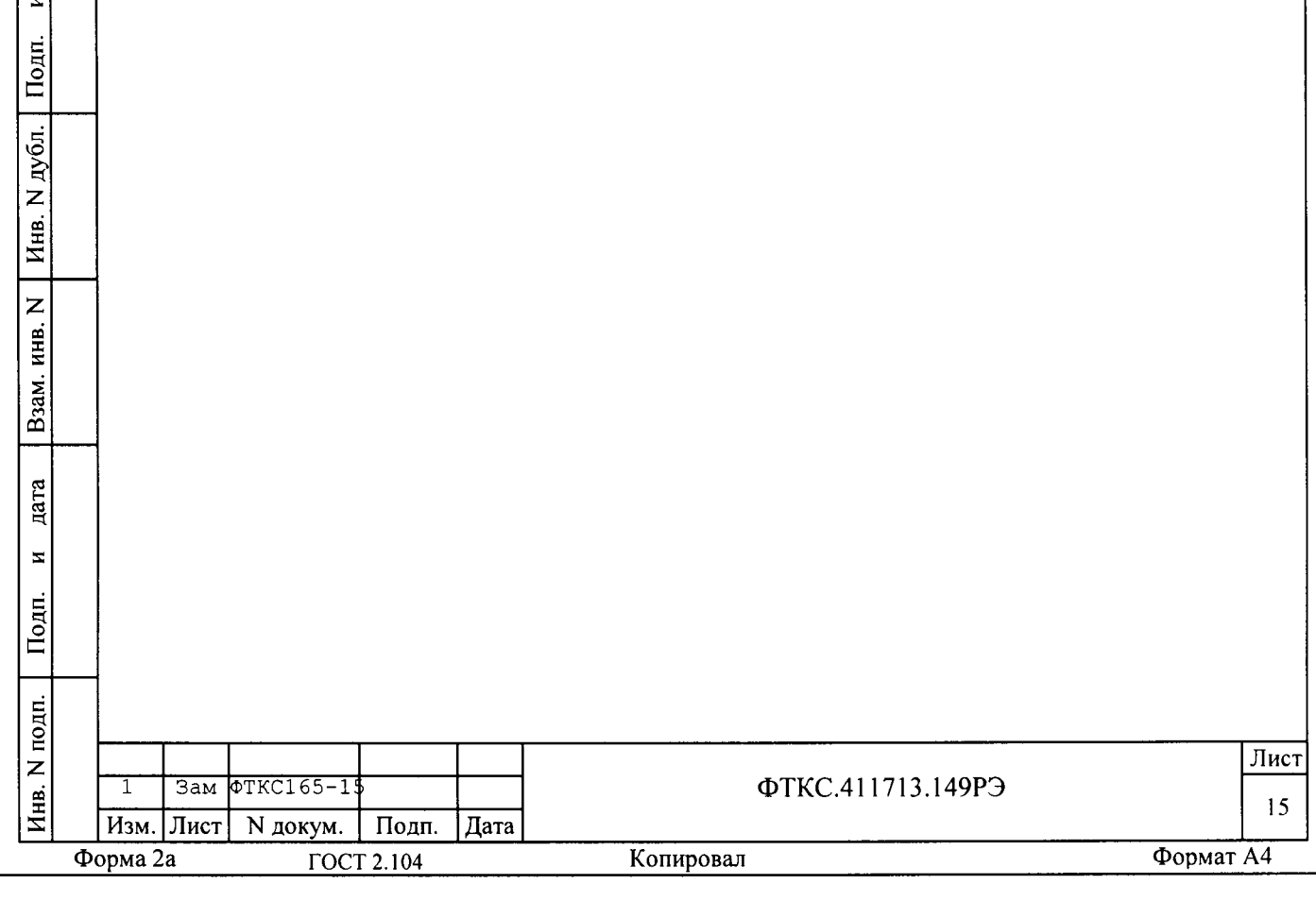

5 Принадлежности

5.1 Принадлежности, входящие в состав ЗИП-О изделия, приведены в таблице 5.1.

Таблица 5.1

Взам. инв.  $N$  Инв. N дубл. | Подп. и дата

дата

 $\mathbf{z}$ 

Подп.

Инв. N подп.

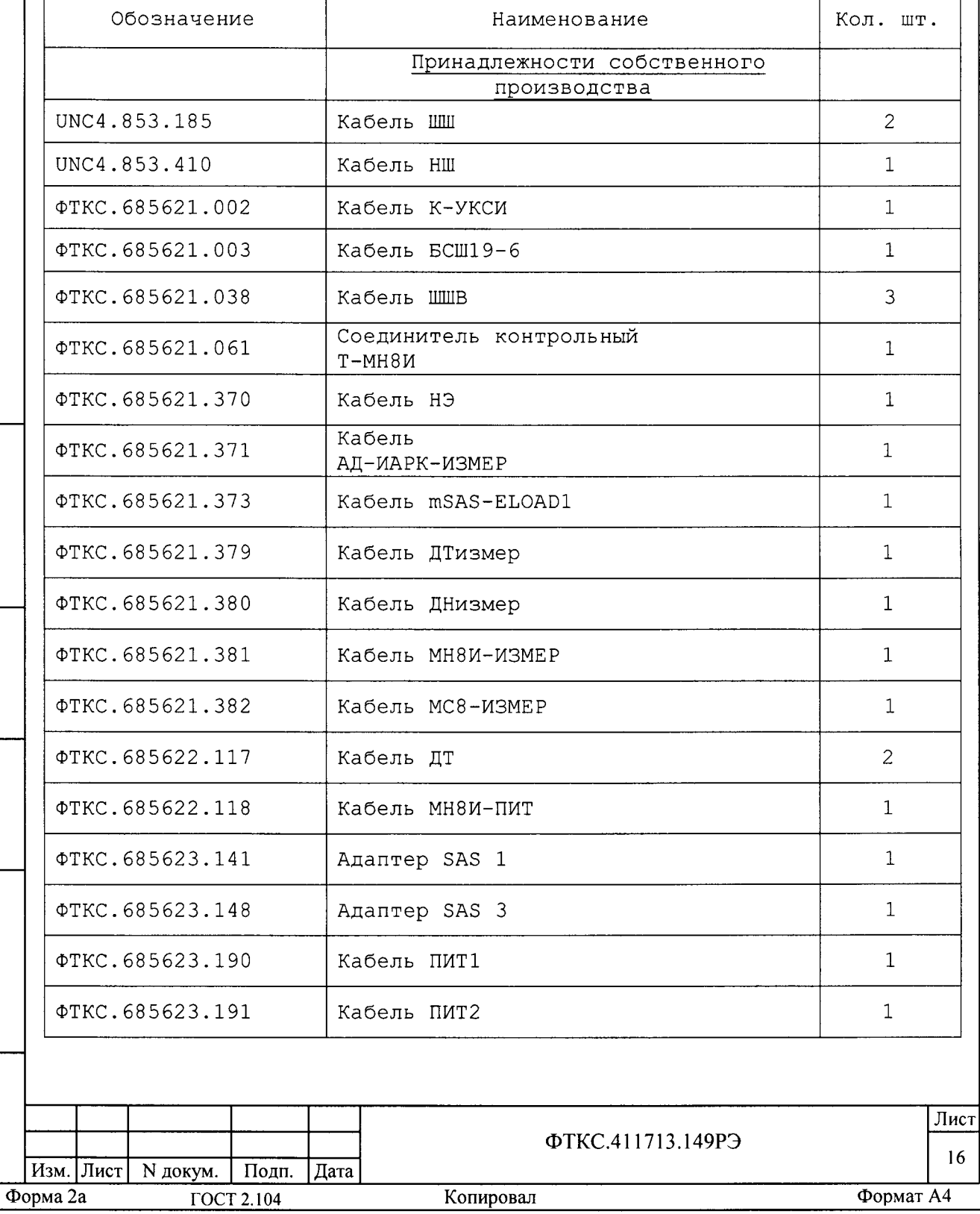

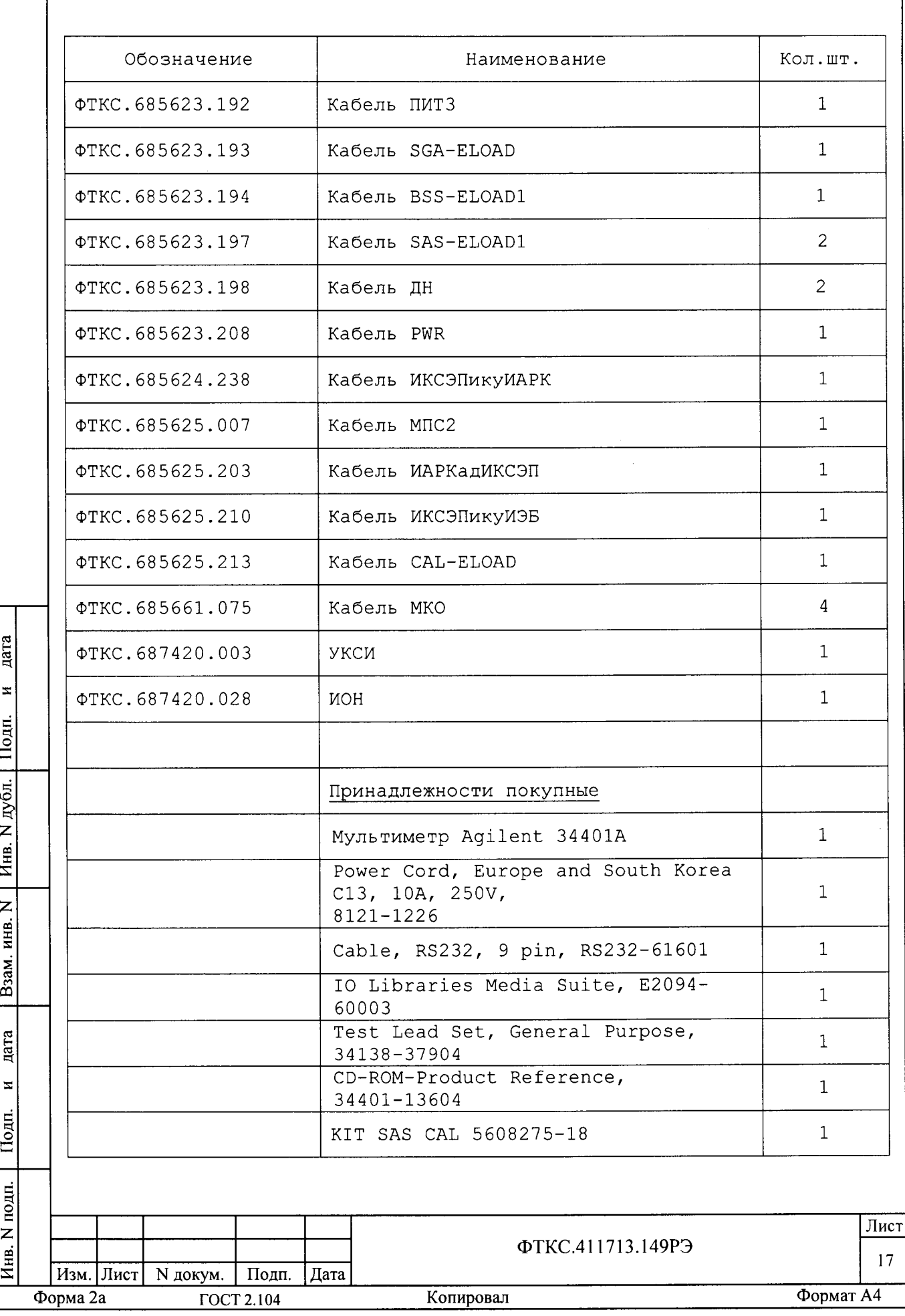

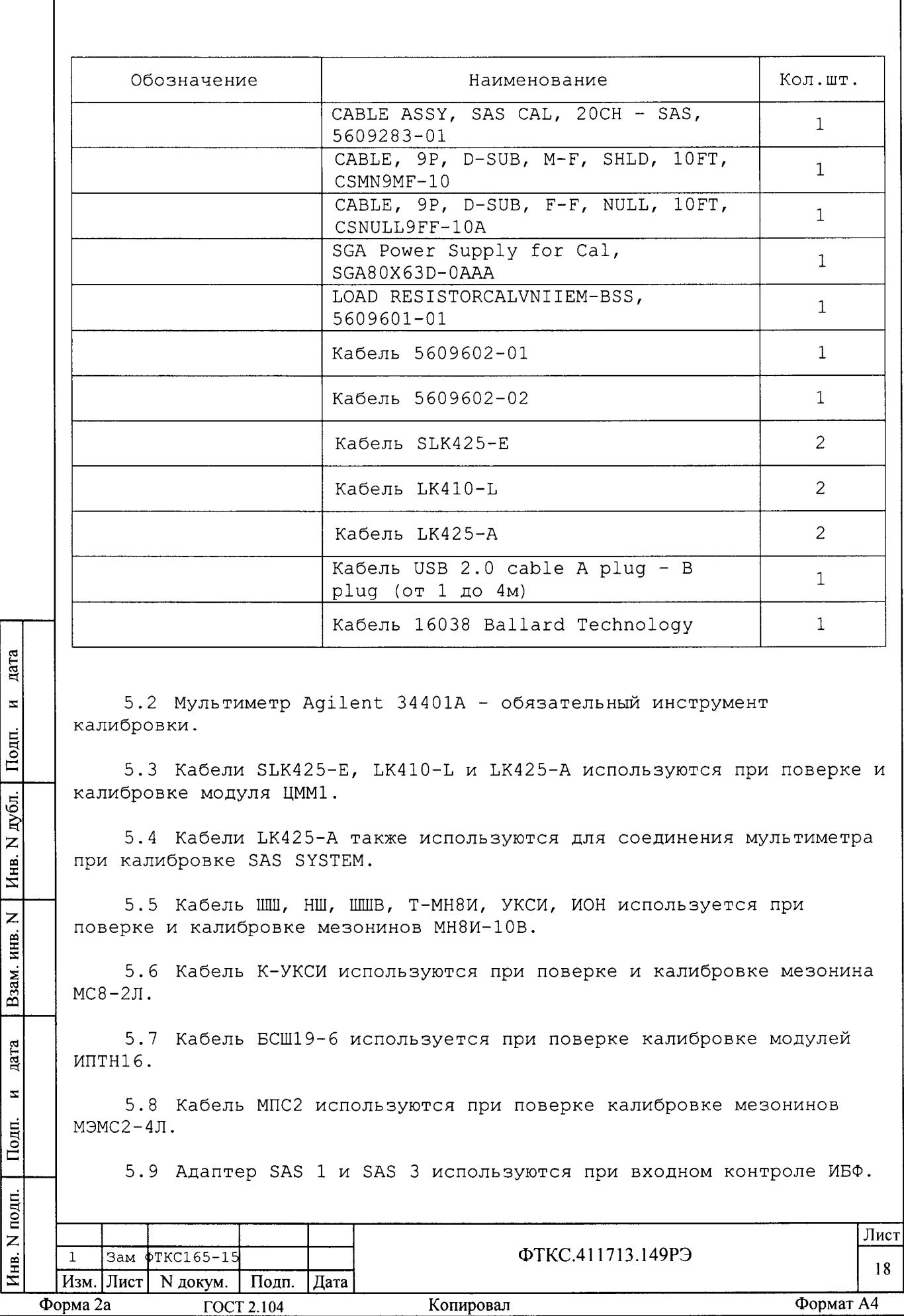

5.10 Кабель BSS-ELOAD1 используется при входном контроле ИАБ.

5.11 Кабели SGA-ELOAD и CAL-ELOAD используется при входном контроле ИНШ.

5.12 KIT SAS CAL используется вместе с мультиметром 34401А для калибровки ИБФ.

5.13 Кабели 5609602-01 и 5609602-01 используются вместе с мультиметром 34401А для калибровки ИАБ.

5.14 Остальные кабели используются при проверках и поверке в составе изделия.

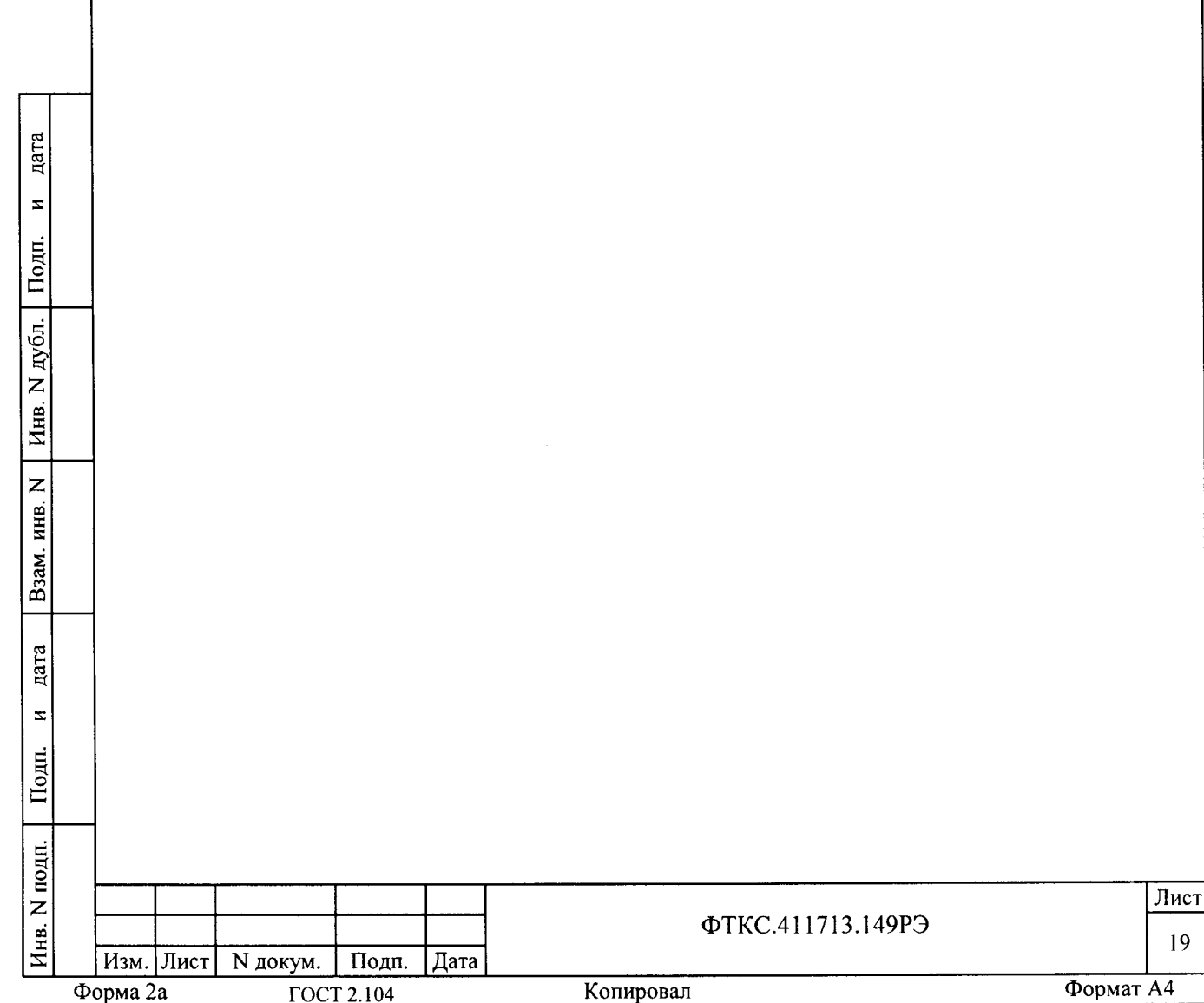

19

6 Маркировка, пломбирование, тара, упаковка и консервация

6.1 Маркировка изделия и его составных частей выполнена:

- в виде шильдиков на стойках - на лицевой и задней панелях;

- в виде шильдиков на БЭ128 - на лицевой и задней части крейта;

- в виде этикеток на кабелях;

- в виде гравировки на модулях.

6.2 Модули, входящие в состав изделия, опломбированы этикетками с клеймом ОТК и ПЗ, закрепленными клеем на экране модуля поверх головок винтов крепления экрана и сверху закрытых прозрачной липкой лентой, обеспечивающей контроль целостности этикеток с клеймом.

Модули носители мезонинов не пломбируются.

6.3 Тара и упаковка

дата

 $\mathbf{z}$ 

Подп.

дубл.

 $\overline{z}$ Инв.

 $\overline{z}$ 

Взам. инв.

дата

6.3.1 Конструкция тары

6.3.1.1 Транспортная тара изделия конструктивно выполнена в виде картонных упаковок.

6.3.1.2 Эксплуатационная документация на изделие укладывается в картонную упаковку вместе с составными частями изделия.

6.3.1.3 В картонную упаковку упаковываются составные части СЭ63: БЭ128, коммутационные панели, штатные кабели, а также ЗИП-О (в том числе кабели и принадлежности). Часть покупного оборудования укладывается в транспортную тару в упаковке изготовителя.

6.3.1.4 Стойки ИБФ, ИАБ, ИНШ, ИПАБ и их запасные части упакованы в транспортную тару изготовителя.

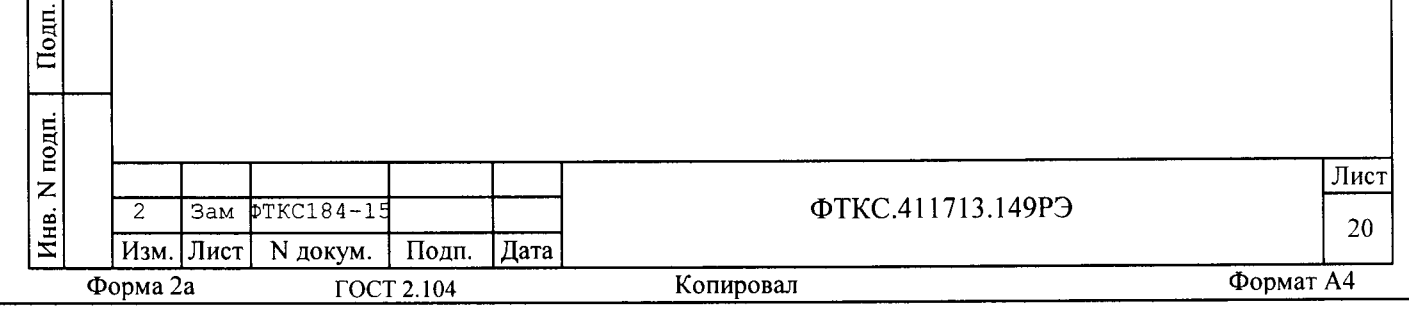

6.4 Расконсервация

6.4.I Вскрыть транспортную тару и извлечь упакованные составные части изделия. Проверить извлеченные из упаковки составные части изделия на соответствие описи и ведомости упаковки.

6 . 4 .2 Вскрьтть упаковку .

При вскрытии полиэтиленовых мешков необходимо отрезать минимально необходимую для вскрытия полоску со швом, обеспечив возможность повторного использования упаковки.

6.4.З Развернуть и удалить обертку с составных частей изделия. Снять с распакованных составных частей мешочки с линасилем.

6.4.4 Проверить извлеченные из упаковки составные части на соответствие формуляру изделия и ведомости ЗИП-О.

6.4.5 Обеспечьте сохранность деталей и составных частеЙ упаковки и тары на случай повторной консервации.

6.5 Консервация

(₠ F

!  $\overline{\phantom{a}}$ 

N

 $\bar{\mathbf{e}}$ rd z  $\overline{M}_{\rm HB}$ .

z HHB.

B<sub>3a</sub>

para

 $\mathbf{z}$ 

Подп.

6.5.1 Консервация изделия долхна производиться в специально оборудованном помещении при температуре воздуха не ниже 15 °С и не выше 35 °С и при относительной влажности не более 70 %.

6.5.2 Изделие, поступившее на консервацию, долхно быть сухим, очищенным от хировых пятен и других загрязнений и пыли.

6.5.З Подготовить мешочки с предварительно высушенным (при температуре 150 - 200 'С не менее четырёх часов) линасилем иФхАн-100 ту-02-7-194-85 .

6.5.4 Подготовить к упаковке кабели, для чего свернуть их скрутки и связать шпагатом, а соединители обернуть оберточной бумагой и закрепить обертки шпагатом.

6.5.5 Подвязать мешочки с линасилем к ручкам БЭl2В (по одному мешочку к каждой ручке), укладкам коммутационных панелей-адаптеров (по одному мешочку к укладке), равномерно расположив их по объему.

6.5.6 Снять со стоек ИБФ и ИАБ: - адаптер SAS Master;

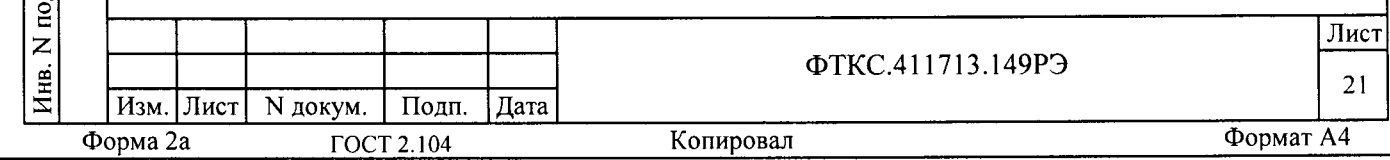

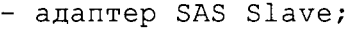

дата

 $\mathbf{z}$ 

Подп.

N дубл.

Инв.

 $\overline{z}$ 

инв.

Взам.

дата

- adapter SAS Master ITA;
- adapter SAS Slave ITA;
- adapter BSS Master ITA;
- планки ФТКС. 741124. 202-06;
- планки ФТКС. 741124.202-07.

6.5.7 Установить на стойки ИБФ и ИАБ планки основания задних верхних крышек и сами крышки.

6.5.8 Переведите тумблер, находящийся за задней верхней крышкой, в положение «О».

6.5.9 Стойки ИБФ и ИАБ упаковываются вместе с заглушками.

6.5.10 Винты и набор крепежа снятых составных частей установить на свои штатные места или упаковать со снятыми частями.

6.5.11 Стойки ИБФ и ИАБ обматываются стрейч пленкой.

6.5.12 Обернуть в оберточную бумагу БЭ128, уложить БЭ128 в полиэтиленовый мешок. Мешок заварить.

6.5.13 Уложить упакованный БЭ128 в транспортную тару.

6.5.14 Заполнить свободные пространства между укладкой БЭ128 и стенками тарной коробки прокладками из гофрированного картона, препятствующими перемещению упаковки относительно тарной коробки.

6.5.15 Уложить в полиэтиленовые мешки составные части ЗИП-О, предварительно обернув их оберточной бумагой. Мешки заварить.

6.5.16 Уложить кабели, составные части ЗИП-О в коробки согласно наклеенным на коробки этикеткам.

6.5.17 Проверить правильность укладки и упаковки на соответствие описям.

Проверка (приемка) правильности укладки и упаковки производится в соответствии с нормативными документами потребителя (пользователя).

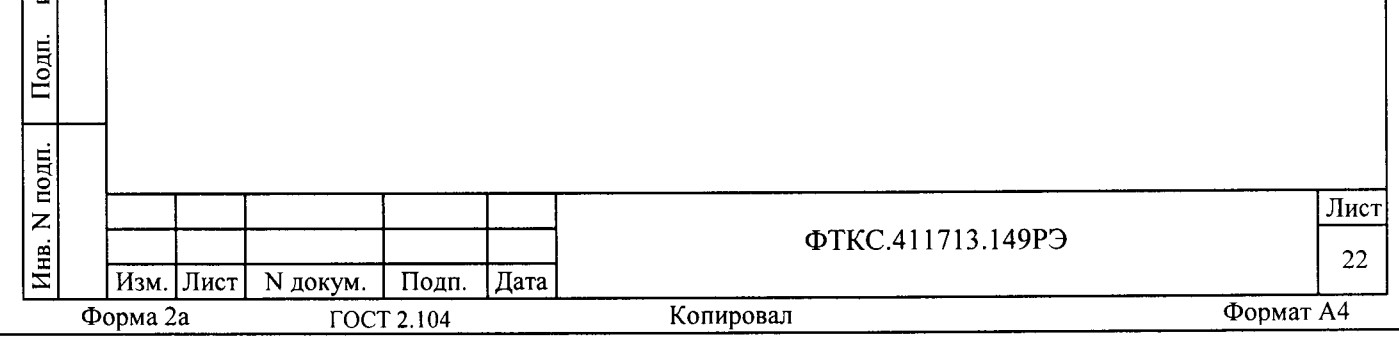

7 Меры безопасности при эксплуатации изделия

7.1 К проведению работ с изделием допускаются лица, имеющие практические навыки эксплуатации радиоэлектронной аппаратуры, знающие необходимые правила техники безопасности, соответствующие квалификационной группе не ниже III.

7.2 Перед подключением изделия к сети питания необходимо заземлить все составные части.

ВНИМАНИЕ: Система использует два вида сетевого питания:

- 220В однофазное,

 $-$  380В трехфазное (3N+P+PE).

Убедиться, что между корпусными проводами обоих видов питания нет разности потенциалов!

7.3 Для электрического соединения составных частей изделия, изделия и контролируемого объекта, изделия и питающей сети необходимо использовать только предназначенные для соответствующих соединений кабели.

7.4 В подключенном к питающей сети изделии запрещается:

- отсоединять составные части изделия от шины заземления;

- извлекать из крейта (или вставлять) установленные в него модули;

- извлекать и заменять вставки плавкие;

nara

 $\mathbf{z}$ 

Подп.

дубл.

 $\overline{z}$ 

Инв.

 $\overline{z}$ инв.

Взам.

- отсоединять от составных частей изделия и подсоединять к составным частям изделия кабели питания;

- касаться контактов соединителей коммутационной панели и контактов соединителей модулей изделия.

7.5 Лица, выполняющие работы по подсоединению и отсоединению кабелей, установке и изъятию модулей изделия, должны соблюдать меры защиты составных частей изделия от воздействия статического электричества.

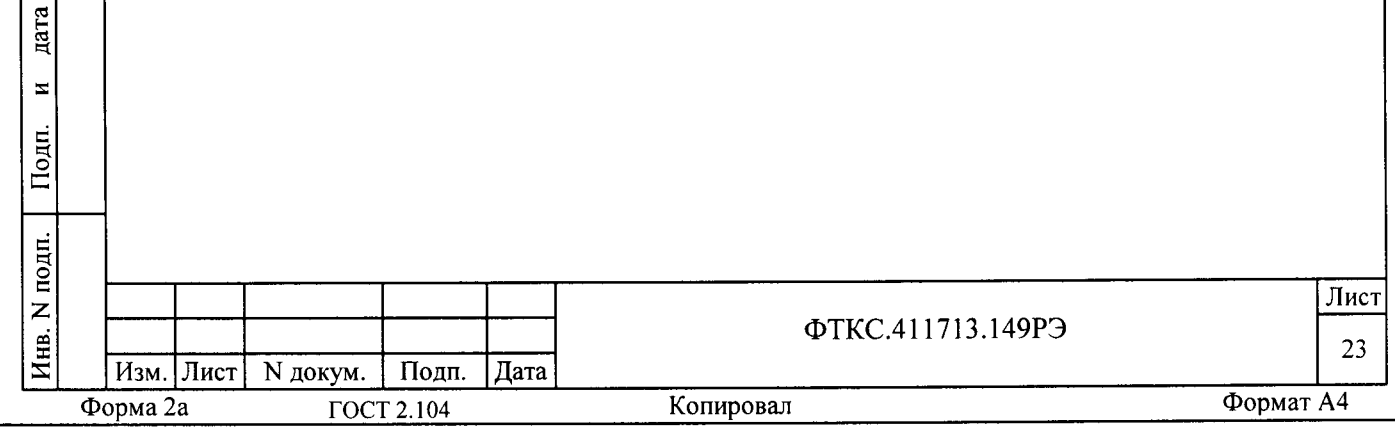

8 Порядок установки

8.1 Состав персонала

дата

 $\overline{\mathbf{x}}$ 

Подп.

дубл.

 $\overline{z}$ Инв.

 $\overline{z}$ 

ИНВ.

Взам.

дата

 $\overline{\mathbf{z}}$ 

Подп.

N подп.

Инв.

Изм. Лист

Форма 2а

N докум.

**ГОСТ 2.104** 

8.1.1 Установка, сборка и разборка изделия должны производиться специалистом, имеющим квалификацию не ниже техника-наладчика электронной аппаратуры.

8.2 Требования к месту установки

8.2.1 Помещение, в котором эксплуатируется изделие, по чистоте воздуха и другим параметрам должны удовлетворять нормам согласно «СНиП-512-79 Инструкции по проектированию зданий и помещений для ЭВМ», а также обеспечивать следующие климатические условия:

- температура воздуха от плюс 5 до плюс 40 °C;
- относительная влажность воздуха от 45 до 80 %;
- атмосферное давление от 84,0 до 106,7 кПа
	- (от 645 до 795 мм рт. ст.).

Диапазон неконденсирующейся влажности при 25 °С от 0 до 85 %, а диапазон при 40 °С уменьшается на 50 %.

8.2.2 Запрещается установка и эксплуатация изделия в помещениях с химически активной средой и с токопроводящей пылью.

8.2.3 Поставьте стойки таким образом, чтобы не блокировался доступ воздуха ко всем воздухозаборникам и выходным отверстиям, расположенным с задней стороны стойки.

8.2.4 Питание изделия должно осуществляться от промышленной сети переменного тока напряжением 220 В ± 10 % и 380 В ± 10 % частотой  $(50 \pm 1)$   $\Gamma$ u.

В климатических зонах с частыми грозами промышленная электросеть должна быть оборудована защитой от перенапряжения.

К цепям электропитания, предназначенным для питания изделия, не должно подключаться оборудование с высокими токами потребления, а также устройства, создающие высокочастотные и пусковые импульсные помехи.

Копировал

8.2.5 Проложенные по полу кабели должны быть защищены от повреждения.

Подп. Дата

ФТКС.411713.149РЭ

Лист

24

8.2.6 Место для установки изделия должно быть оборудовано:

- шиной (контуром) заземления;

дата

 $\mathbf{z}$ 

Подп.

дубл.

 $\overline{z}$ Инв.

 $\overline{z}$ инв.

Взам.

дата

 $\bar{\mathbf{z}}$ 

Подп.

- двумя, подключенными к однофазной сети электропитания, «евророзетками» для подключения двух компьютеров через ИБП и сетевой адаптер;

- четырьмя трехфазными пятипроводными силовыми розетками для подключения стойки ИАБ, двух стоек ИБФ и стойки ИНШ;

- одной однофазной силовой розеткой для подключения стойки СЭ63;
- одной однофазной силовой розеткой для подключения стойки ИПАБ.

8.2.7 Контакты «евророзеток», имеющие маркировку «заземление», должны быть подключены к шине заземления проводом, величина электрического сопротивления которого на один метр длины не должна превышать 0,02 Ом.

8.2.8 Шины (контуры), используемые для заземления составных частей изделия, должны быть отделены от шин (контуров) промышленного заземления (заземления силовых установок, станков и других потребителей с большими токами потребления) и должны использоваться только для заземления средств измерений.

8.2.9 Для обеспечения погрешностей измерения и воспроизведения электрических величин не выше предельных значений, установленных в документах на изделие и его составные части, должны выполняться следующие условия:

1) место размещения изделия и его составных частей по степени интенсивности электромагнитных помех должно соответствовать классу не более третьего по ГОСТ Р 51317.2.5-2000;

2) каждый кабель, служащий для передачи измеряемых или воспроизводимых электрических величин от изделия и его составных частей к контролируемому объекту, должен быть заключен в экран, соединенный с заземленным корпусом (с шиной (контуром) заземления);

3) каждую пару цепей прямого и возвратного тока рекомендуется выполнять в виде свитой пары, заключенной в экран, соединенный с заземленным корпусом (с шиной (контуром) заземления).

8.2.10 Для установки изделия необходима площадь не менее 10 м кв.

Примечание - Столы для установки изделия, а также кресло оператора обеспечиваются потребителем (пользователем) изделия.

ВНИМАНИЕ: В РОЗЕТКАХ, ПРЕДНАЗНАЧЕННЫХ ДЛЯ ПИТАНИЯ ЛЮБОЙ СОСТАВНОЙ ЧАСТИ ИЗДЕЛИЯ, КОНТАКТЫ, ИМЕЮЩИЕ МАРКИРОВКУ «ЗАЗЕМЛЕНИЕ», ЗАПРЕЩАЕТСЯ СОЕДИНЯТЬ С «НУЛЕВОЙ» (НЕЙТРАЛЬНОЙ) ЛИНИЕЙ СЕТИ ПИТАНИЯ. КОНТАКТЫ, ИМЕЮЩИЕ МАРКИРОВКУ «ЗАЗЕМЛЕНИЕ» ДОЛЖНЫ БЫТЬ СОЕДИНЕНЫ С ШИНОЙ (КОНТУРОМ) ЗАЗЕМЛЕНИЯ!

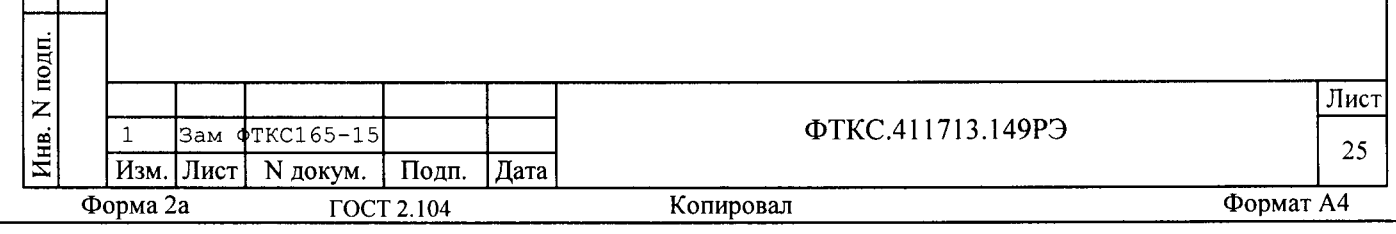

В. З Порядок установки

дат;

 $\blacksquare$ 

Подп.

дубл. z gi ,ý.

инв. N

d  $\mathfrak n$ 

ara

В.З.1 Установку изделия выполнять, руководствуясь документами: - ФТКС.411713.149Э4 Система ТЕСТ-1102. Схема электрическая соединений;

- ФТКС. 411713. 149МЧ Система ТЕСТ-1102. Монтажный чертеж;

В.З.2 Произвести расконсервацию изделия в соответствии разлелом 6. 4 .

В. З.3 Проверить комплектность изделия в соответствии разлелом 2.4.

8.3.4 Подготовить кабели, входящие в состав изделия, вынув их из коробок и пакетов и освободив соединители кабелеЙ от упаковочноЙ бумаги.

8.3.5 Составные части изделия (SAS SYSTEM и BSS SYSTEM) упакованы с заглушками.

8.3.6 Подготовить стойки SAS SYSTEM, BSS SYSTEM, ИПАБ и ИНШ в соответствии с оригинальным руководством на них, используя русский перевод в качестве пояснения.

8.3.7 Изделие поставляется с установленными в нём модулями. В случае самостоятельной установки пользователем модулеЙ в креЙт стойки СЭ63, необходимо пользоваться документами ФТКС.411259.142Э4 БЭ128 Схема электрическая соединениЙ.

В.З.В Выполнить монтаж всех составных частей изделия, руководствуясь документами :

- ФТКС. 411713.149Э4 Система ТЕСТ-1102. Схема электрическая соединений;

- ФТКС.411713.149МЧ Система ТЕСТ-1102. Монтажный чертеж.

8.3.9 Подготовить провода заземления, необходимые для соединения корпусов составных частей иэделия с шиной (контуром) заземления. Подготовленными проводами заземления соединить клеммы корпусов составных частей изделия с шиной (контуром) заземления.

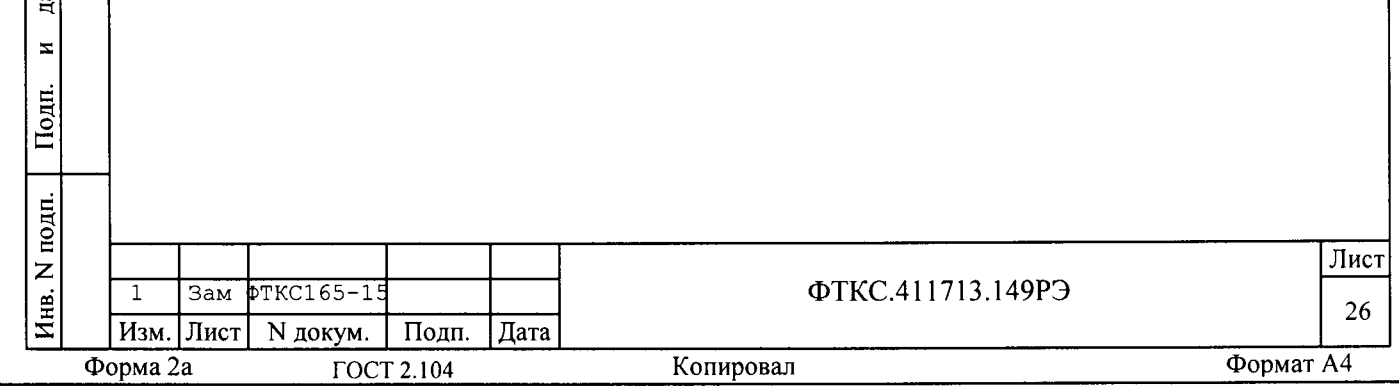

8.3.10 Внешние устройства ЭВМ соединяются с шиной (контуром) заземления проводниками заземления, расположенными в кабелях питания.

Проверить, что заземляющий контакт каждой из розеток, используемых для подключения составных частей изделия к сети питания, надежно соединен с шиной (контуром) заземления.

ВНИМАНИЕ: ЗАПРЕЩАЕТСЯ СОЕДИНЯТЬ КОРПУСНЫЕ КЛЕММЫ И КЛЕММЫ ЗАЗЕМЛЕНИЯ СОСТАВНЫХ ЧАСТЕЙ ИЗДЕЛИЯ С «НУЛЕВОЙ» (НЕЙТРАЛЬНОЙ) ЛИНИЕЙ СЕТИ ПИТАНИЯ.

КОРПУСНЫЕ КЛЕММЫ И КЛЕММЫ ЗАЗЕМЛЕНИЯ ДОЛЖНЫ БЫТЬ СОЕДИНЕНЫ С ШИНОЙ (КОНТУРОМ) ЗАЗЕМЛЕНИЯ!

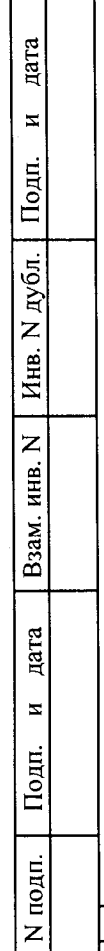

Инв.

Форма 2а

Изм. Лист | N докум.

| Подп. |Дата

**FOCT 2.104** 

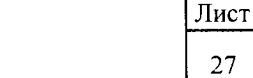

## Копировал

ФТКС.411713.149РЭ

9 Подготовка к работе

9.1 Перед началом работы с изделием необходимо изучить документы, перечисленные в ведомости ФТКС. 411713.149ВЭ.

9.2 Проверить правильность соединения между собой составных частей изделия, руководствуясь документами:

- ФТКС. 411713.14994 Система ТЕСТ-1102. Схема электрическая соединений;

- ФТКС. 411713.149МЧ Система ТЕСТ-1102. Монтажный чертеж;

9.3 Установить кнопки и переключатели включения питания всех устройств изделия в отключенное (отжатое) положение за исключением тумблеров питания на лицевой стороне BSS (включение источников питания SGA). Они всегда должны оставаться во включенном положении (I).

9.4 Подготовить к работе ЭВМ согласно эксплуатационным документам на них.

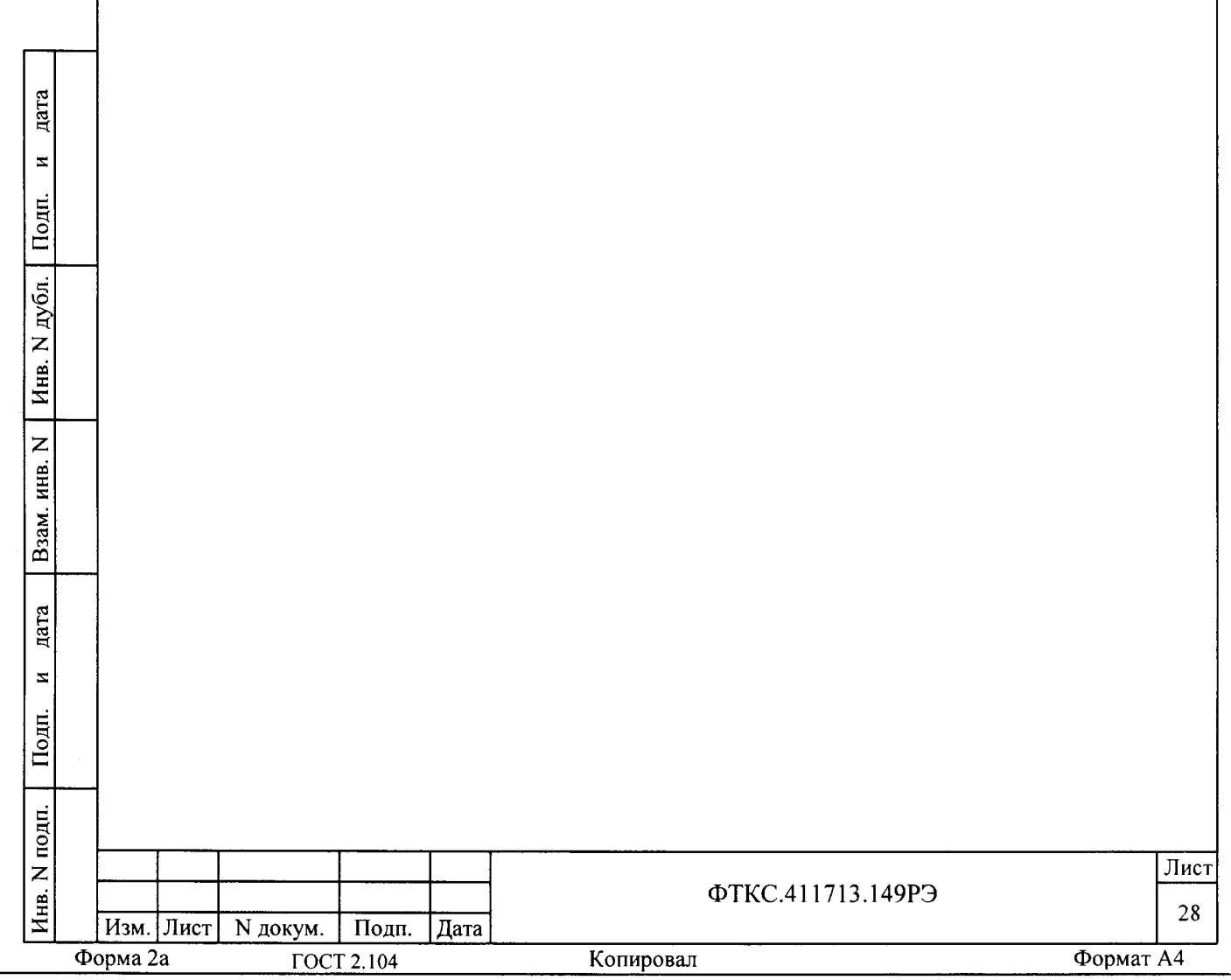

10 Входной контроль

 $\overline{\rm d}$ 

.<br>Ц.

 $\mathbf{z}$ 

N дубл.

Инв.

z NHB. i Nasi

дата

 $\mathbf{z}$ 

Подп.

 $\mathbf{H}$ 

10.1 Если изделие запускается в работу впервые, выполнить проверку изделия, сначала проверяя все составные части по отдельности Неиспользуемые составные части можно не включать. Руководствоваться приложениями:

- Д.1, Д.2 проверка изделия в целом и его СЧ - СЭ63;

- Д.3 проверка СЧ изделия - ИАБ;

- Д.4 проверка СЧ изделия - ИБФ;

- Д.5 проверка СЧ изделия - ИНШ;

- Д.6 проверка СЧ изделия - ИПАБ.

I0.2 Включить изделие, руководствуясь указаниями п. Б.1 приложения Б.

ВНИМАНИЕ: МЕЖДУ МОМЕНТОМ ВЫКЛЮЧЕНИЯ ЛЮБОЙ СОСТАВНОЙ ЧАСТИ ИЗДЕЛИЯ И МОМЕНТОМ ЕЕ ОЧЕРЕДНОГО ВКЛЮЧЕНИЯ, А ТАКЖЕ МЕЖДУ МОМЕНТОМ ВКЛЮЧЕНИЯ ЛЮБОЙ СОСТАВНОЙ ЧАСТИ ИЗДЕЛИЯ И МОМЕНТОМ ЕЕ ВЫКЛЮЧЕНИЯ ДОЛЖНА БЫТЬ выдЕржАнА пАузА нЕ мЕнЕЕ 10 сЕкунд!

10.3 Убедиться, программы ППМ и ППВ (Д.1 и Д.2) прошли успешно.

10.4 Убедиться, что входной контроль (Дl.З) имитатора аккумуляторных батареЙ ИАБ (BSS SYSTEM) прошел успешно.

10.5 Убедиться, что входной контроль (Д1.4) имитатора солнечных батарей ИБФ (SAS SYSTEM) и ИПАБ (Д1.6) прошел успешно.

10.6 Убедиться, что входной контроль ИНШ (Д1.5) прошел успешно

10.7 При положительных результатах выполненных проверок изделиє готово работе.

10.8 При наличии сообщениЙ о неисправности, восстановить изделие, руководствуясь указаниями раздела 1З.

10.9 Повторить проверку для вновь установленных частеЙ изделия. Окончательный вывод о неисправности замененных модулеЙ (мезонинов) можно делать лишь при положительных результатах проверки вновь установленных модулей (мезонинов) .

10.10 При восстановлении работоспособности изделия путем замены неисправного блока, модуля (мезонина) соответствующим исправным иЗ состава ЗИП-О повторного заключения на изделие не требуется.

10.11 Вновь установленньтй в СЭбЗ модуль (мезонин), должен быть проверен в режиме «ОК откл. 2» программой ППМ в соответствии с п. Д.2 приложения Д (См. также ФТКС.52054-01 34 01 Система ТЕСТ-1102. Система проверки функций. Руководство оператора). Для вновь

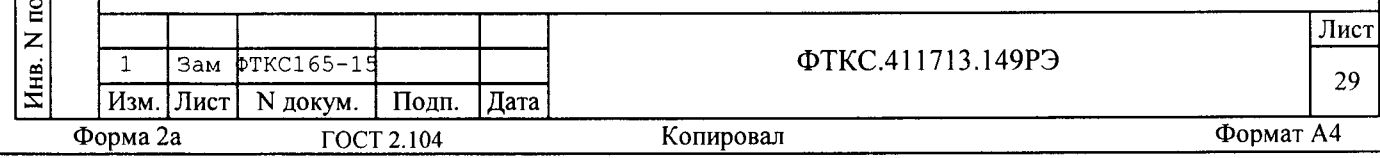

установленных модулей (мезонинов), являющихся средствами измерений, рекомендуется также выполнить поверку в соответствии с разделом 12.

О проведенной замене модуля (мезонина) должна быть сделана запись в формуляре ФТКС.411713.149ФО в разделе «Особые отметки» или в специальном журнале учета движения модулей.

При замене мезонина дополнительно должна быть сделана соответствующая запись в паспортах снятого и установленного мезонинов в подраздел «Движение мезонина при эксплуатации» и паспорте носителя мезонинов в подраздел «Сведения об установке и снятии мезонинов».

10.12 Если потребуется переустановить программное обеспечение (ПО) изделия, то установить его в следующей последовательности.

 $10.12.1$ Для системного компьютера:

1) Informtest VISA:

дата

 $\mathbf x$ 

Подп.

дубл.

Z

Инв.

Z

инв.

B<sub>3aM</sub>.

дата

2) Комплект ПО модулей Информтест;

3) Система ТЕСТ-1102. Система проверки функций.

Порядок установки программ приведен в приложении В.

До запуска любой из программ управления аппаратурой СЭ63 необходимо выполнить операции менеджера ресурсов VXI, для чего запустить на исполнение программу ResMan: «Пуск/Все программы/ Informtest/VISA/ResMan», в открывшемся окне нажать кнопку «StartRM». После выполнения программы выйти из неё.

Для удобства можно включить ярлык запуска программы ResMan в папку «Автозагрузка» ОС Windows (меню «Пуск/Все программы»). При этом в свойствах ярлыка в конце командной строки необходимо добавить ключ  $x - 0$ ».

 $10.12.2$  Для SAS, BSS, ИПАБ, ИНШ и компьютеров - в соответствии с руководящими документами изготовителя.

10.13 Если не удалось восстановить изделие действиями лиц, ответственных за его эксплуатацию, необходимо срочно связаться с представителями предприятия-изготовителя и сообщить им всю имеющуюся информацию:

- $1)$ о порядке Ваших действий при работе с изделием,
- $2)$ о всех сообщениях программного обеспечения о подозреваемых неисправностях,
- $3)$ о внешних признаках (результатах измерения, результатах взаимодействия изделия с внешними объектами и приборами), позволяющими судить о состоянии изделия,
- $4)$ о действиях по восстановлению изделия для анализа имеющейся информации и установления истинных причин появления сообщений о неисправности.

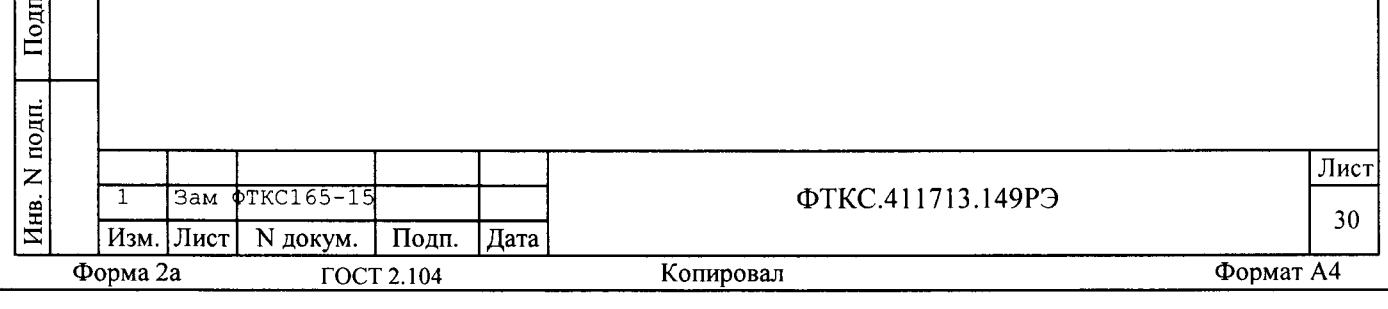

11 Порядок работы

11.1 Состав обслуживающего персонала

11.1.1 Для эксплуатации изделия необходим один специалист, имеющий квалификацию инженера, обладающий навыками работы на ЭВМ и исполнения прикладных программ, написанных на языках программирования высокого уровня.

11.2 Общие положения

дата

 $\boldsymbol{\Sigma}$ 

Подп.

дубл.

Z

Инв.

 $\overline{z}$ 

инв.

Взам.

дата

 $\mathbf{z}$ 

Подп.

 $\mathbf{H}$ 

11.2.1 Порядок работы с изделием (порядок задания рабочих режимов, исполнения алгоритмов контроля электронных объектов, документирования результатов контроля) определяется прикладными программами. Прикладные программы разрабатываются пользователем.

11.2.2 При разработке прикладных программ необходимо руководствоваться документами, перечисленными в разделе 4.

11.2.3 Прикладная программа должна начинаться открытием сеансов связи со всеми, используемыми программой, инструментами, а заканчиваться закрытием всех открытых сеансов.

Открытие второго сеанса с одним инструментом при незакрытом первом сеансе с этим же инструментом может привести к непредсказуемому поведению инструмента.

11.2.4 Для СЭ63 под действиями, производимыми с модулями и мезонинами, подразумеваются вызовы функций их драйверов с указанием сеанса для соответствующего адреса (крейт, слот) модуля и (крейт, слот, позиция) мезонина.

11.2.5 Драйвер, в общем случае, содержит мелкие функции, соответствующие отдельным действиям, и крупные функции, соответствующие заданной последовательности действий.

При выполнении последовательности большого числа однотипных действий, например, последовательности измерений в одном режиме и диапазоне, рекомендуется пользоваться мелкими функциями драйвера для:

- установки параметров режима до начала действий;

- выполнения последовательности действий без изменения параметров;

- отключения режима по окончании всей последовательности действий.

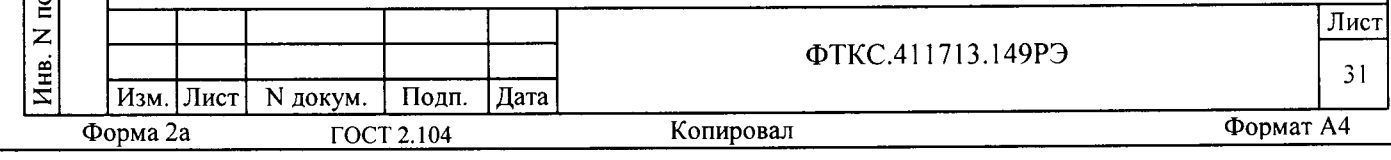

11.2.6 Каждый модуль и мезонин, работа с которым закончена, должен быть приведен в исходное состояние, например, путем применения функции его программного сброса. 11.2.7 Порядок работы с покупными изделиями определяется в инструкциях, поставляемых производителем.

11.2.8 Исходная конфигурация составных частей изделия согласно ФТКС. 411713.14994.

11.2.9 Для работы в Ethernet сети в компьютерах стоек ИБФ, ИАБ, ИПАБ, СЭ63, а также в каждой ELOAD выставлены определенные настройки адресов IP и Port в соответствии с п. 3.2.4.

Настройки могут быть изменены на месте эксплуатации квалифицированным персоналом.

11.3 Реализация функций

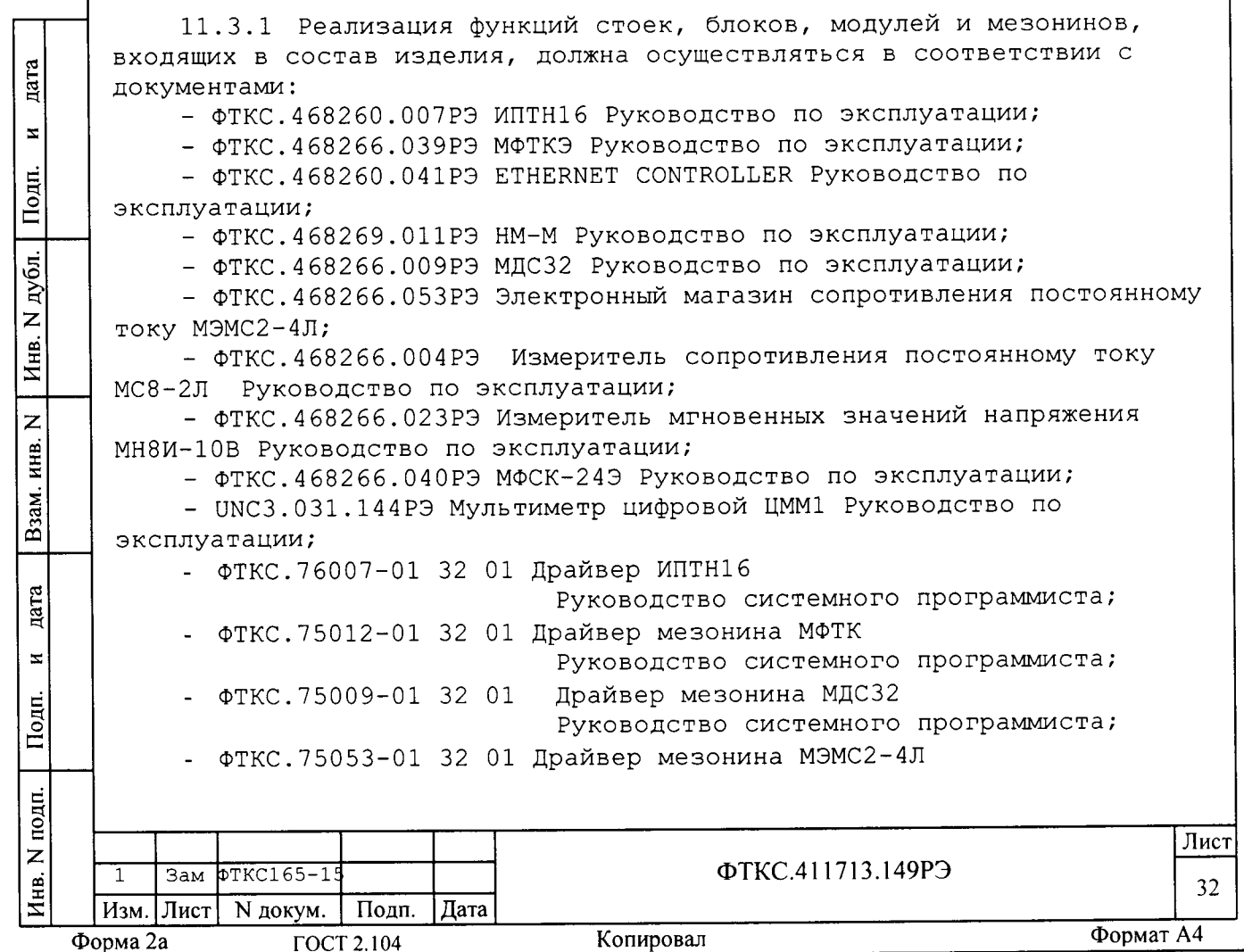

Руководство системного программиста;

- ФТКС. 75004-01 32 01 Драйвер мезонина МС8-2Л

Руководство системного программиста; - ФТКС. 75023-01 32 01 Драйвер мезонина МН8И-10В

Руководство системного программиста;

- ФТКС. 75010-01 32 01 Драйвер мезонина МФСК-24

Руководство системного программиста; - ФТКС. 76144-01 32 01 Драйвер ЦММ1 Руководство системного

программиста;

- Operation and Maintenance Manual 100V, 10A, 6 CH SASMaster & 6 CH Slave SAS;

- Battery Simulator System Operation and Maintenance Manual;

- eLOAD RACK Operation & Maintenance Manual;

дата

 $\mathbf{z}$ 

Подп.

дубл.

 $\overline{z}$ Инв.

 $\overline{z}$ инв.

Взам.

- Operation and Maintenance Manual 2-Channel, 100V, 4.5A, 900W System.

11.3.2 B руководстве «Operation and Maintenance Manual 100V, 10A, 6 CH SAS Master & 6 CH Slave SAS» даются описание выполняемых функций и указания для проведения калибровки, процедура которой описана в «SAS Calibrator Operation Manual» при помощи инструмента SAS CAL из состава ЗИП-О.

11.3.3 B руководстве «Battery Simulator System Operation and Maintenance Manual» даются описание выполняемых функций, но нет указаний для проведения калибровок. Но в документе «ON-SITE CAL PROCEDURE, 5702433-01 65V, 150A, 66A VNIIEM BSS» они приведены.

11.3.4 В руководстве «eLOAD RACK Operation & Maintenance Manual» даются описание выполняемых функций и указания для проведения калибровки каждого входящего в стойку ELOAD.

11.3.5 B руководстве «Operation and Maintenance Manual 2-Channel, 100V, 4.5A, 900W System» даются технические данные и описание выполняемых функций.

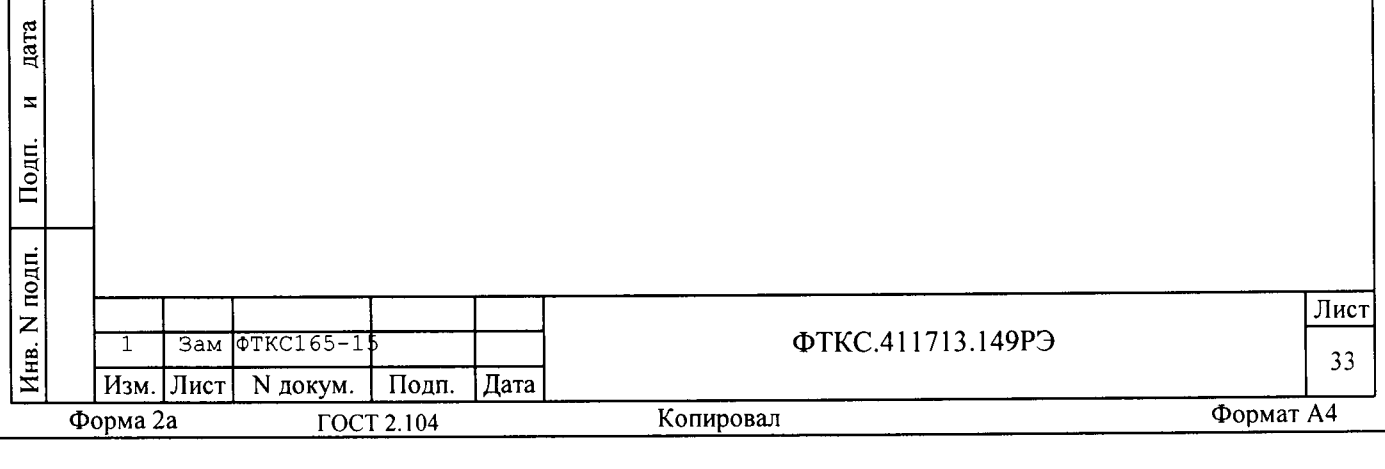

12 Поверка

ата

 $\pmb{z}$ 

Подп.

N дубл.

Инв.

z инв. ≳<br>∷a

ara

J F

 $\bar{\mathbf{z}}$ 

Настоящая методика распространяется на изделие ФТкС.41171З. <sup>149</sup> Система тЕСТ-1102.

12.1 Общие требования

12.1.1 Поверка изделия должна производиться метрологической слухбой, аккредитованной в установленном порядке на проведение данных работ.

12.1.2 Поверка изделия должна производиться не реже одного раза в год, перед началом эксплуатации, а также после хранения, продолжавшегося более 6 месяцев.

12.1.3 При поверке должны использоваться поверенные в установленном порядке средства измерения и контроля, имеющие действующие свидетельства о поверке.

12.7.4 Перед началом поверки необходимо проверить поверяемый комплекс в режиме «ОК откл.» программы ППМ в соответствии с прилохением Д (См. такхе ФТКС.52054-01 З4 01 Система ТЕСТ-1102. Система проверки функший. Руководство оператора) .

Выявленные неисправности устранить, руководствуясь разлелом 1З.

12.1.5 Поверку выполнять только при положительном результате выполнения проверки всех молулей и мезонинов изделия.

12.1.6 Поверка покупных составных частей изделия, если она требуется, должна выполняться в соответствии с эксплуатационными документами на них.

12.1.7 Поверку изделия выполнять при помощи мультиметра цифрового цмм1.

12.1.8 Поверку мультиметра цифрового ЦММ1 из состава изделия, выполнять в режимах измерения напряжения постоянного тока (диапазон до 10в) и сопротивления постоянному току по двухпроводноЙ схеме измерения (диапазонах до 30 кОм).

Поверку в указанных в настоящем пункте рехимах и диапазонах измерения выполнять по методике, приведённой в разделе 5 UNсз. Oз1 . 144рэ.

12.1.9 Поверку изделия выполнять, загрузив к исполнению программу ппв тЕст-1102, выбирая программы проверки кахдого модуля или мезонина

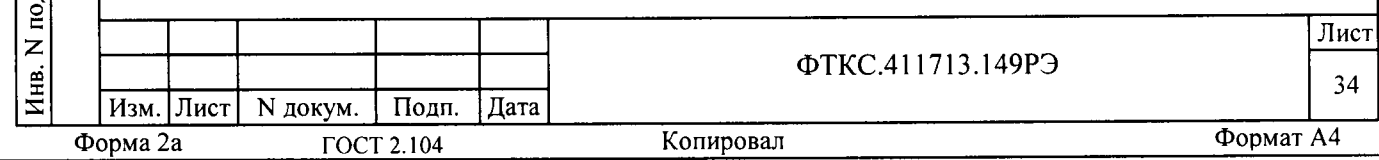

и следуя указаниям в программах. Номера каналов ИЭБ, ИКСЭП, ИАРК не соответствуют номерам проверяемых каналов модулей и мезонинов. Количество каналов так же не имеет прямого соответствия, ввиду дублирования некоторых каналов. Поверку изделия проводить, измеряя погрешности каналов модулей и мезонинов, что соответствует выполнению требований пп. 2.3.1 - 2.3.3.

12.1.10 Перед выполнением поверки используемые измерительные приборы должны быть выдержаны во включённом состоянии в течение времени, необходимом для их прогрева в соответствии с эксплуатационной документацией на них.

12.1.11 При включении и выключении изделия необходимо руководствоваться приложением Б.

12.1.12 Допускается не отключать изделие по окончании выполнения очередного пункта поверки, если вслед за ним сразу же начинается выполнение следующего пункта поверки, требующего включения изделия.

12.1.13 При запуске программ на исполнение рекомендуется руководствоваться приложением Г.

12.1.14 При выполнении поверки ведутся протоколы в виде файлов. Все вводимые в ЭВМ значения величин представлены в основных единицах международной системы единиц физических величин СИ в формате с плавающей точкой.

Для нецелых чисел разделителем целой и дробной частей числа является символ «.» (точка).

Разделителем мантиссы и порядка является символ (буква) «Е», либо символ (буква) «е» латинского шрифта.

12.1.15 О результатах поверки должна быть сделана запись в формуляре изделия.

12.1.16 При отрицательных результатах поверки модулей (мезонинов) необходимо выполнить калибровку с использованием внешних эталонных приборов в соответствии с руководством по эксплуатации на соответствующий модуль (мезонин).

Допускается калибровать модуль (мезонин) только для тех величин и тех диапазонов, поверка для которых дала отрицательный результат. После калибровки повторить поверку откалиброванного модуля

(мезонина).

дата

 $\mathbf{z}$ 

Подп.

дубл.

 $\overline{z}$ 

Йнв.

 $\overline{z}$ инв.

Взам.

дата

Допускается поверять откалиброванный модуль (мезонин) только для тех величин и тех диапазонов, для которых была выполнена калибровка.

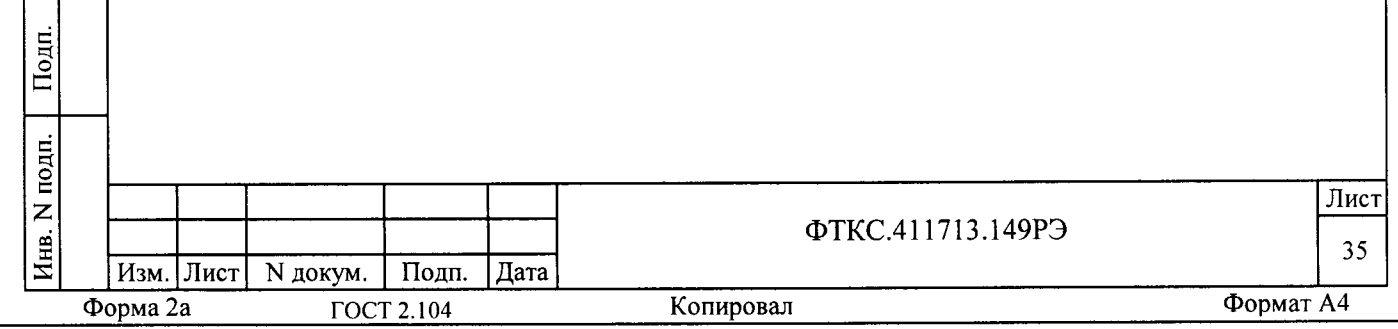

12.2 Операции поверки

12.2.1 При проведении поверки должны выполняться операции, указанные в таблице 12.1.

Таблица 12.1 и при применении при применении при применении при применении при принима

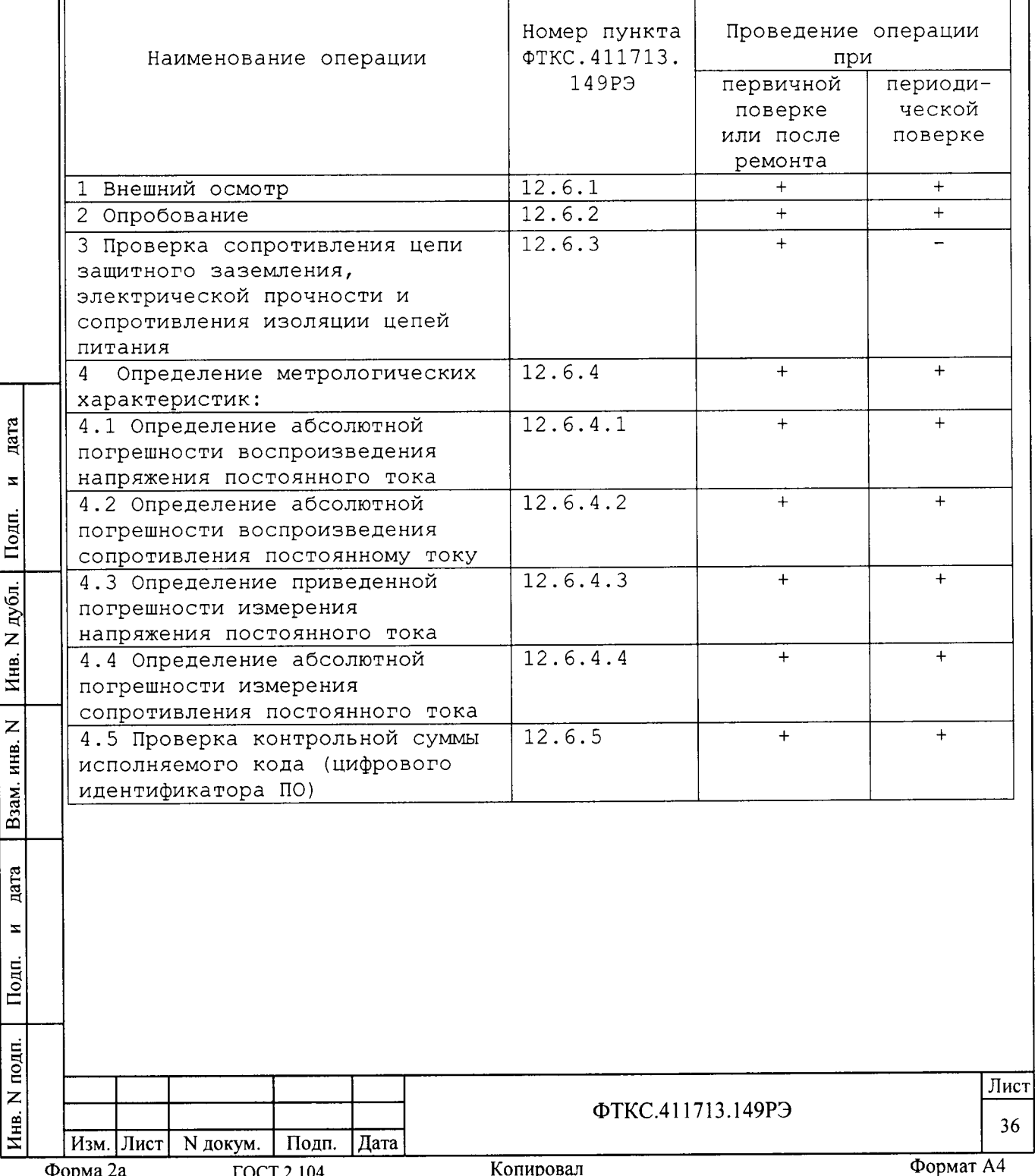
12.3 Средства поверки

12.3.1 При проведении поверки должны применяться средства поверки, указанные в таблице 12.2.

Таблица 12.2 Наименование и тип (условное обозначение) основного или вспомогательного средства поверки, обозначение Номер пункта нормативного документа, регламентирующего технические ФТКС. 411713. требования и (или) метрологические и основные 149P<sub>3</sub> технические характеристики средств поверки Установка  $GPI-745A$ :  $12.6.3.1 -$ - испытательное напряжение до 1500 В;  $12.6.3.3$ - диапазон измерений сопротивления (в режиме измерения сопротивления изоляции) от 1 до 9999 МОм, пределы допускаемой относительной погрешности измерений сопротивления ± (5-20) %; - диапазон измерений сопротивления (в режиме измерения сопротивления заземления) от 0,0001 до 0,6 Ом при испытательном токе до 32 А, пределы допускаемой абсолютной погрешности измерений сопротивления ± дата  $(0,01\cdot R$ изм + 0,003), где Кизм - измеренное значение сопротивления, Ом  $\overline{z}$ Мультиметр цифровой на основе модуля ЦММ1:  $T_{\rm OZn}$ Диапазон измерения сопротивления постоянному току от  $12.6.4.1 -$ 0 до 1000 Ом с относительной погрешностью измерения не  $12.6.4.4$ более (0,008+0,004Rк/Rx)% в диапазоне от 0 до 100 Ом и дубл. не более (0,008+0,001Rк/Rx) % в диапазоне от 100 до 1000 Ом, где Rк - значение верхней границы диапазона  $\overline{z}$ измерений, Rx - измеренное значение. Инв. Диапазон измерения напряжения постоянного тока от 0 до 10 В с относительной погрешностью измерения не более (0,004+0,0035Uк/Ux)% в диапазоне от 0 до 100 мВ,  $\overline{z}$ не более (0,003+0,0007Uк/Ux)% в диапазоне от 0,1 до 1 ИНВ. В и не более (0,002+0,0005Uк/Ux)% в диапазоне от 1 до Взам. 10 В, где Uк - значение верхней границы диапазона измерений, Ux - измеренное значение. дата Источник питания постоянного тока N6701A: выходное напряжение 1 - 60 В, нестабильность выходного  $\overline{\mathbf{z}}$ напряжения не более 10 мВ. Подп. Инв. N подп. Лист ФТКС.411713.149РЭ 37 Изм. Лист N докум. Подп. Дата Формат А4 Копировал Форма 2а ГОСТ 2.104

Магазин электрического сопротивления Р4834: диапазон выставляемых значений сопротивления постоянному току от 0 Ом до 100 кОм, класс точности  $0,05$ 

Примечания

1 Вместо указанных в таблице средств поверки разрешается применять другие типы средств поверки, обеспечивающие определение метрологических характеристик поверяемых средств измерений с требуемой точностью.

2 Применяемые средства поверки должны быть исправны, поверены и иметь свидетельства (отметки в формулярах или паспортах) о поверке.

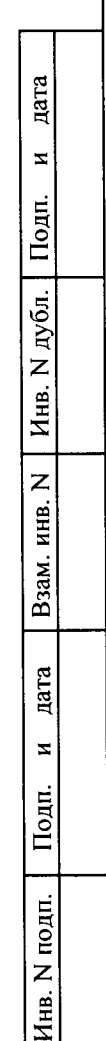

Изм. Лист N докум.

Форма 2а

Подп.

ГОСТ 2.104

Дата

Копировал

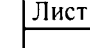

Формат А4

38

ФТКС.411713.149РЭ

12.4 Требования безопасности

дата

 $\tilde{\mathbf{z}}$ 

Подп.

убл.

12.4.1 При проведении поверки должны быть соблюдены требования безопасности, предусмотренные «Правилами технической эксплуатации электроустановок потребителей», «Правилами техники безопасности при эксплуатации электроустановок потребителей», а также требования безопасности, изложенные в руководстве по эксплуатации на изделие, в технической документации на применяемые при поверке приборы, рабочие эталоны и вспомогательное оборудование.

12.5 Условия поверки и подготовка к ней

12.5.1 При проведении поверки должны быть соблюдены следующие условия:

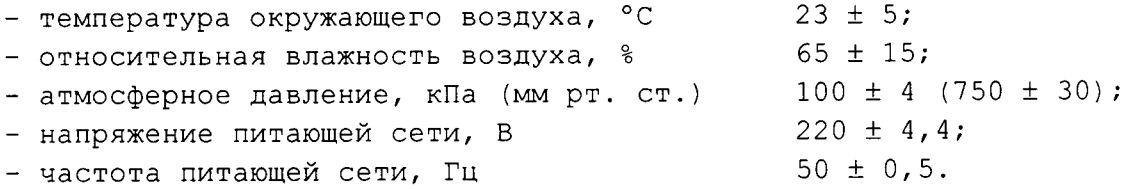

12.5.2 Перед проведением поверки необходимо выполнить следующие подготовительные работы:

- выполнить операции, оговоренные в разделе 9 «Подготовка к работе»;

- выдержать изделие в условиях, указанных в п. 12.5.1 в течение не менее часа;

- выполнить операции, оговоренные в технической документации на применяемые средства поверки по их подготовке к измерениям;

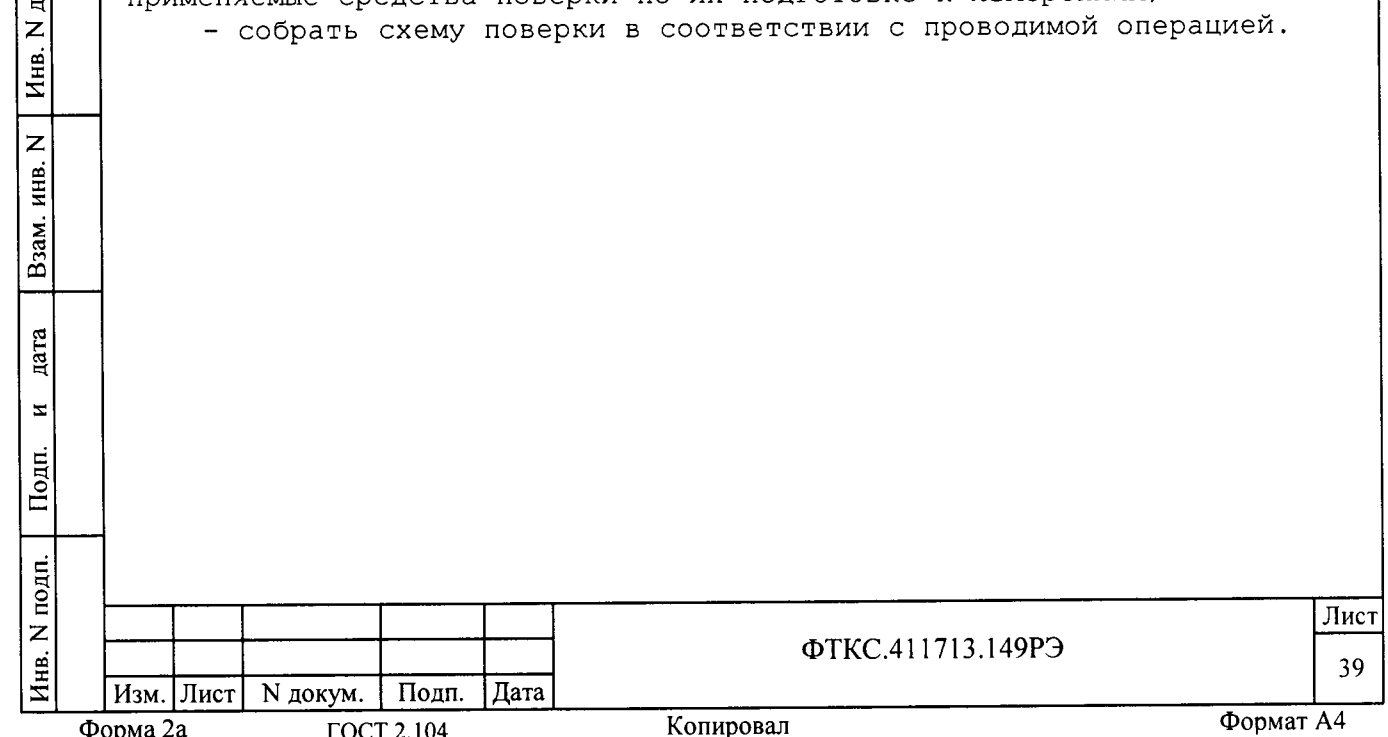

12.6 Порядок проведения поверки

12.6.1 Внешний осмотр

12.6.1.1 При внешнем осмотре проверить наличие товарного знака изготовителя, заводского номера изделия и состояние покрытий.

12.6.2 Опробование

дата

 $\mathbf{z}$ 

Подп.

дубл.

Z

Инв.

 $\overline{z}$ 

инв.

Взам.

дата

 $\blacksquare$ 

Подп.

 $\Xi$ 

12.6.2.1 Опробование изделия выполнять в следующем порядке:

1) включить СЭ63, выждать 10 минут;

2) запустить на исполнение программу ППМ (См. ФТКС. 52054-01 34 01 Система ТЕСТ-1102. Система проверки функций. Руководство оператора);

3) выполнить проверку изделия в режиме «ОК подключен».

Результат опробования считать положительным, если при проверке не было сообщений о неисправностях.

12.6.3 Проверка сопротивления цепи защитного заземления, электрической прочности и сопротивления изоляции цепей питания

12.6.3.1 Проверку электрического сопротивления защитного заземления выполнять в следующем порядке:

- 1) подготовить установку для проверки параметров электрической безопасности GPI-745A (далее - установка GPI-745A), установить режим измерения электрического сопротивления заземления, испытательный ток установить равным 25 А;
- 2) измерить установкой GPI-745A сопротивление цепи между клеммой заземления корпуса крейта СЭ63 и клеммой корпуса коммутационной панели крейта.

Результат проверки считать положительным, если измеренные значения сопротивления заземления не превышают 0,1 Ом.

12.6.3.2 Проверку электрической прочности изоляции цепей сетевого питания выполнять в следующем порядке:

- подготовить установку GPI-745A, установить режим проверки  $1)$ электрической прочности изоляции с параметрами:
	- испытательное напряжение 1500 В,
	- время выдержки испытательного напряжения 1 минута,
	- время нарастания испытательного напряжения не менее 1 с;
- выключить изделие, если оно было включено, отсоединить кабель  $2)$ сетевого питания, входящий в состав крейта, от мест его подсоединения;

общий (соединенный с корпусом) выход пробойной установки  $3)$ соединить с контактом цепи защитного заземления кабеля;

высоковольтный выход пробойной установки соединить с первым  $4)$ контактом вилки, соединяемым с сетью питания;

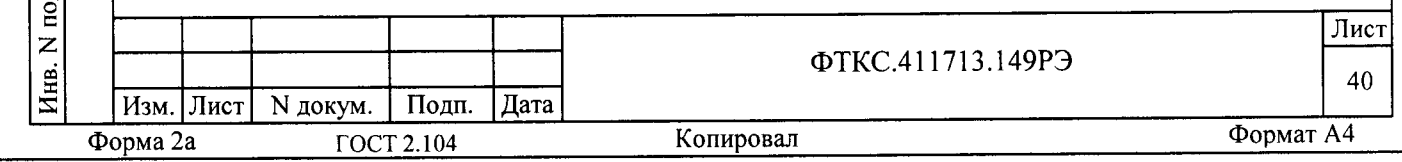

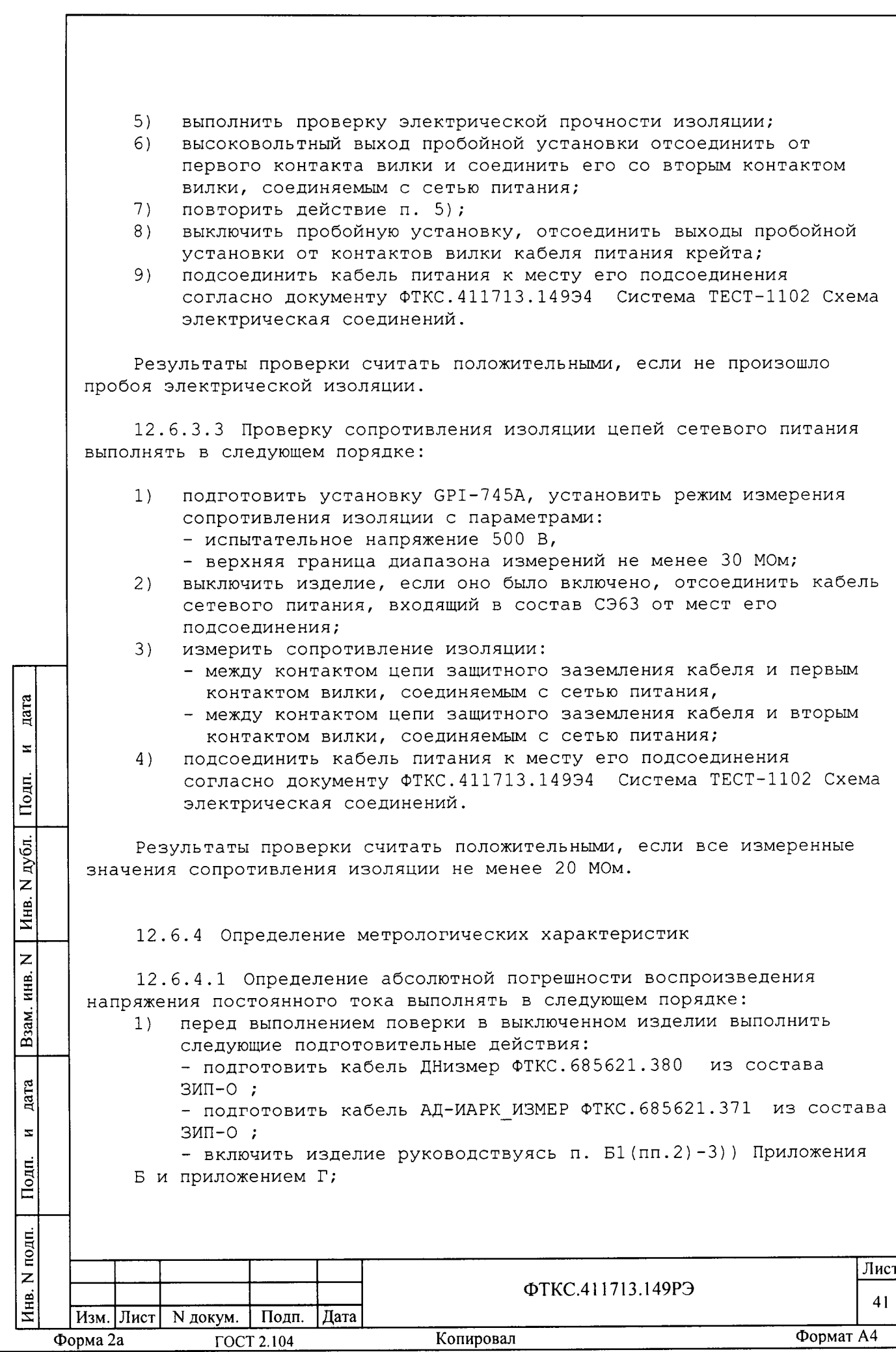

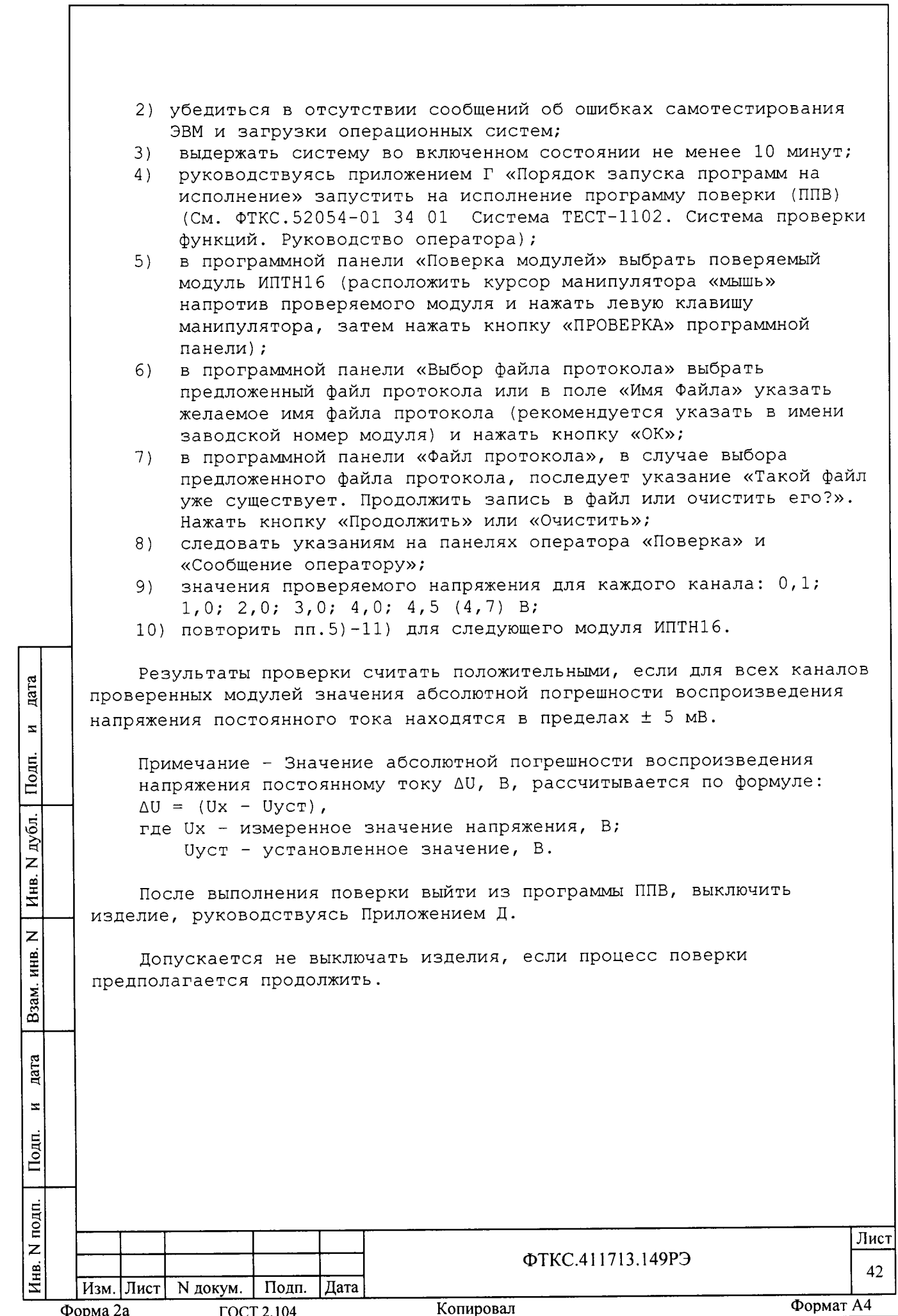

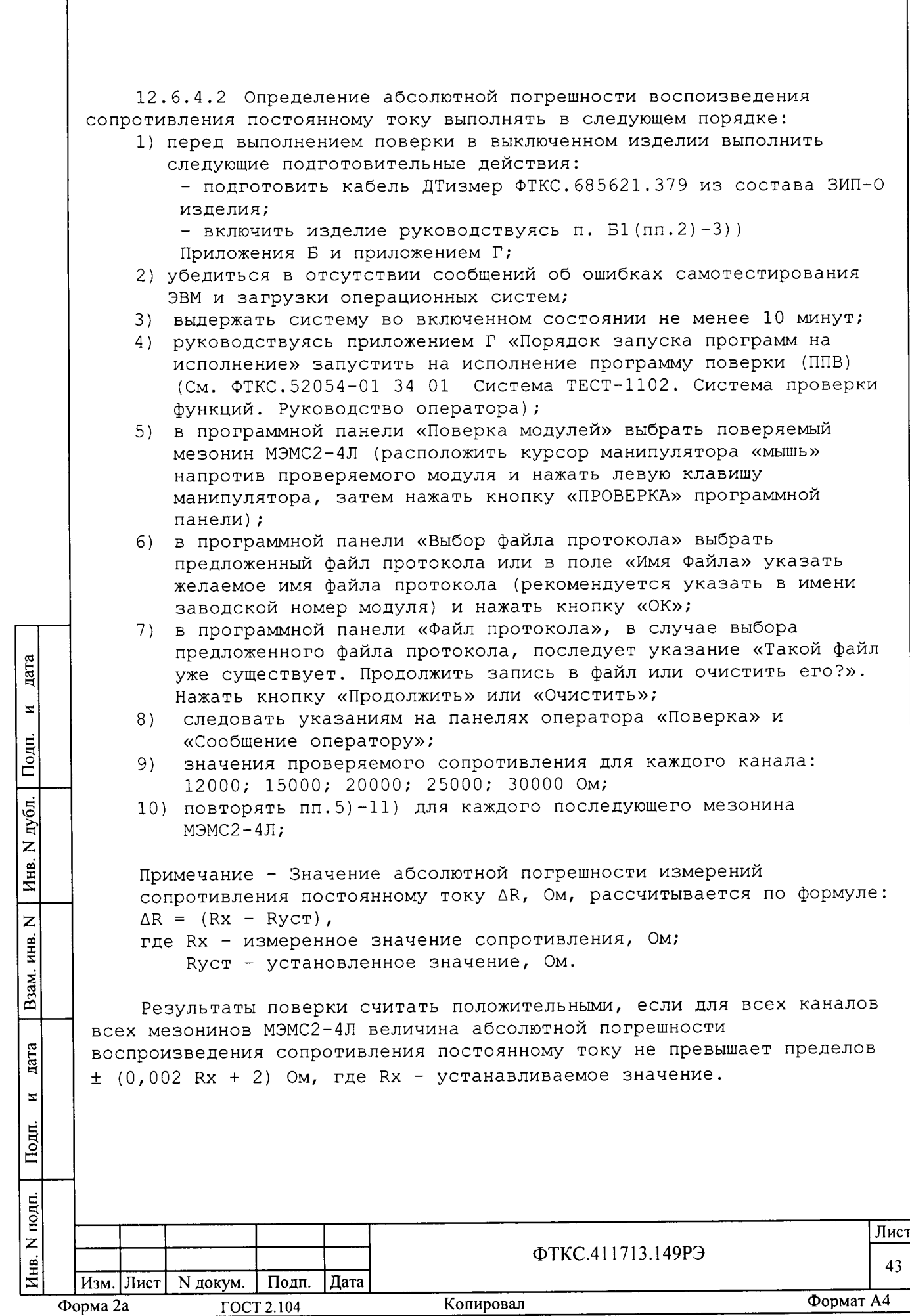

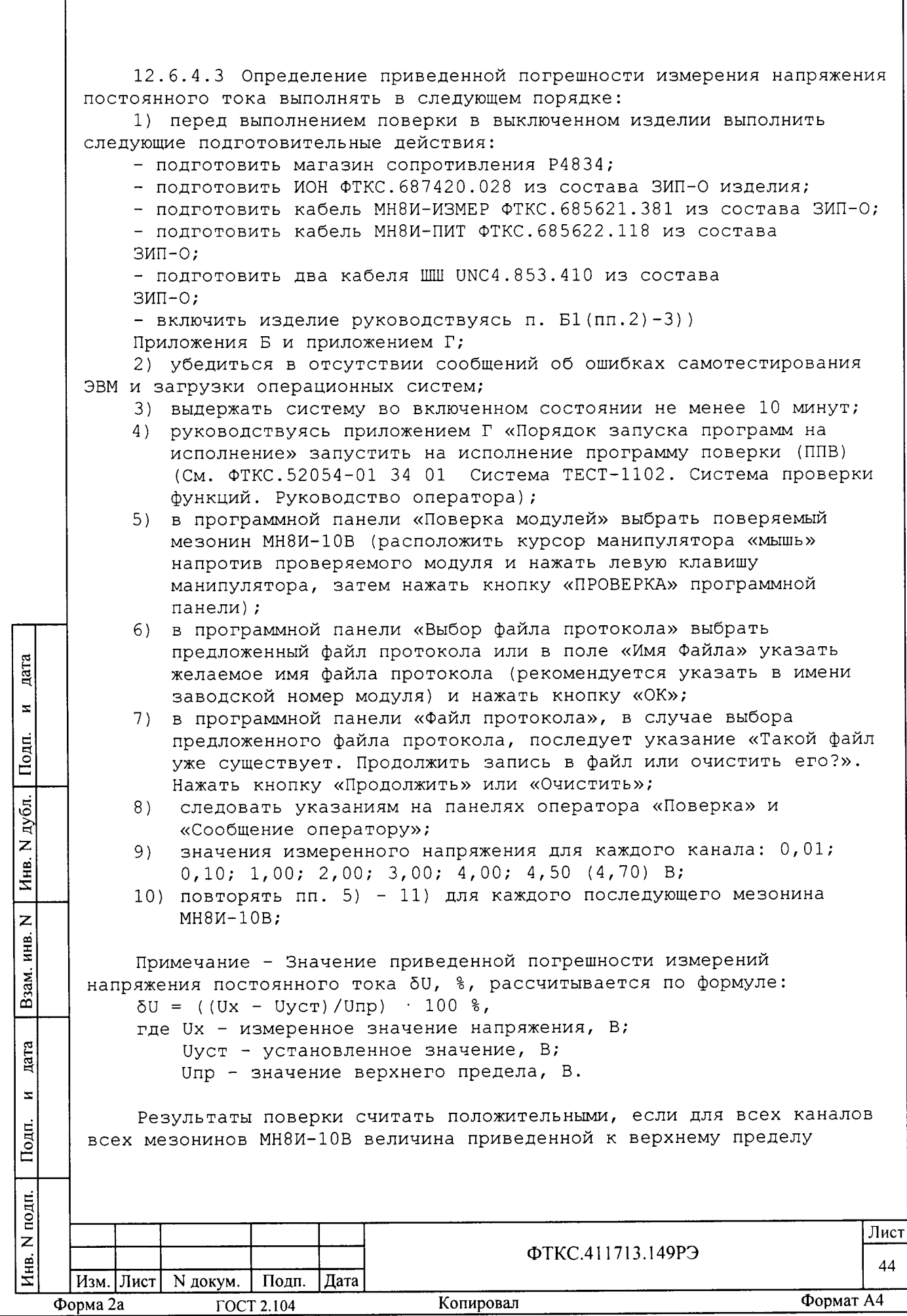

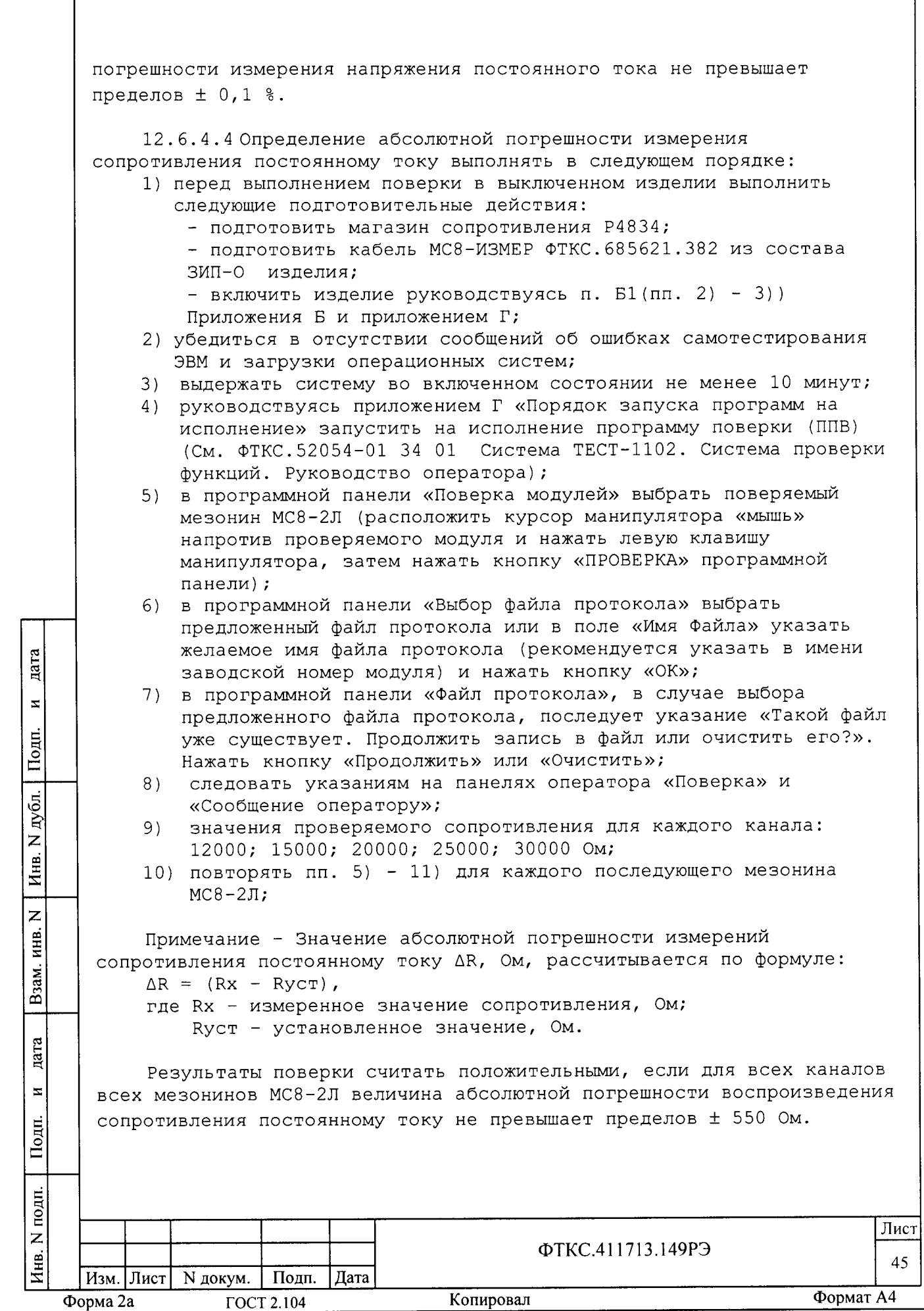

После выполнения поверки выйти из программы ППВ, выключить изделие, восстановить состав и структуру изделия, руководствуясь документами:

- ФТКС. 411713.14994 Система ТЕСТ-1102. Схема электрическая соединений;

- ФТКС.411713.149МЧ Система ТЕСТ-1102. Монтажный чертеж.

Допускается не восстанавливать состав и структуру изделия, если процесс поверки предполагается продолжить.

12.6.5 Проверка контрольной суммы исполняемого кода (цифрового идентификатора ПО).

Проверку контрольной суммы исполняемого кода (цифрового идентификатора ПО) выполнить следующим образом:

1) на ПЭВМ запустить на исполнение программный файл «ppv.exe», расположенный в директории ПЭВМ «C:\Program Files\CNФ 1102\ppv»;

2) в открывшейся панели выбрать вкладку «О программе!»;

3) в открывшейся панели в поле «Метрологически значимые части ПО » выбрать и зарегистрировать номер версии и контрольную сумму файла PovCalc.dll рассчитанные по алгоритму CRC32;

4) сравнить номера версий и контрольные суммы, зарегистрированные в действии 3), с номерами версий и контрольными суммами, записанными в документе ФТКС. 411713.149ФО.

если полученные Результаты проверки считать положительными, (номер версий идентификационные данные программного компонента соответствуют идентификационным данным, цифровой идентификатор) записанным ФТКС. 411713.149ФО.

12.6.6 Обработка результатов измерений

дата

 $\overline{z}$ 

Подп.

дубл.

Z Инв.

 $\overline{z}$ 

ИНВ.

Взам.

дата

 $\overline{\mathbf{z}}$ 

Подп.

É

12.6.6.1 Обработка результатов измерений, полученных экспериментально, осуществляется в соответствии с ГОСТ 8.207.

12.6.6.2 Результаты измерений заносятся в файлы протоколов, содержащих информацию о выполнении поверки по методике, изложенной в разделе 12.

12.6.7 Оформление результатов поверки

12.6.7.1 Для каждой измеряемой величины, погрешность которой определяется, составляется протокол, в котором указываются: - результат измерения величины;

- значение погрешности измерения, определённое в результате обработки результатов измерений;

- пределы допускаемой погрешности для каждого измеренного значения измеряемой величины;

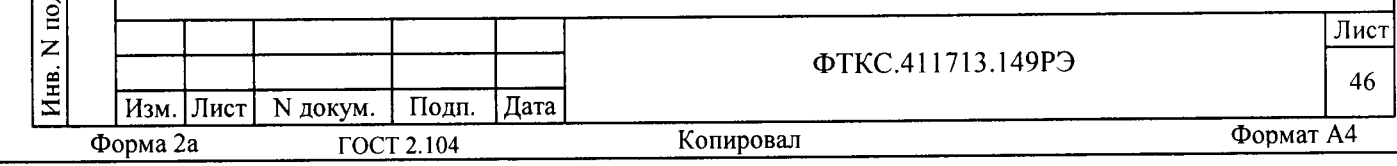

- результат сравнения значений погрешности, реализовавшихся при измерениях, с допускаемыми пределами.

12.6.7.2 Результаты поверки оформляются в соответствии с Приказом Минпромторга России от 02 июля 2015 г. № 1815 «Об утверждении порядка проведения поверки средств измерений, требования к знаку поверки и содержанию Свидетельства о поверке».

 $\frac{1}{\sqrt{2}}$ 

Начальник отдела 206.1 ФГУП «ВНИИМС»

Начальник сектора отдела 206.1 ФГУП «ВНИИМС»

В.В. Киселев

А.Ю. Терещенко

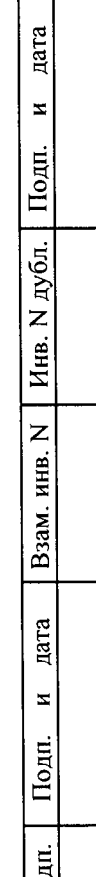

 $\frac{1}{\text{M}}$ нв. N по

Изм. Лист

ГОСТ 2.104

Форма 2а

 $\Box$ 

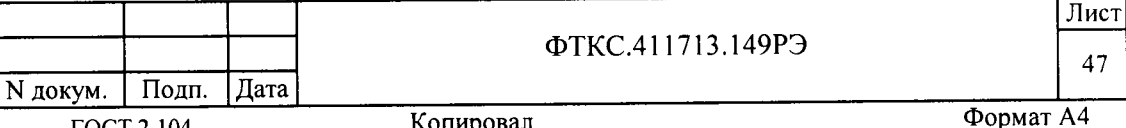

Копировал

13 Возможные неисправности и способы их устранения

13.1 Возможные неисправности и способы их устранения для СЭ63 приведены в таблице 13.1.

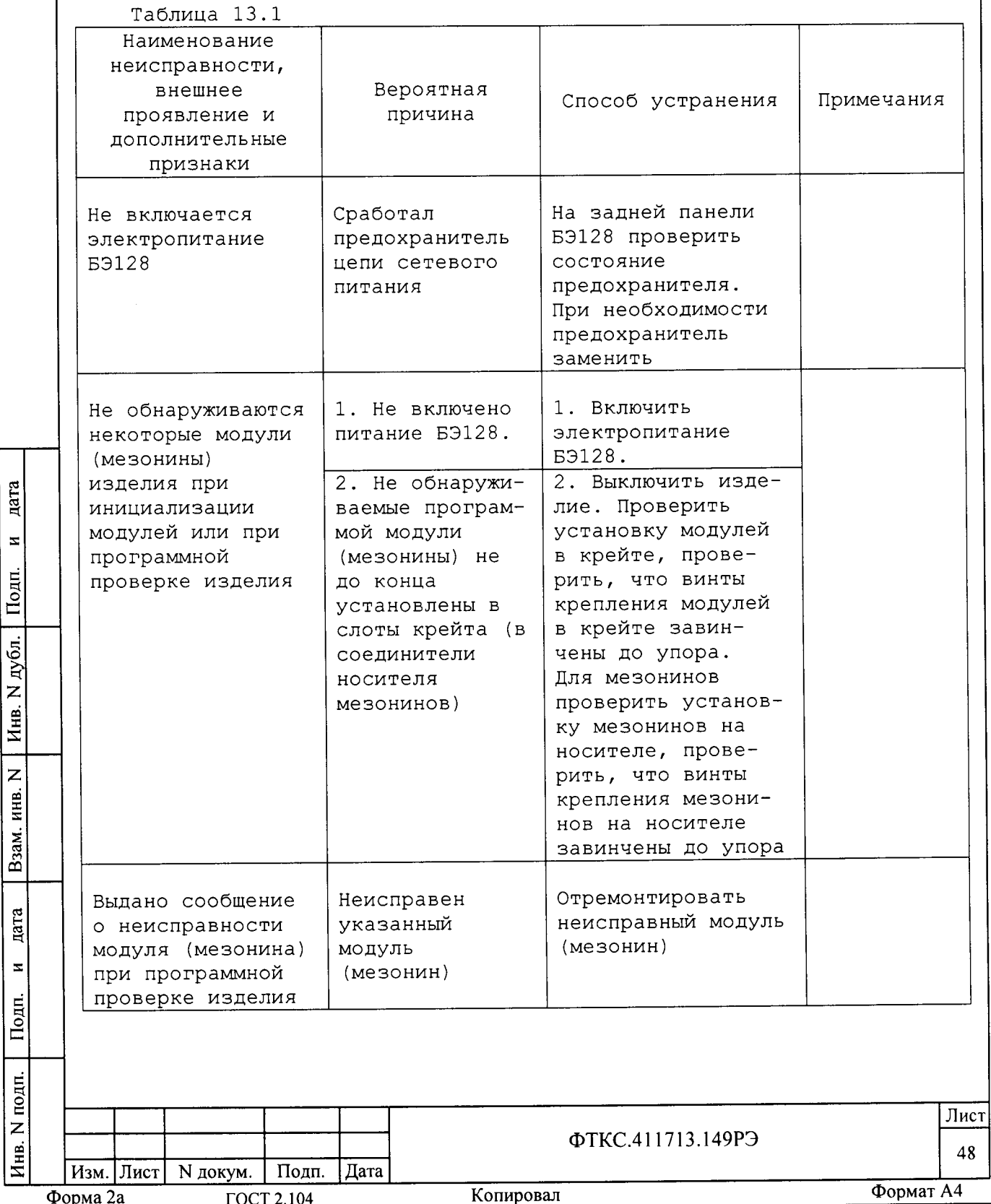

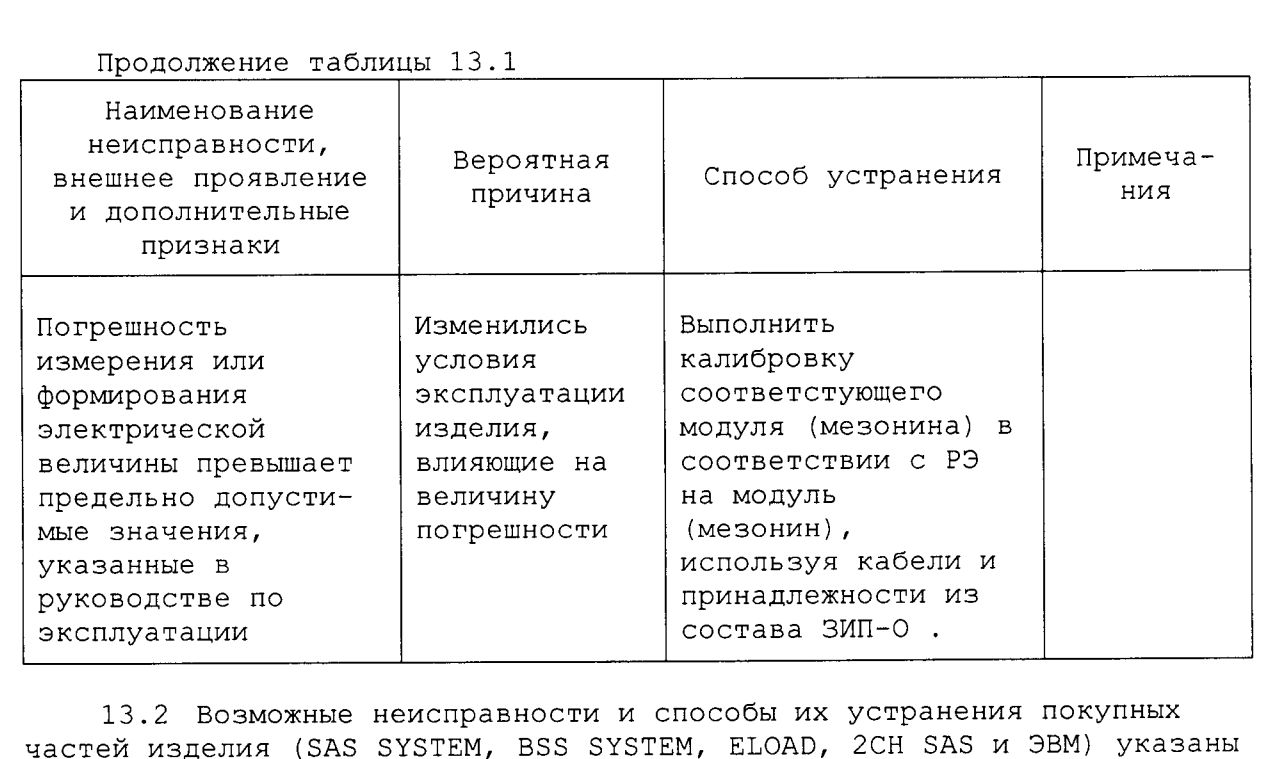

в инструкциях, поставляемых изготовителями. 13.3 Если не удалось восстановить изделие, срочно свяжитесь с

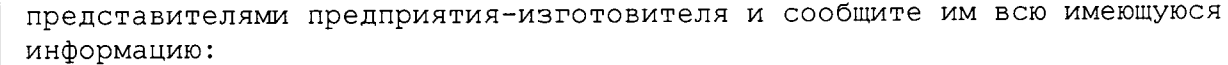

- о порядке ваших действий при работе с изделием,

- о всех сообщениях программного обеспечения о подозреваемых неисправностях,

- о внешних признаках (результатах измерения, результатах взаимодействия изделия с внешними объектами и приборами), позволяющими судить о состоянии изделия,

- о действиях по восстановлению изделия

дата

 $\overline{\mathbf{z}}$ 

Подп.

дубл.

Инв. N.

 $\overline{z}$ инв.

для анализа имеющейся информации и установления истинных причин появления сообщений о неисправности.

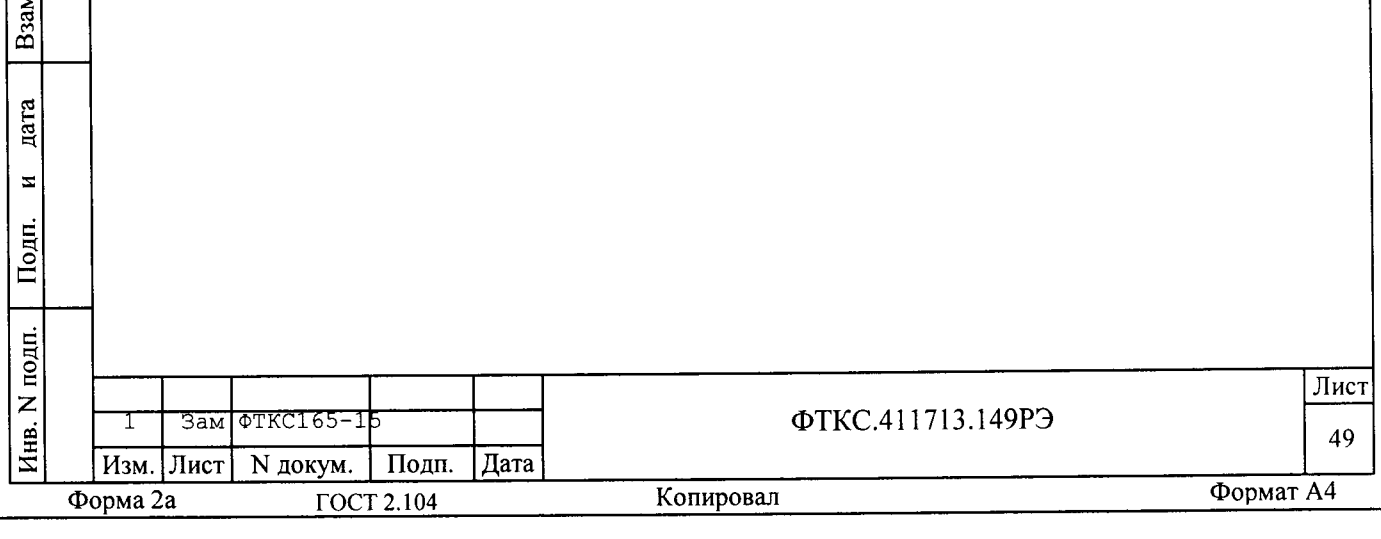

14 Техническое обслуживание

14.1 Виды и периодичность технического обслуживания

14.1.1 Техническое обслуживание изделия включает следующие виды: - ежедневное техническое обслуживание (ЕТО);

- ежемесячное техническое обслуживание (ТО-1);

- ежегодное техническое обслуживание (ТО-2).

14.1.2 ЕТО проводится при подготовке изделия к использованию по назначению.

14.1.3 ТО-1 проводиться один раз в месяц, независимо от интенсивности эксплуатации изделия, а также перед постановкой изделия на кратковременное хранение.

14.1.4 ТО-2 проводится один раз в год, независимо от интенсивности эксплуатации изделия, а также перед постановкой изделия на длительное хранение.

14.1.5 Техническое обслуживание покупных частей изделия проводить в соответствии с инструкциями, поставляемыми изготовителями.

14.2 Порядок технического обслуживания

дата

 $\bar{\mathbf{z}}$ 

Подп.

дубл.

 $\overline{z}$ Инв.

 $\overline{z}$ 

Взам. инв.

дата

 $\mathbf{z}$ 

Подп.

14.2.1 Порядок технического обслуживания соответствует порядку записи операций в таблице 14.1.

14.2.2 Операция технического обслуживания выполняется в соответствии с ее технологической картой.

14.2.3 При техническом обслуживании изделия обязательным является выполнение всех действий, изложенных в технологических картах операций.

14.2.4 Техническое обслуживание покупных составных частей изделия, выполнять в соответствии с эксплуатационными документами на них.

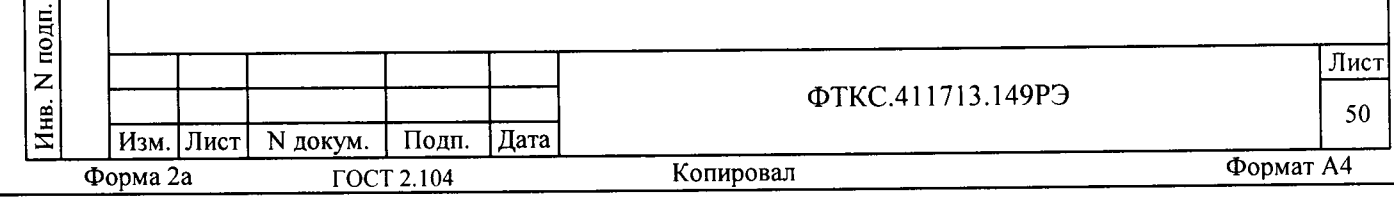

14.2.5 Все неисправности, выявленные в процессе технического обслуживания, должны быть устранены. При этом должна быть сделана запись в соответствующем разделе формуляра обслуживаемого изделия.

14.2.6 О проведении и результатах ТО-2 должна быть сделана запись в соответствующем разделе формуляра обслуживаемого изделия.

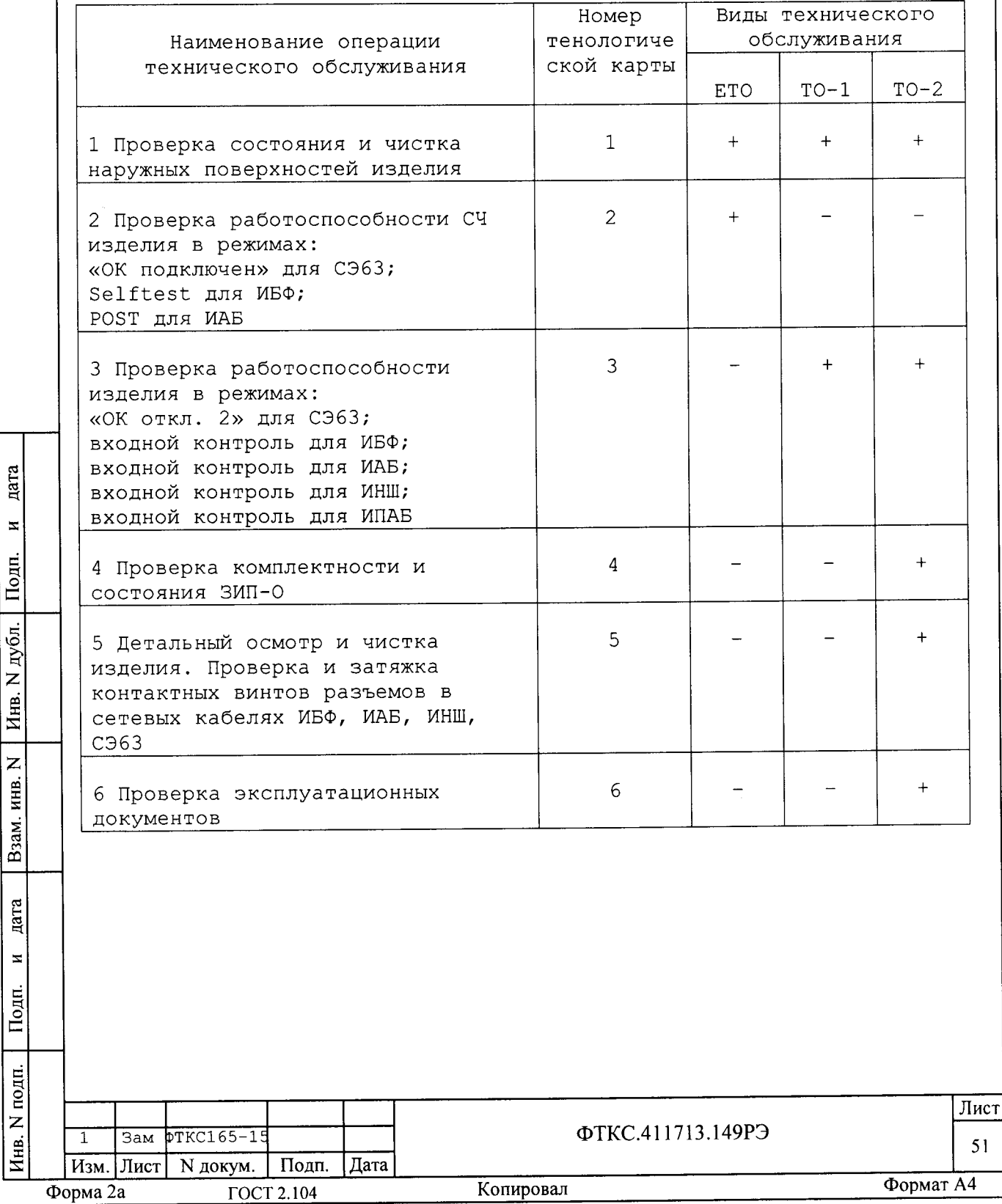

 $\mathbf{I}$ 

Таблица 14.1

дата

 $\mathbf{r}$ 

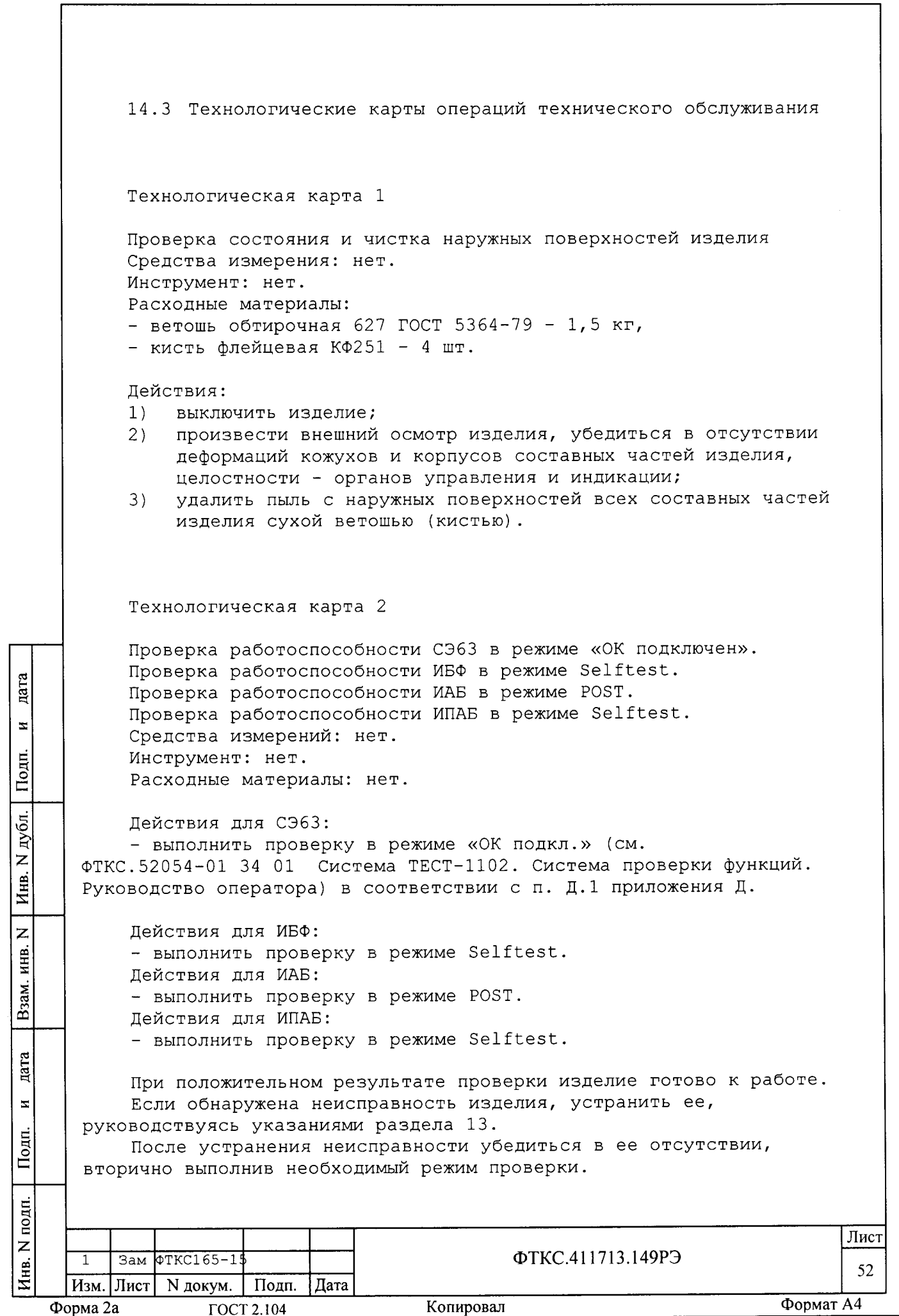

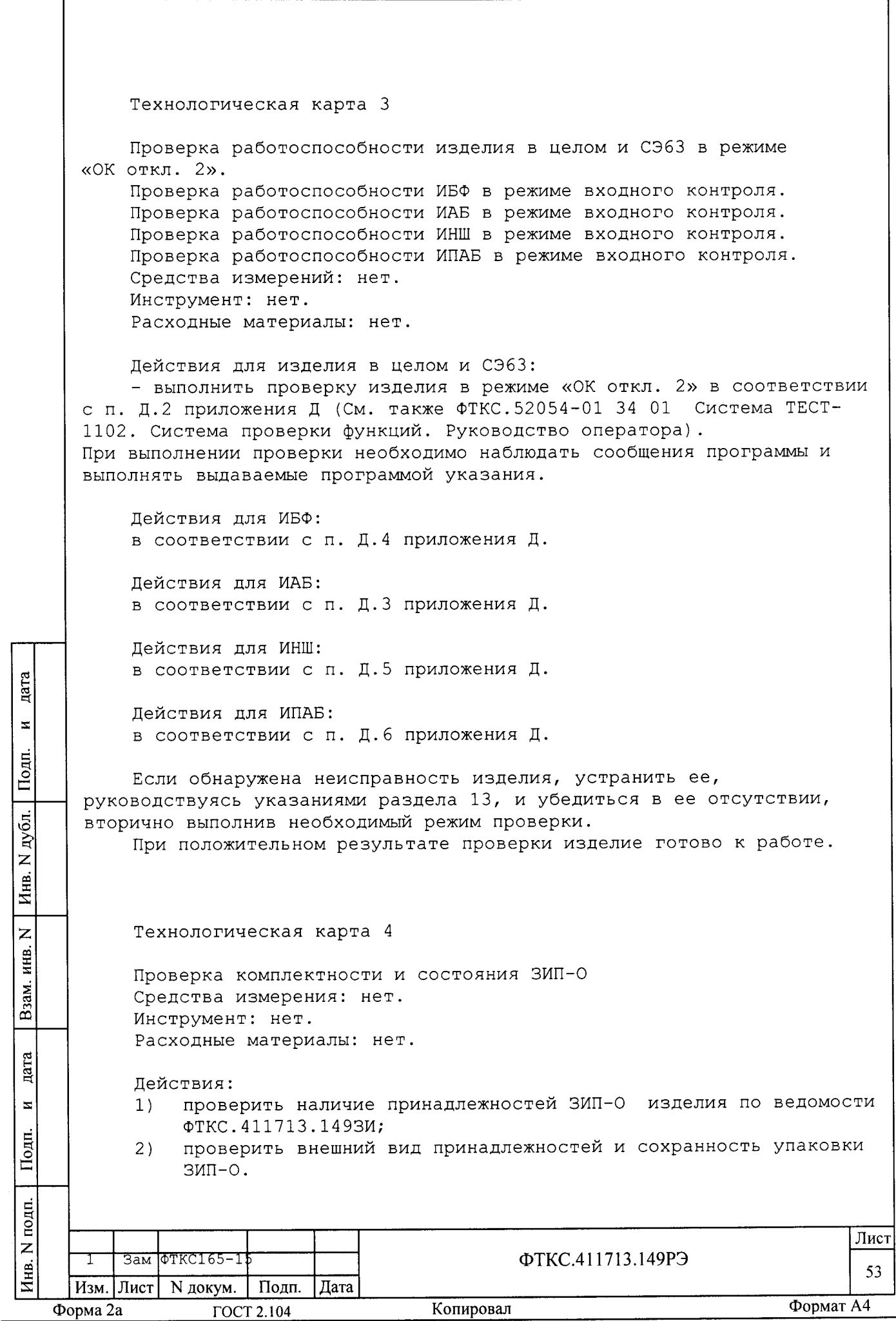

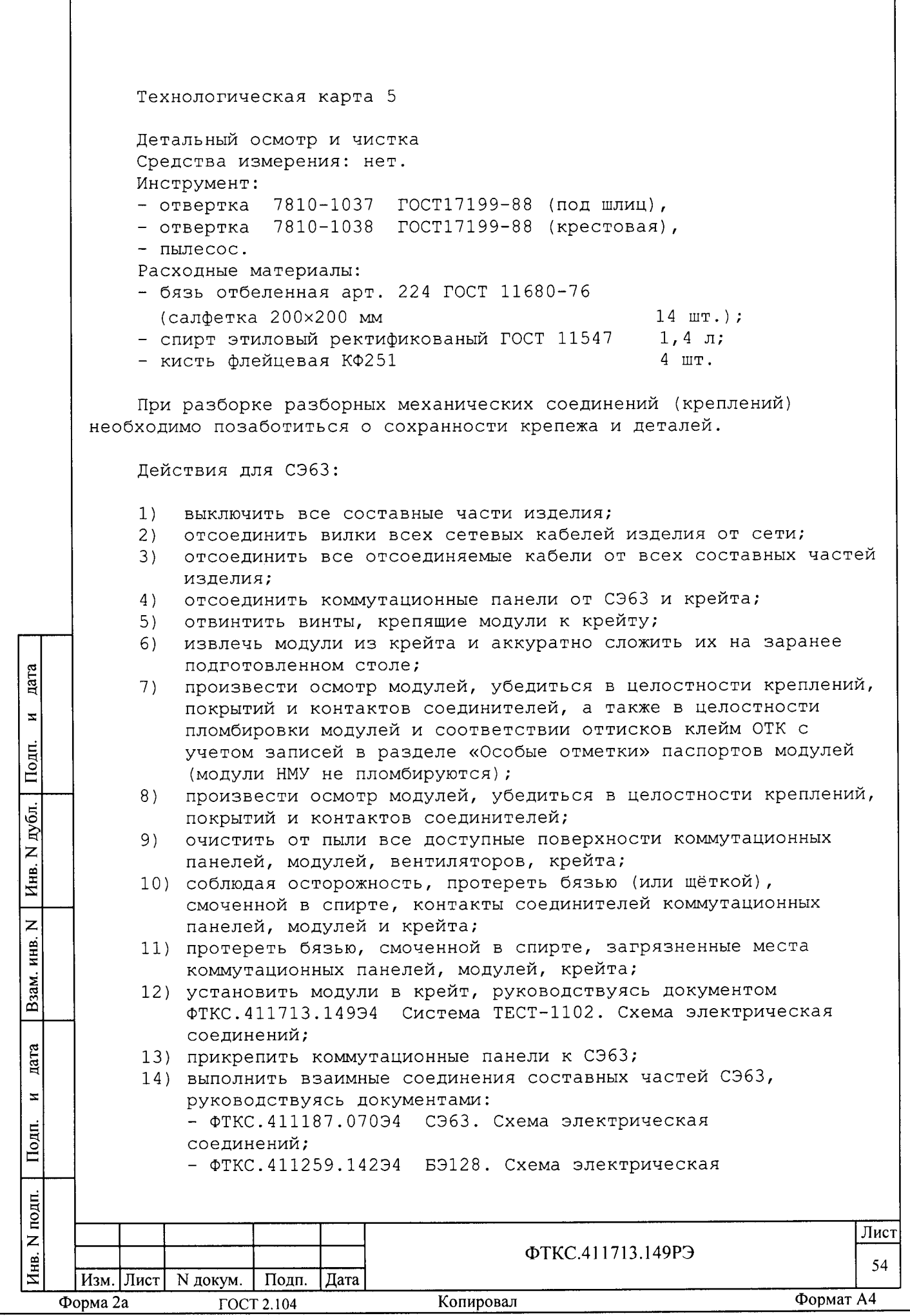

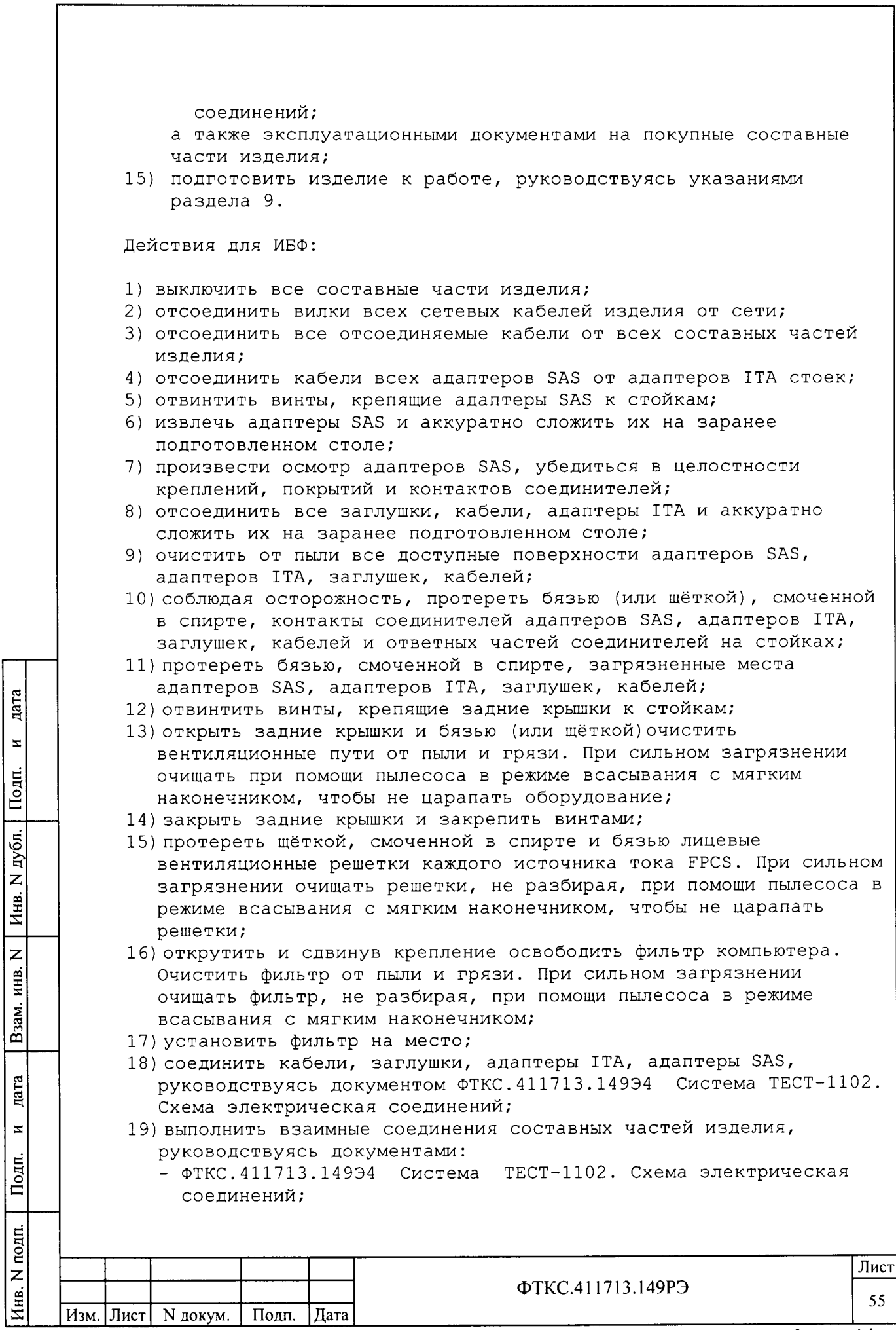

Копировал

Форма 2а

ГОСТ 2.104

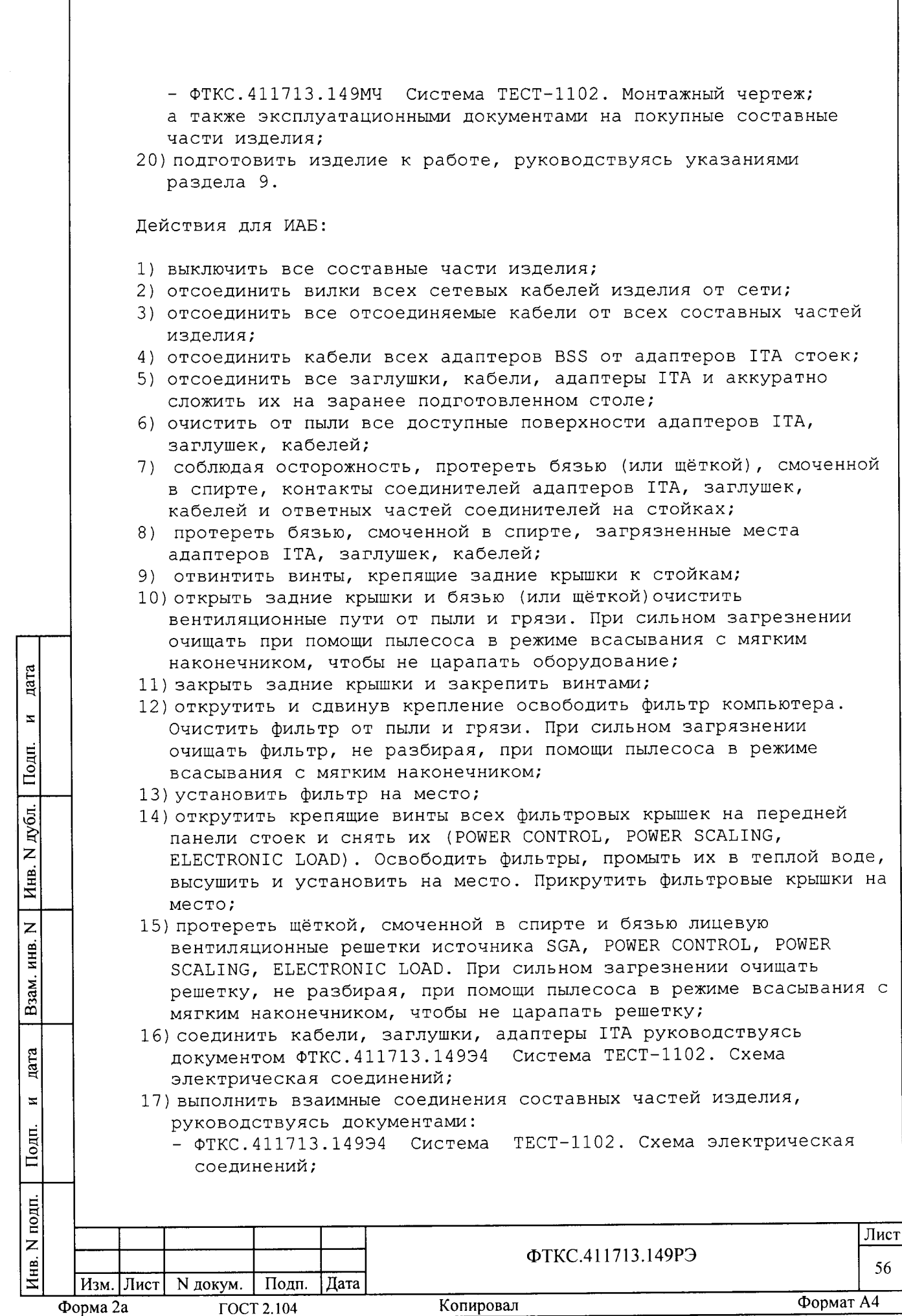

 $\Gamma$ 

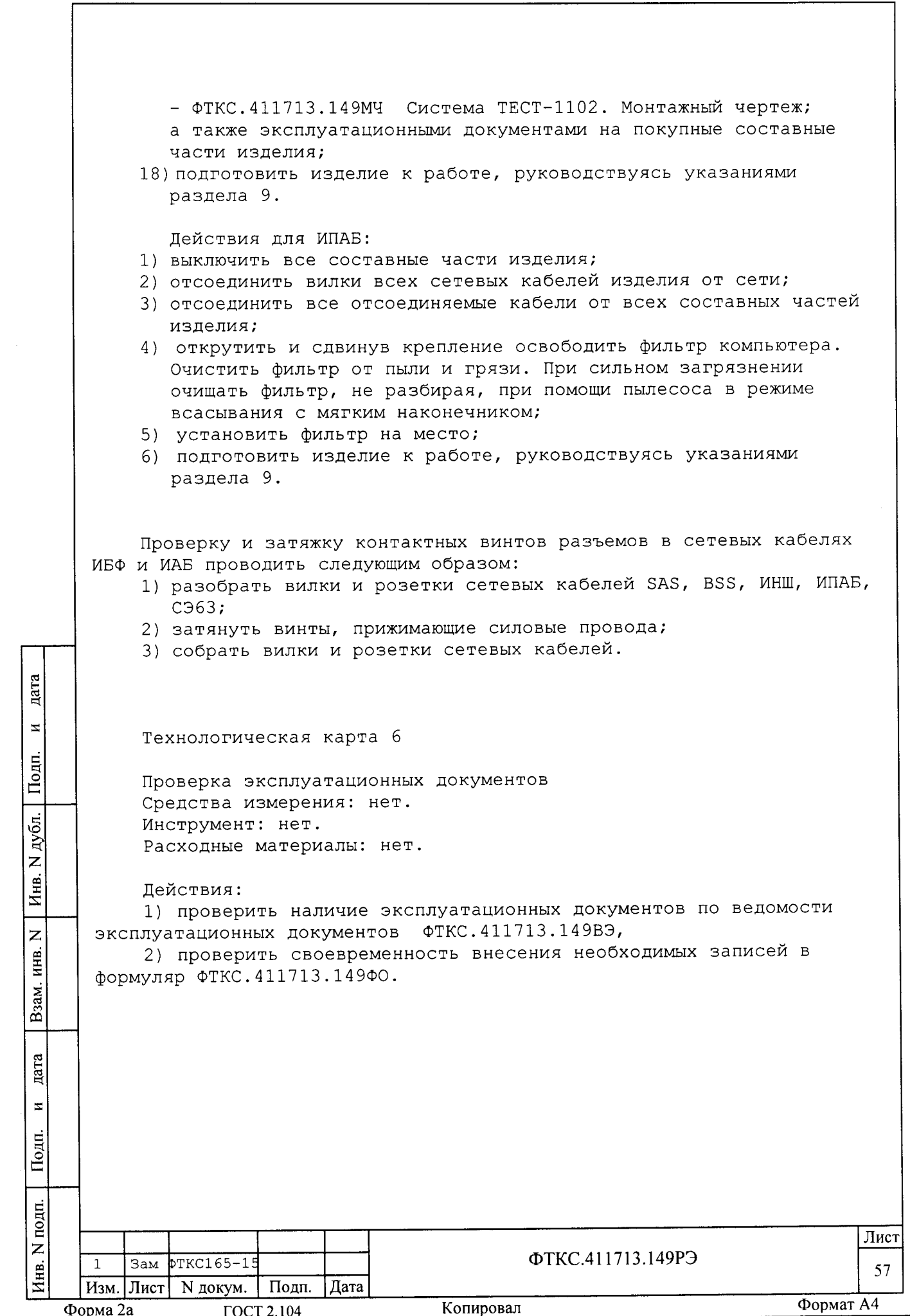

15 Хранение

цата

 $\overline{\mathbf{z}}$ 

Подп.

N дубл.

Инв.

 $\overline{z}$ инв.

Взам.

дата

15.1 Изделие должно храниться в складских условиях в штатной упаковке и транспортной таре, в которой изделие поставляются изготовителем.

Складские условия:

1) температура воздуха от плюс 5 до плюс 35 °С;

2) относительная влажность воздуха не более 80 % при температуре 25 °С;

3) воздух не должен содержать пыли, паров кислот, щелочей и других агрессивных примесей.

Примечание - Диапазон температуры хранения стоек SAS и BSS от минус 40 °С до плюс 70 °С.

15.2 При хранении в штатной упаковке в складских условиях изделие допускает хранение в течение не более двух лет.

15.3 Изделие, упакованное в транспортную тару, должно храниться с соблюдением требований манипуляционных знаков, нанесенных на тару.

15.4 При перерыве в эксплуатации изделия, установленного на рабочем месте, необходимо отсоединить от сети питания и от составных частей изделя кабели сетевого питания, обеспечив сохранность всех отсоединенных кабелей на время перерыва в эксплуатации изделия.

В течении всего перерыва в эксплуатации изделия необходимо выполнять все виды технического обслуживания изделий в соответствии с их периодичностью, кроме операций, описанных в технологических картах 2, 3 и 5.

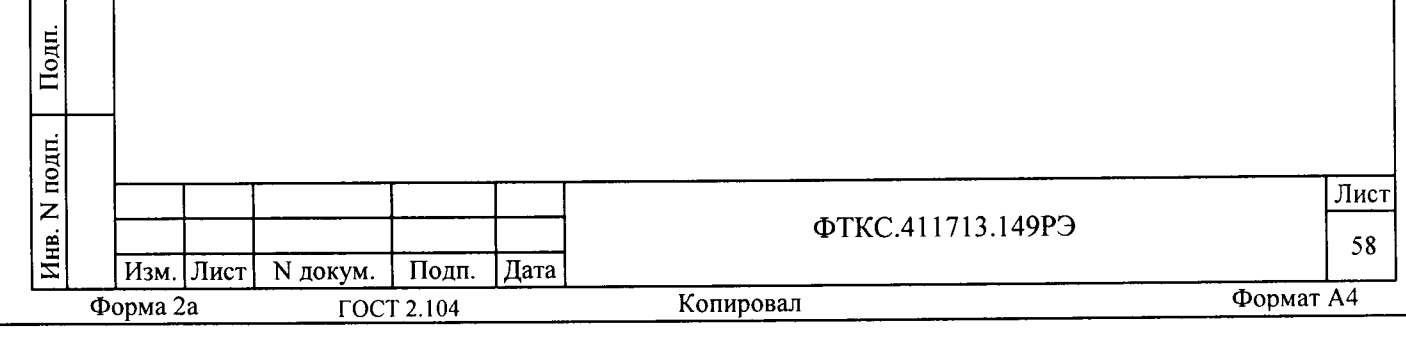

16 Транспортирование

дата

 $\mathbf{z}$ 

Подп.

дубл. $|$  $\overline{z}$ Инв.

> Z инв.

Взам.

дата

16.1 Изделие, упакованное в штатную упаковку и транспортную тару, может транспортироваться следующими видами транспорта с соблюдением требований манипуляционных знаков, нанесенных на тару:

- железнодорожным транспортом в закрытых вагонах на любые расстояния со скоростями, допустимыми на железнодорожном транспорте;

- воздушным транспортом в закрытых герметичных отсеках на любые расстояния без ограничения скорости и высоты полета;

- автомобильным транспортом в закрытых фургонах:

- 1) по дорогам 1 3 категории на расстояние до 2000 км со скоростью до 60 км/ч;
- 2) по дорогам 4, 5 категории на расстояние до 1000 км со скоростью до 20 км/ч.

16.2 При транспортировании транспортная тара с изделием должна быть надежно закреплена креплениями, исключающими ее перемещение относительно транспортного средства при воздействии механических нагрузок.

16.3 Допускается транспортирование изделия в штатной упаковке изготовителя при температуре окружающей среды от минус 50 до плюс 50 °С и относительной влажности до 98 % при температуре 25 °С.

Давление окружающего воздуха должно соответствовать нормам, принятым для данного вида транспорта.

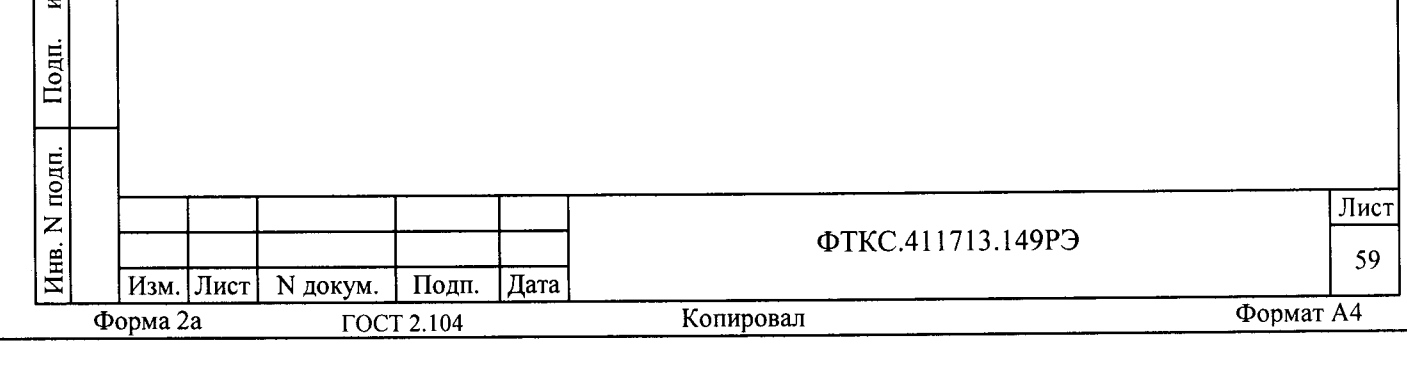

Приложение А (справочное) Номер крейта и координаты модулей изделия

А.1 Номер крейта СЭ63 - 1 (единственный). Логический адрес 0x10.

А.2 Координаты модулей и мезонинов (крейт/слот/позиция) - в соответствии с расположением ФТКС. 411259.14294 БЭ128 Схема электрическая соединений.

А.3 Логические адреса модулей БЭ128 устанавливаются программой менеджером ресурсов (Resman).

Переключатель адреса в модулях установлен в положение «все единицы»  $(0 \times FF)$ .

А.4 Установка статического логического адреса модуля

дата

 $\mathbf{z}$ 

Подп.

дубл.  $\overline{z}$ Инв.

 $\overline{z}$ 

Взам. инв.

Статический логический адрес модуля определяется двоичным кодом, устанавливаемым движками переключателя S2 (см. рисунок A.1).

Младший разряд адреса определяется положением первого движка переключателя, а старший разряд адреса - положением восьмого движка переключателя.

Положение движка переключателя «Вверх» соответствует логической единице в разряде адреса, а положение движка переключателя «Вниз» соответствует логическому нулю в разряде адреса.

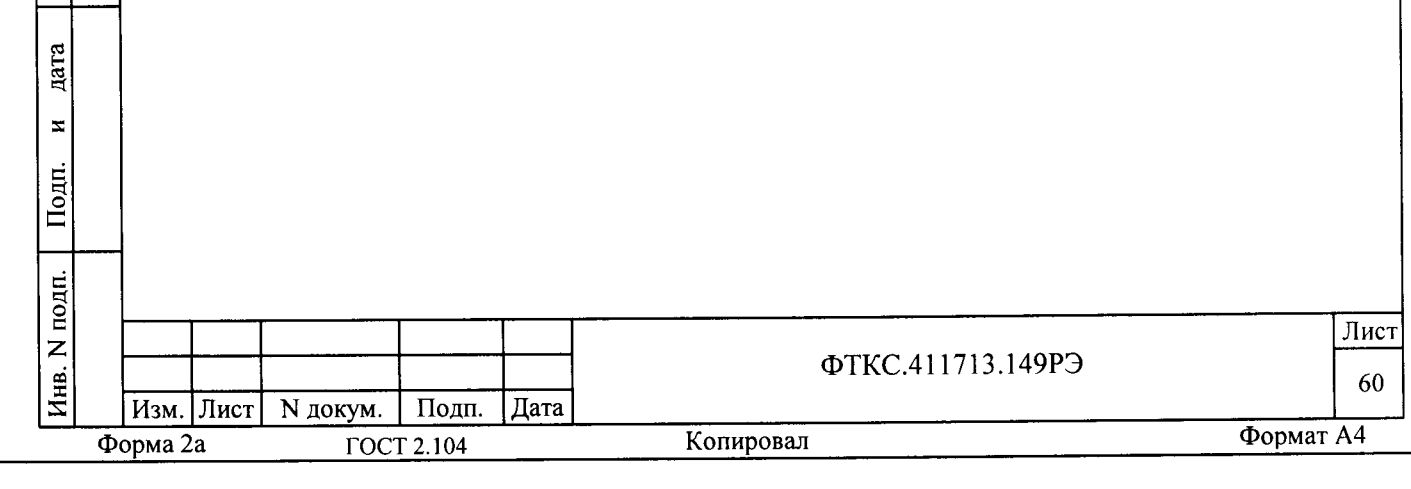

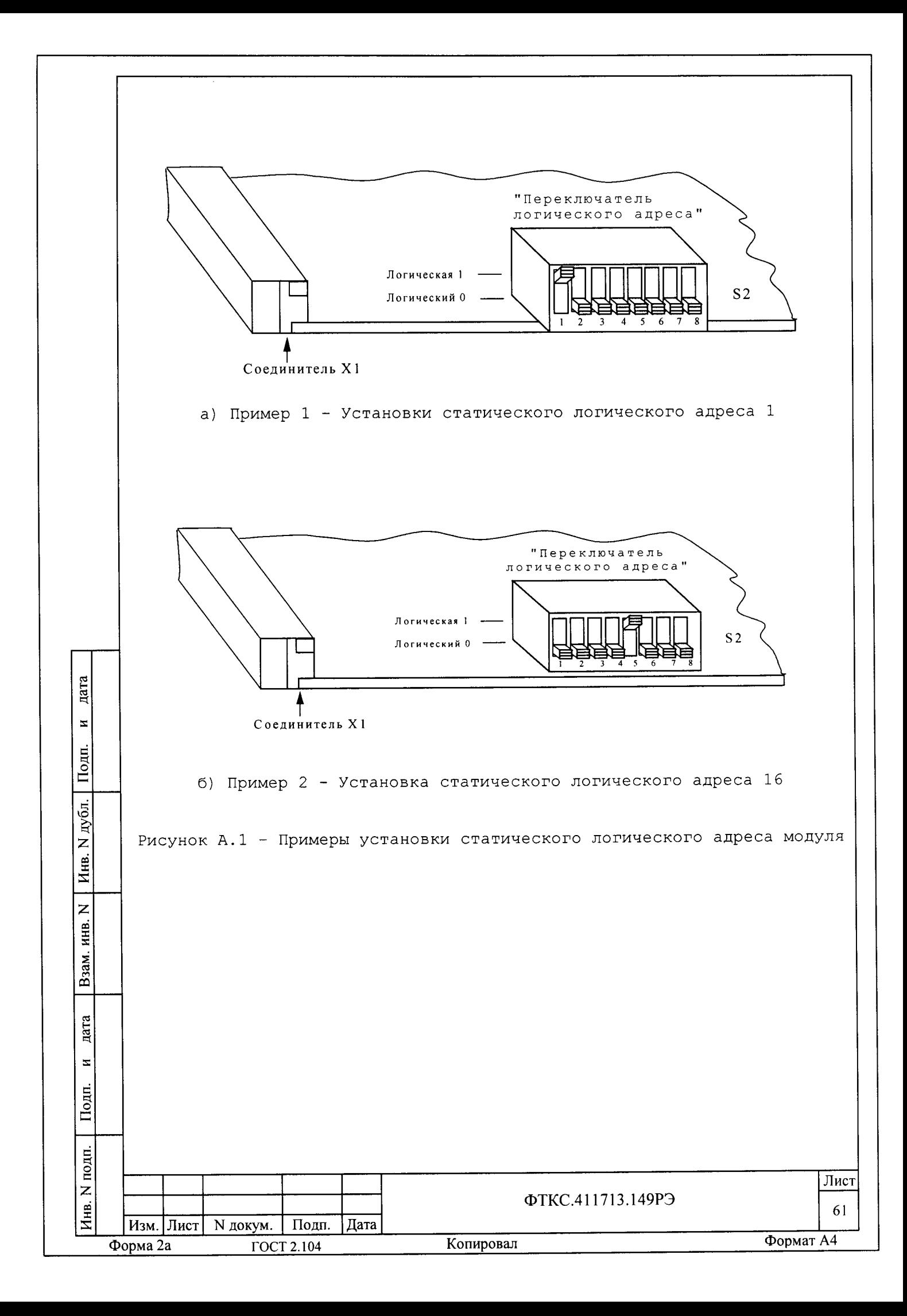

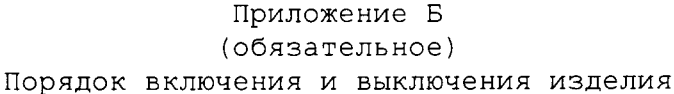

ВНИМАНИЕ! Между моментом выключения любой составной части изделия и моментом ее очередного включения, а также между моментом включения любой составной части изделия и моментом ее выключения должна быть выдержана пауза не менее 10 секунд.

Включение и выключение покупных СЧ производить в соответствии с указаниями в руководствах по эксплуатации на эти СЧ.

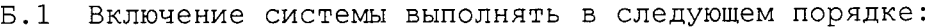

- подать питание на СЧ системы, включив тумблеры СВ1 со стороны  $1)$ задних стенок (рычаг тумблера вверх - положение ВКЛ);
- включить ИБП стойки электронной СЭ63 (удерживать кнопку  $2)$ включения/выключения «О» более 3 секунд при этом на дисплее «UPS on standby» заменит «UPS starting». После появления на дисплее «UPS on line» и индикации ~ (работа от сети) - ИБП к работе готов;
- включить крейт в СЭ63 тумблером POWER в положение «I»;  $3)$

дата

 $\overline{\mathbf{z}}$ 

Подп.

дубл.

 $\overline{z}$ 

Инв.

 $\overline{z}$ 

инв.

 $B<sub>3</sub>an.$ 

дата

 $\mathbf{z}$ 

Тодп.

- включить источник питания N6701A тумблером Line в положение  $4)$  $\langle \sqrt{2} \rangle$
- включить ИБП управляющего компьютера раб. места 1 кнопкой  $5)$ «POWER ON» и дождаться окончания мигания индикатора до установления постоянного свечения;
- включить управляющий компьютер, убедиться в отсутствии  $6)$ сообщений об ошибках самотестирования и загрузки операционной системы;
- включить сетевой адаптер компьютера раб. места 2 кнопкой  $7)$ «POWER ON» и дождаться окончания мигания индикатора до установления постоянного свечения;
- включить ПЭВМ, убедиться в отсутствии сообщений об ошибках  $8)$ самотестирования управляющей ЭВМ и загрузки операционной системы;
- в компьютеры SAS, BSS, 2CH SAS ввести пароль «override»;  $9)$
- 10) убедиться в отсутствии сообщений об ошибках самотестирования ЭВМ SAS, BSS, 2CH SAS и загрузки операционных систем;
- 11) в СЧ без компьютера ИНШ включить все сетевые переключатели на лицевых панелях.

Примечание - Разрешается включать СЧ системы по отдельности.

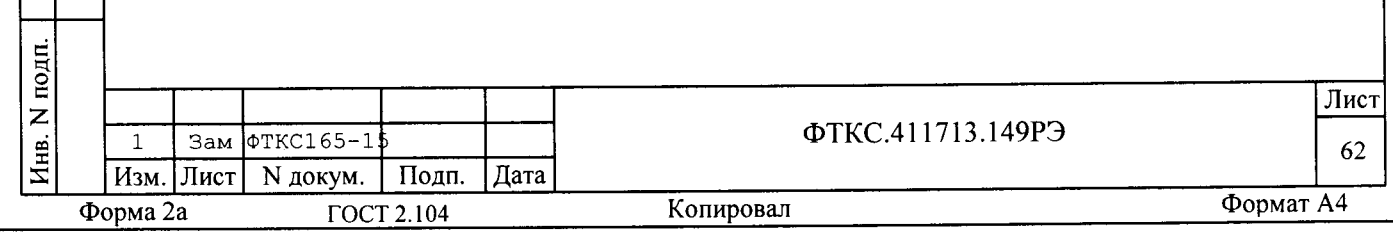

Б.2 Выключение изделия выполнять в следующем порядке:

1) в компьютерах СЧ закрыть все программы и завершить работу ОС;

2) в СЧ без компьютера вьiключить все сетевые переключатели на лицевых панелях;

З) выключить ИБП стойки электронной СЭбЗ (удерхивать кнопку включения/выключения «О» более 5 секунд при этом на дисплее «UPS on включения/выключения wo% oonee 5 секунд при этом на диениее wore<br>standby» заменит «UPS on line» и погаснет индикация ~ (работа от сети) ;

4) снять питание на СЧ системы, выключив тумблеры СВ1 со стороны задних стенок (рычаг тумблера вниз - положение ВЫКЛ);

5) ИБп СЭбз в течении минуты будет подавать звуковой сигнал об исчезновении сетевого напряжения на его входе;

6) выйти из операционных систем компьютеров раб. мест 1 и 2, убедиться, что погасли экраны мониторов;

7) выключить ИБП управляющего компьютера рабочего места №1 и сетевой адаптер компьютера рабочего места N'2.

Б.З Включение стоек ИБФ (SAS)

Б.З.1 Подготовка к включению

d t-d

\_:

 $\mathbf{z}$ 

lr

дубл. z Инв.

z инв.

3aM.

дат:

 $\Xi$ 

Подп.

Б.3.1.1 Соедините стойки в соответствии с ФТКС.411713.149Э4.

В.З.2 ВклЮчение ИБФ выполнять в следующем порядке:

1) включить тумблеры сетевого питания АС панелеЙ всех стоек SAS;

2) выдвинуть консольные экраны и клавиатуры;

3) после загрузки компьютеров, ввести пароль «override» (login загружается автоматически) ;

4) активировать программу W]NSAS (цвет каналов на панели должен быть красньм) ;

5) нажать зеленую кнопку SYSTEM POWER ON на переднеЙ панели каждой стойки SAS, не допуская длительных интервалов между включениями стоек. Источники тока начнут самоконтроль. После успешного завершения самоконтроля цвет каналов на панели долхен стать серьм;

6) ИБФ готова к использованию.

Б.4 Включение стоек ИАБ (BSS)

Б.4.1 Подrотовка к включению

Б.4.1.1 Соедините стойки в соответствии с ФТКС. 411713. 14994.

Ь.4.2 Включение ИАБ выполнять в следующем порядке:

1) включить тумблеры сетевого питания стоек; 2) выдвинуть консольные экран и клавиатуру;

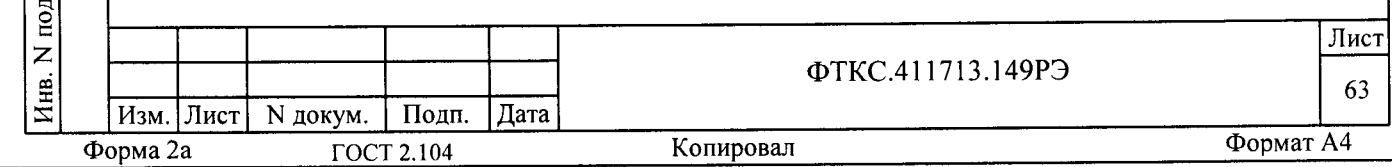

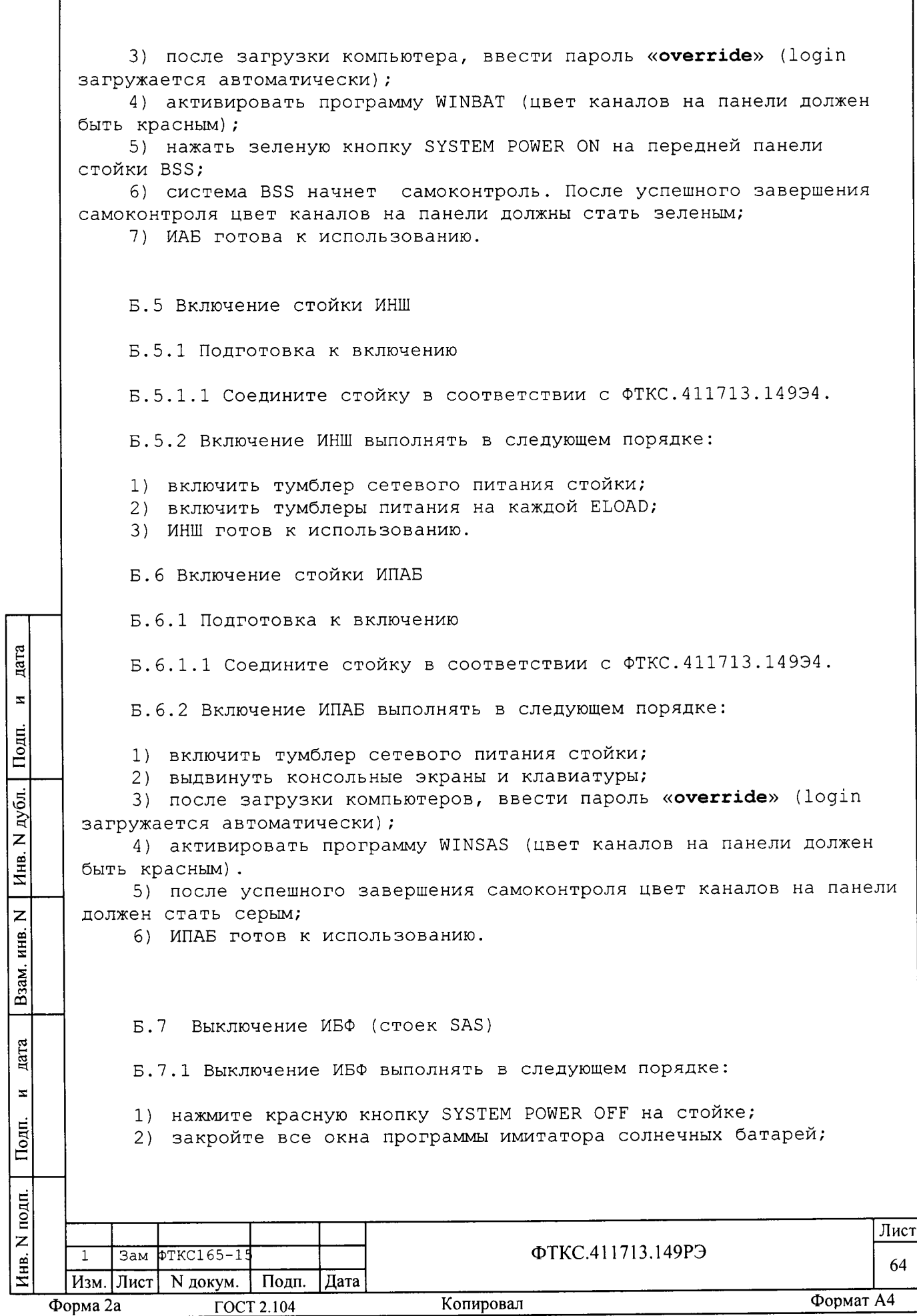

З) нахмите кнопку Пуск, на панели задач Windows, и выберете там пункт Завершение работы;<br>4) в диалоговом окне, необходимо выбрать Выключить компьютер, и

после этого нахать ОК или нажать [Enter];

5) после того как компьютер завершит работу, выключить сетевые тумблеры на задних АС панелях стоек.

Б.В Вьтключение ИАБ (стоЙки BSS)

Б.В.1 Выключение ИАБ выполнять в следующем порядке:

1) нажмите красную кнопку SYSTEM POWER ОЕЕ на стоЙке;

2) закройте все окна программы имитатора аккумуляторных батареЙ;

З) нажмите кнопку Пуск, на панели задач Windows, и выберете там пункт Завершение работы;<br>4) в диалоговом окне необходимо выбрать Выключить компьютер и

после этого нажать ОК или нажать [Enter];

5) после того как компьютер завершит работу, выключить сетевоЙ тумблер на задней АС панели стойки.

Б.9 Выключение ИНШ

Б.9.1 Выключение ИНШ выполнять в следующем порядке:

1) выключить тумблеры питания на кахдоЙ ELOAD;

2) выключить тумблер сетевого питания стойки.

Б.10 Выключение ИПАБ

дата

 $\mathbf{z}$ 

Подп.

Инв. N дубл.

z KHB.

> ₫  $\mathbf{r}$

> > F d

Б.10.1 Выключение ИПАБ выполнять в следующем порядке:

1) закройте все окна программы имитатора солнечных батарей;

2) нажмите кнопку Пуск, на панели задач Windows, и выберете там пункт Завершение работы;

З) в диалоговом окне, необходимо выбрать Выключить компьютер, и после этого нахать ОК или нажать [Enter];

4) после того как компьютер завершит работу, выключить СеТеВЫе тумблеры на задних АС панелях стоек.

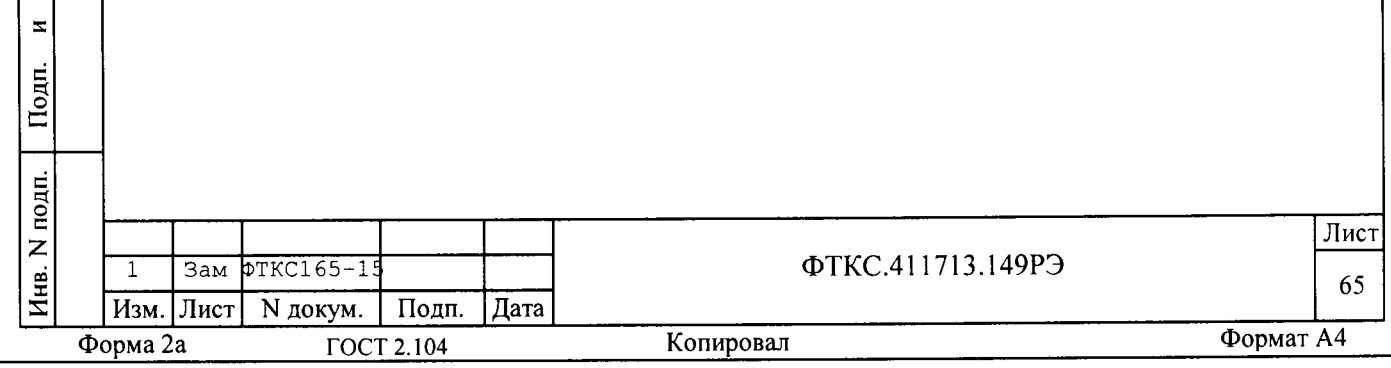

Приложение В (справочное) Порядок установки программ

Порядок установки программ является типовым для операционных  $B.1$ сред семейства Windows.

В.2 Установку программ необходимо выполнять в следующей последовательности:

- 1) вставить компакт-диск (CD) с устанавливаемым ПО в CD-ROM управляющей ЭВМ;
- 2) при этом должна автоматически запуститься на исполнение программа установки. Если операционная среда Windows не сконфигурирована для автозапуска компакт-дисков, необходимо запустить на исполнение программу «setup.exe» с установочного диска;
- 3) выполнить все указания программы установки (автоматически выводятся на экран дисплея). Для установки программы с параметрами по умолчанию (рекомендуется именно этот вариант) достаточно на каждый запрос программы установки в окне программной панели «нажимать» в программной панели кнопку «Next».

В.3 По завершению установки в меню «Пуск» \ «Программы» активизируется программная группа, соответствующая установленной программе.

дата

 $\overline{\phantom{a}}$ 

Подп.

дубл.  $\overline{z}$ Инв.

 $\overline{z}$ ИΗВ.

Взам.

дата

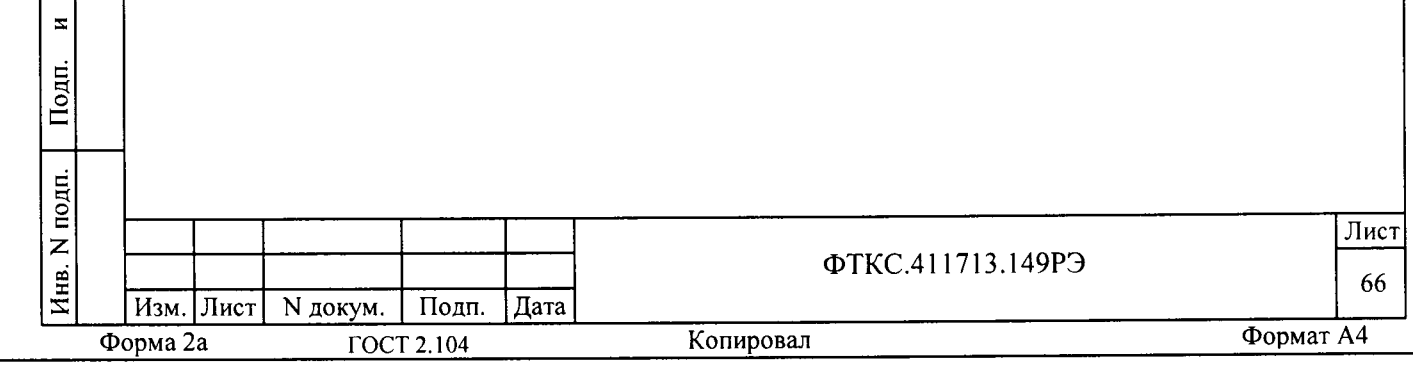

## Приложение Г (справочное) Порядок запуска программ на исполнение

Для СЭ63, после каждого включения крейта, перед запуском  $\Gamma$ . 1 любой программы, необходимо запустить на исполнение программу менеджер ресурсов VXI - Resource Manager, если он автоматически не вызывается программами ППМ, ППВ.

Г.2 Для запуска программы менеджера ресурсов VXI в среде Windows необходимо в меню «Пуск» подменю ПО интерфейса VXI выбрать ярлык запускаемой программы (например, «Resource Manager» или «ResMan»).

Запуск на исполнение любой программы из меню «Пуск»:  $\Gamma$ . 3

В меню «Пуск» необходимо выбрать подменю «Выполнить». В появившемся окне необходимо нажать кнопку «Обзор». В окне «Обзор» необходимо выбрать диск и папку местонахождения файла запускаемой программы и, отметив файл запуска, нажать кнопку «Открыть». При этом сведения о размещении исполняемого файла перемещаются в командную строку окна «Запуск программы». Затем необходимо нажать на кнопку «ОК», программный файл запустится на исполнение.

Запуск на исполнение любой программы из программы  $\Gamma$ . 4 «Проводник»:

дата

 $\overline{z}$ 

Подп.

дубл.

 $\overline{z}$ 

Инв.

 $\overline{z}$ ИНВ.

Взам.

Из меню «Пуск», в подменю «Программы», выбрать программу «Проводник». В раскрывшемся окне необходимо выбрать диск и папку местонахождения файла запускаемой программы. Установить указатель манипулятора «мышь» на файл программы и дважды нажать на левую кнопку манипулятора «мышь».

Г.5 Упростить запуск программ можно, поместив ярлыки к ним на «рабочем столе» экрана. Для этого необходимо обратиться к справочной CUCTEME Windows.

Лля запуска программы на исполнение достаточно установить указатель (курсор) манипулятора «мышь» на ярлык программы и дважды нажать левую кнопку манипулятора «мышь».

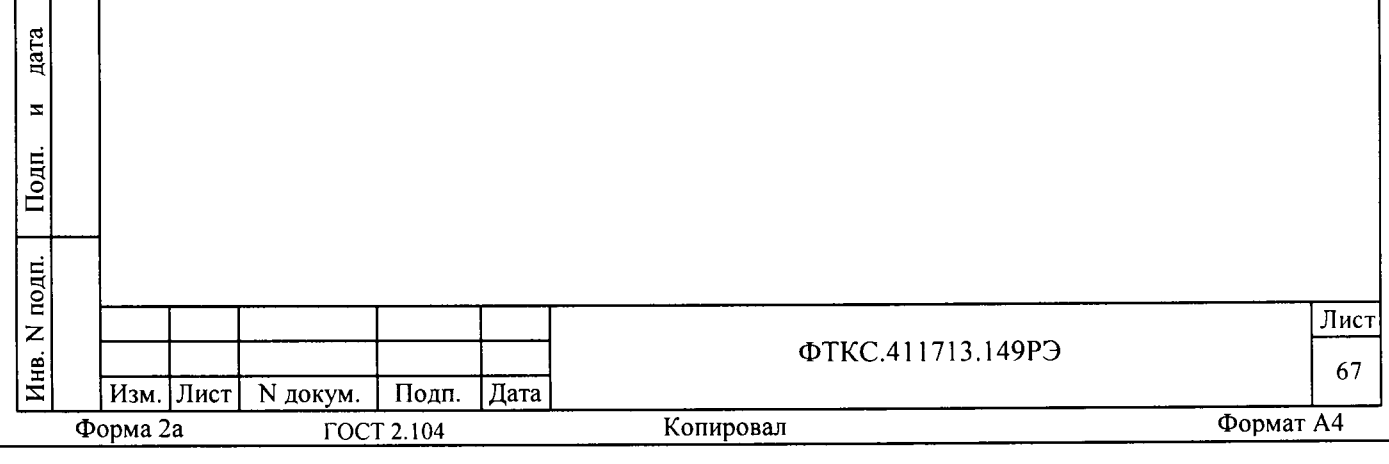

Приложение Д (обязательное) Проверка работоспособности изделия (входной контроль)

Д.1 Проверка изделия в режиме «ОК подкл.»

В режиме «ОК подкл.» (объект контроля подключён (подсоединён) к изделию) выполняется проверка обмена данными между управляющей ЭВМ и всеми модулями и мезонинам, установленными в крейт изделия.

При выполнении режима «ОК подкл.» состояния на выходных линиях модулей и мезонинов, соединённых с объектом контроля, не изменяются.

Проверку изделия в режиме «ОК подкл.» выполнять в  $\textup{I}.1.1$ следующем порядке:

- 1) включить изделие, руководствуясь п. Б.1 приложения Б и приложением Г, выждать 10 минут;
- 2) запустить на исполнение программу проверки модулей (ППМ)  $(CM.$ ФТКС. 52054-01 34 01 Система ТЕСТ-1102 Система проверки функций Руководство оператора);
- 3) после инициализации инструментов нажать «ОК»;

дата

 $\overline{\mathbf{x}}$ 

Подп.

дубл.

 $\overline{z}$ Инв.

 $\overline{z}$ 

Взам. инв.

дата

 $\mathbf{z}$ 

Подп.

- 4) исполнить режим «ОК подкл.» для системы, нажав СТАРТ.
- Наблюдать сообщения программы и протокол проверок;
- 5) выключить изделие, руководствуясь п. Б.2 Приложения Б.

Результат испытаний считать положительным, если при проверке работоспособности изделия не было сообщений о неисправностях. При наличии сообщений о неисправности, восстановить изделие, руководствуясь указаниями раздела 13.

Если сразу после этой проверки последует проверка изделия в режиме «ОК откл.2», то изделие можно не включать.

Д.2 Проверка изделия в режиме «ОК откл. 2» (входной контроль)

В режиме «ОК откл. 2» (объект контроля отключен (отсоединён) от СЭ63, подрежим 2 - для проверки используются кабели из состава принадлежностей ЗИП-О изделия) проверяется выполнение режимов воспроизведения заданных значений электрических величин, а также целостность цепей коммутационных панелей.

Д.2.1 Проверка работоспособности СЭ63 и целостности цепей коммутационной панелей.

Д.2.1.1 Подготовку к проверке выполнять в следующем порядке:

1) подготовить следующие кабели для проверки из состава ЗИП-О изделия:

- кабель НЭ ФТКС. 685621.370,

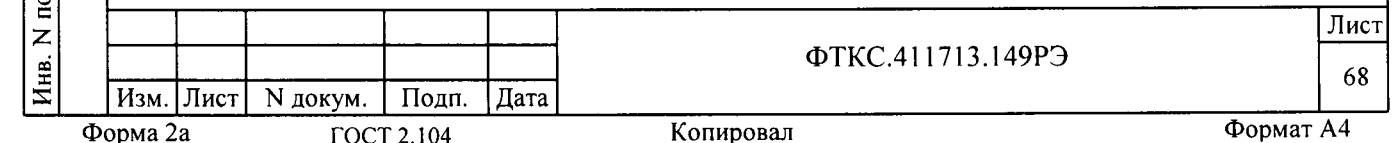

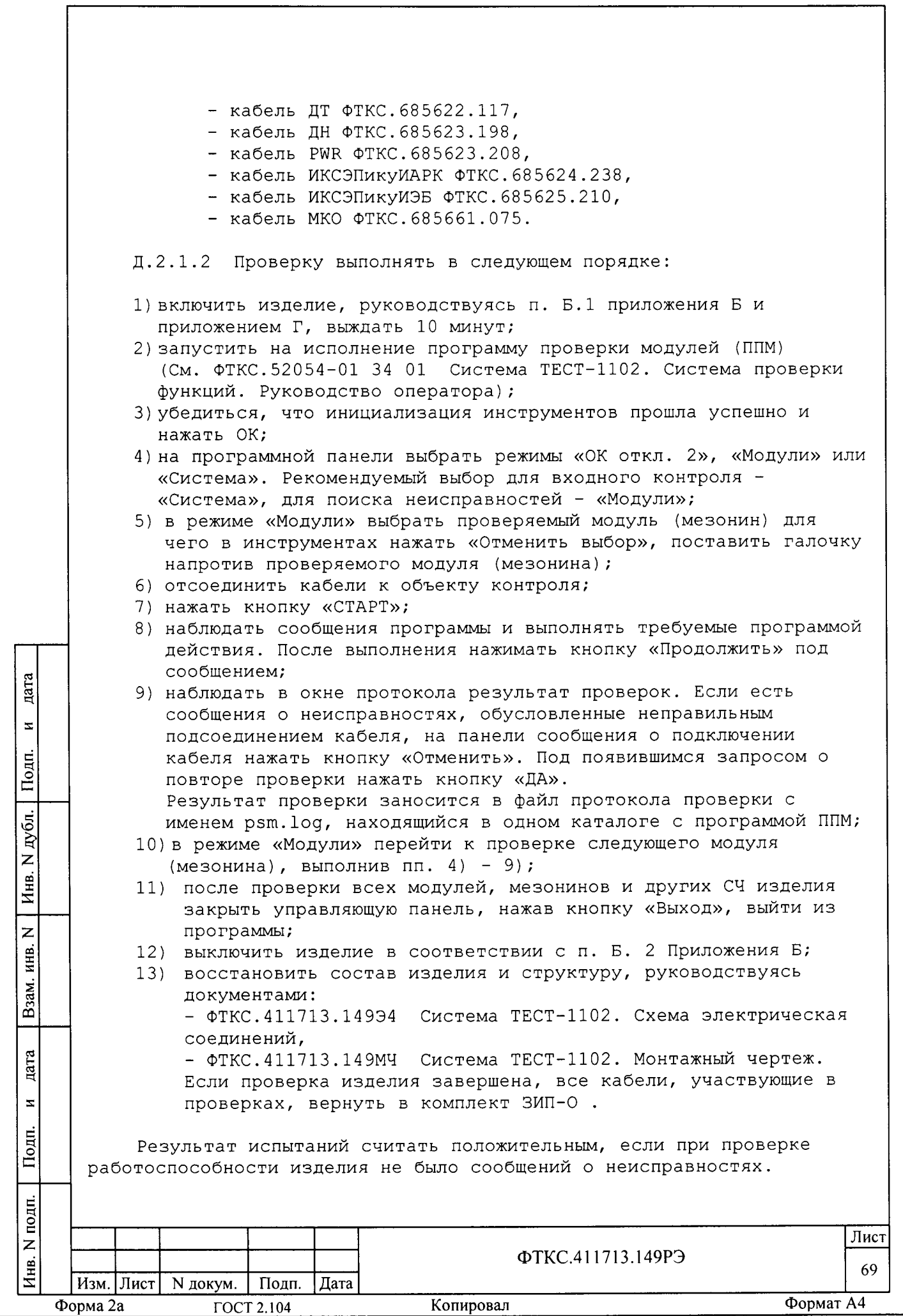

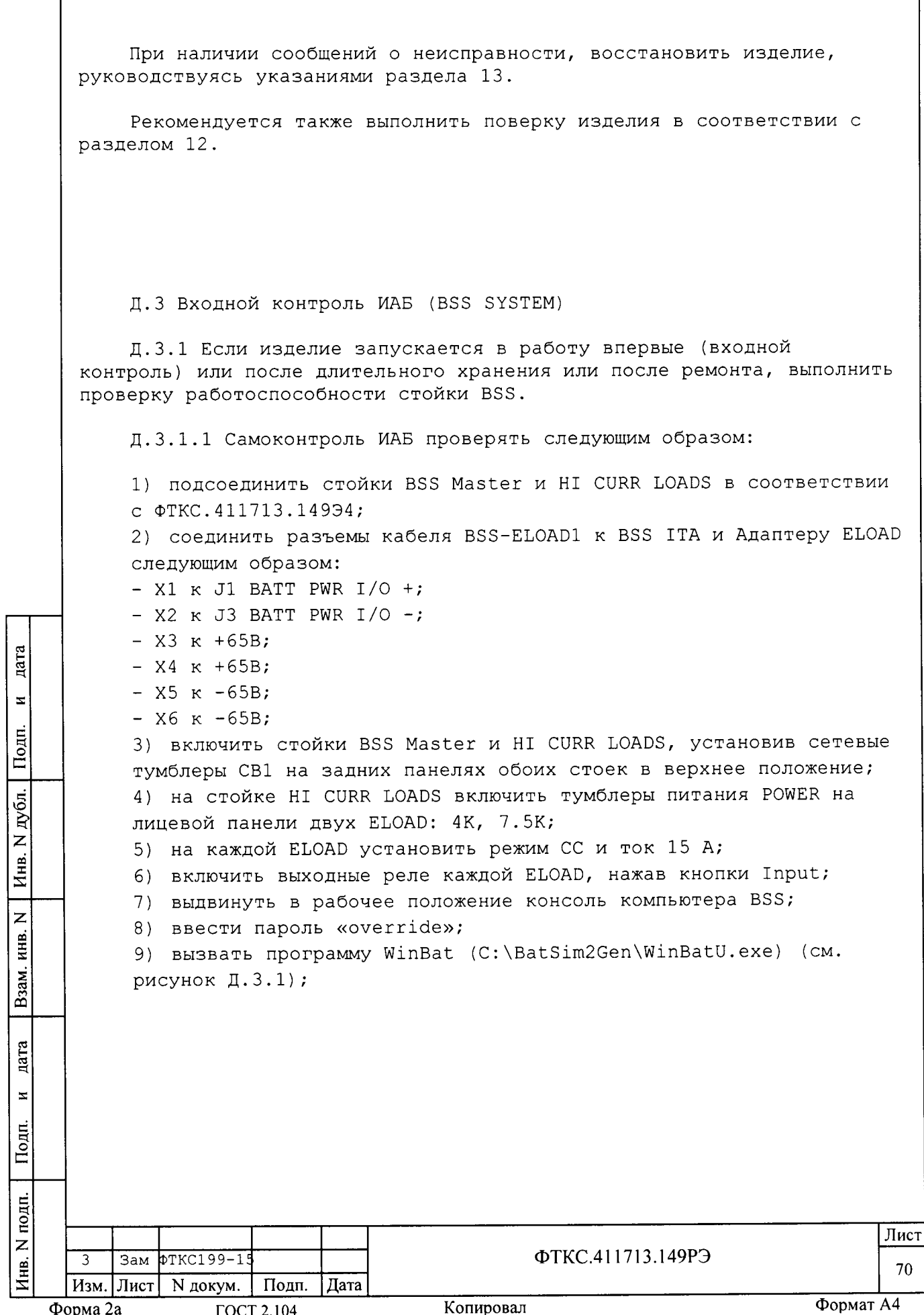

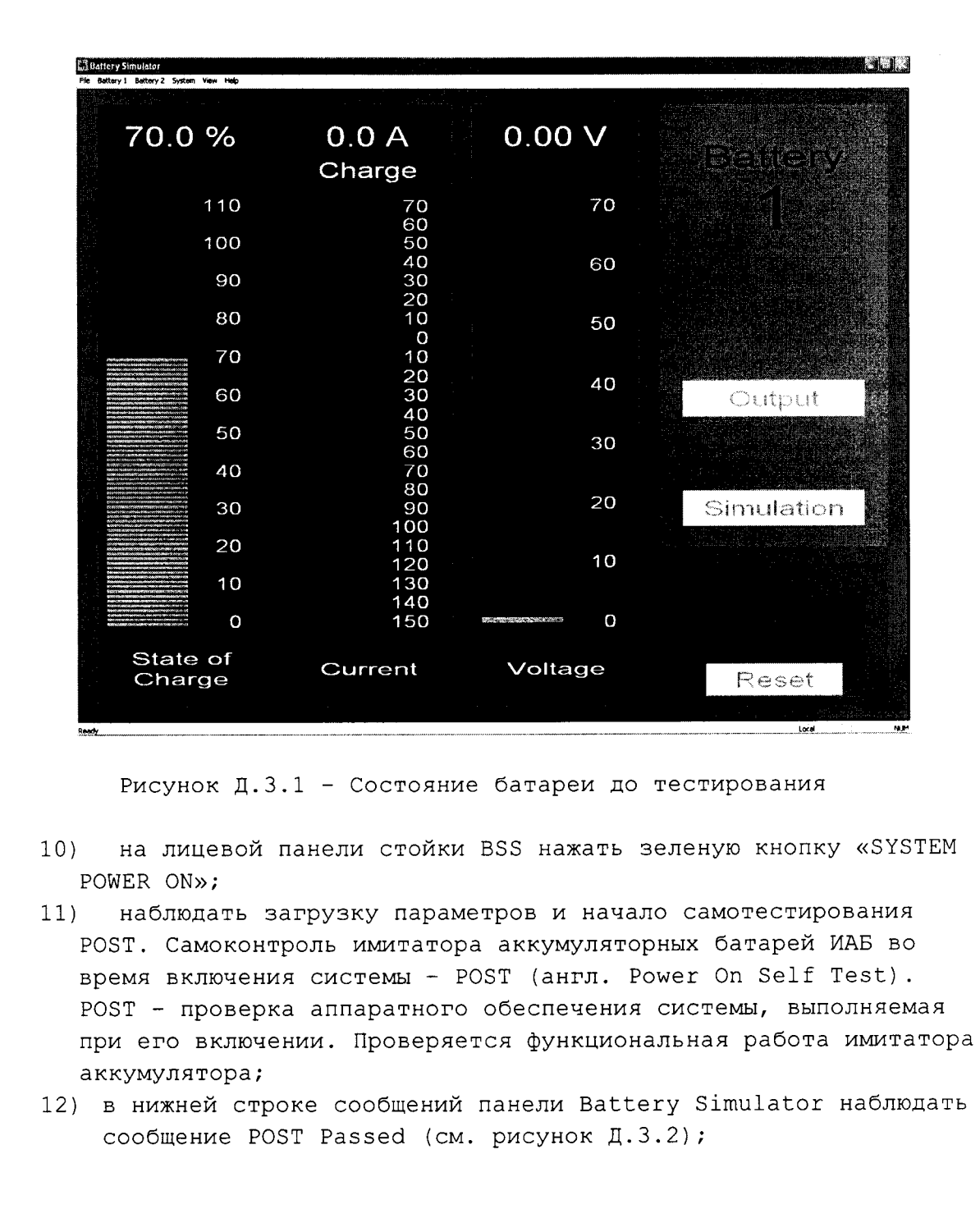

дата

 $\geq$ 

Инв. N дубл. | Подп.

Взам. инв. N

дата

 $\overline{z}$ 

Подп. Инв. N подп. Лист ФТКС.411713.149РЭ  $71$ Изм. Лист N докум. Подп. Дата Формат А4 Форма 2а **ГОСТ 2.104** Копировал

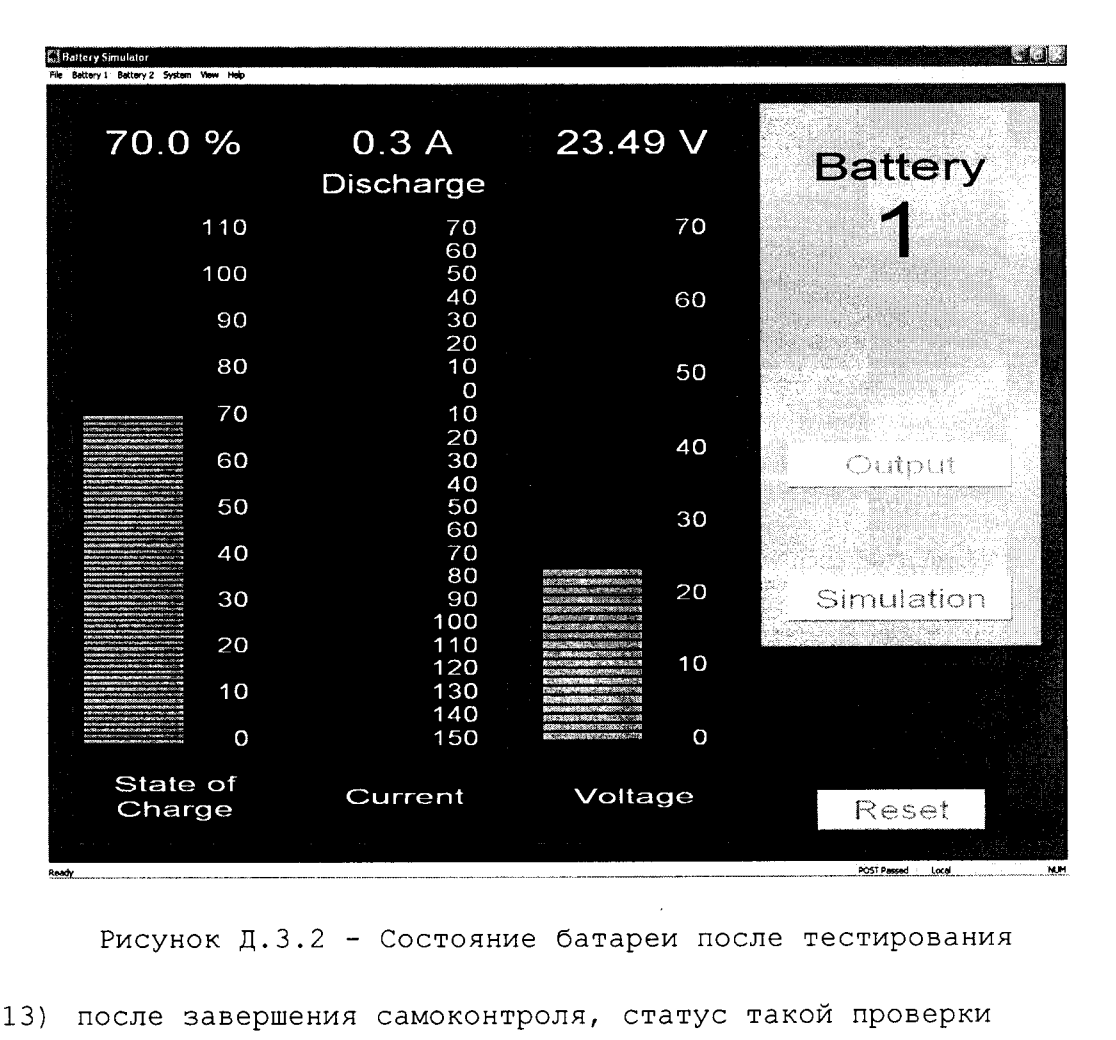

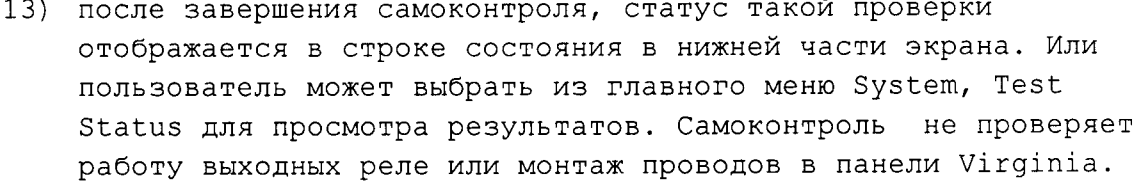

Д.3.1.2 Проверять работу выходных реле ИАБ следующим образом:

- в панели Battery Simulator выбрать System \ Make CIC и  $1)$ убедиться, что СІС появился в нижней строке сообщений панели;
- если нет, то в панели Battery Simulator выбрать System \  $2)$ Lock CIC, затем System \ UnLock CIC, после чего СІС должен появиться в нижней строке сообщений;
- если в нижней строке сообщений панели Battery Simulator  $3)$ прописан режим Remote, то его надо сменить на Local, выбрав System \ Go Local;
- $4)$ в панели Battery 1 \ Parameters выбрать:
	- Database VNIIEM ATP1 и нажать Enter;
	- Sense Local и нажать Enter;

hara

 $\mathbf{z}$ 

Подп.

Инв. N дубл.

 $\overline{z}$ 

инв.

Взам.

дата

 $\bar{\mathbf{z}}$ 

Подп.

 $\mathbf{H}$ 

- Capasity - 100 AHrs и нажать Enter;

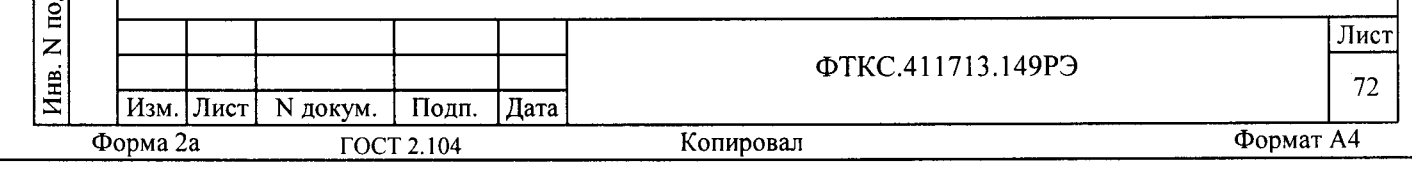
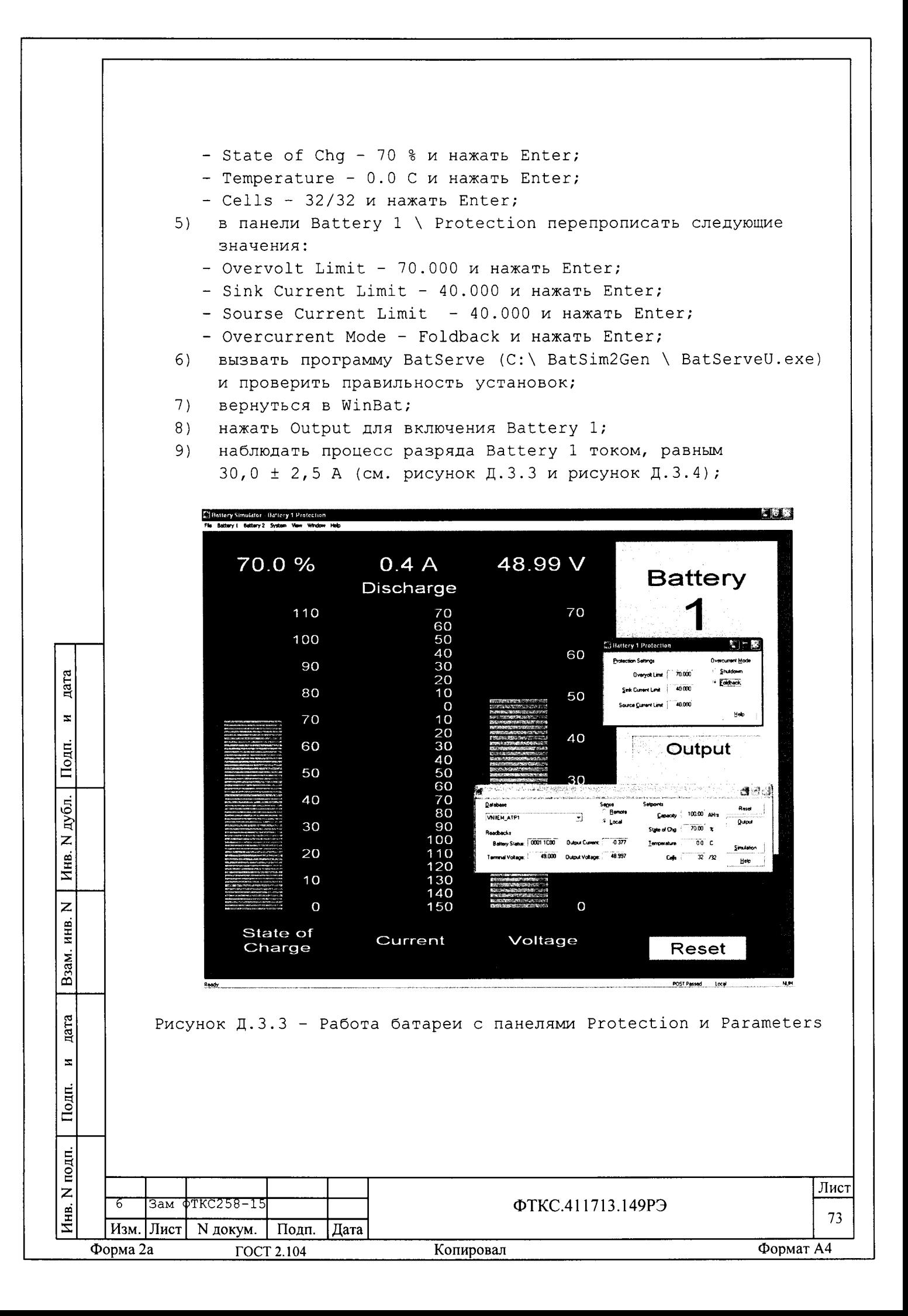

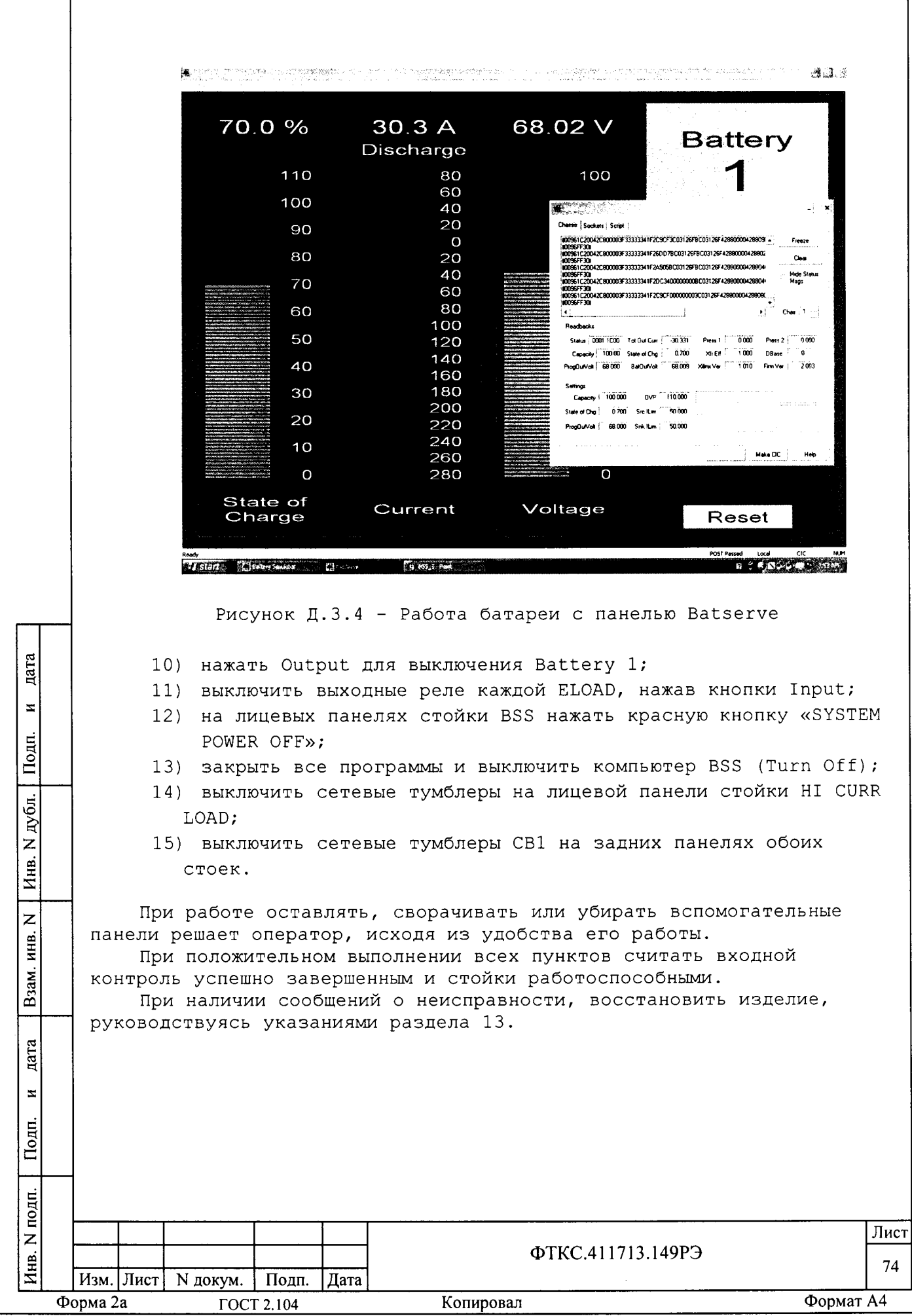

Д.4 Входной контроль ИБФ (SAS SYSTEM)

Д.4.1 Если изделие запускается в работу впервые (входной контроль) или после длительного хранения или после ремонта, выполнить проверку работоспособности. Проверяются две стойки (Master SAS и Slave SAS) 12CH SAS SYSTEM.

Д.4.1.1 Самоконтроль ИБФ проверять следующим образом:

- 1) подсоединить стойки Master SAS и Slave SAS в соответствии с ΦΤΚC.411713.14994;
- 2) вставить заглушку Адаптер SAS 1 ФТКС. 685623.141 в выходной разъем J1 адаптера Master SAS ITA стойки Master SAS;
- 3) вставить заглушку Адаптер SAS 3 ФТКС. 685623.148 в выходной разъем J1 адаптера Slave #1 SAS ITA стойки Slave SAS;
- 4) включить сетевые тумблеры СВ1 на обоих стойках;
- 5) выдвинуть в рабочее положение консоли компьютера;
- 6) включить компьютер;

дата

 $\mathbf{z}$ 

Подп.

дубл.  $\overline{z}$ Инв.

 $\mathsf{z}$ инв.

Взам.

дата

 $\overline{z}$ 

Подп.

Инв. N подп.

Форма 2а

ГОСТ 2.104

- 7) ввести пароль «override»;
- 8) вызвать программу WinSAS (C:\ WinSAS2Gen \ WinSASU.exe) (см. рисунок Д.4.1);

 $M11$ 

75

Формат А4

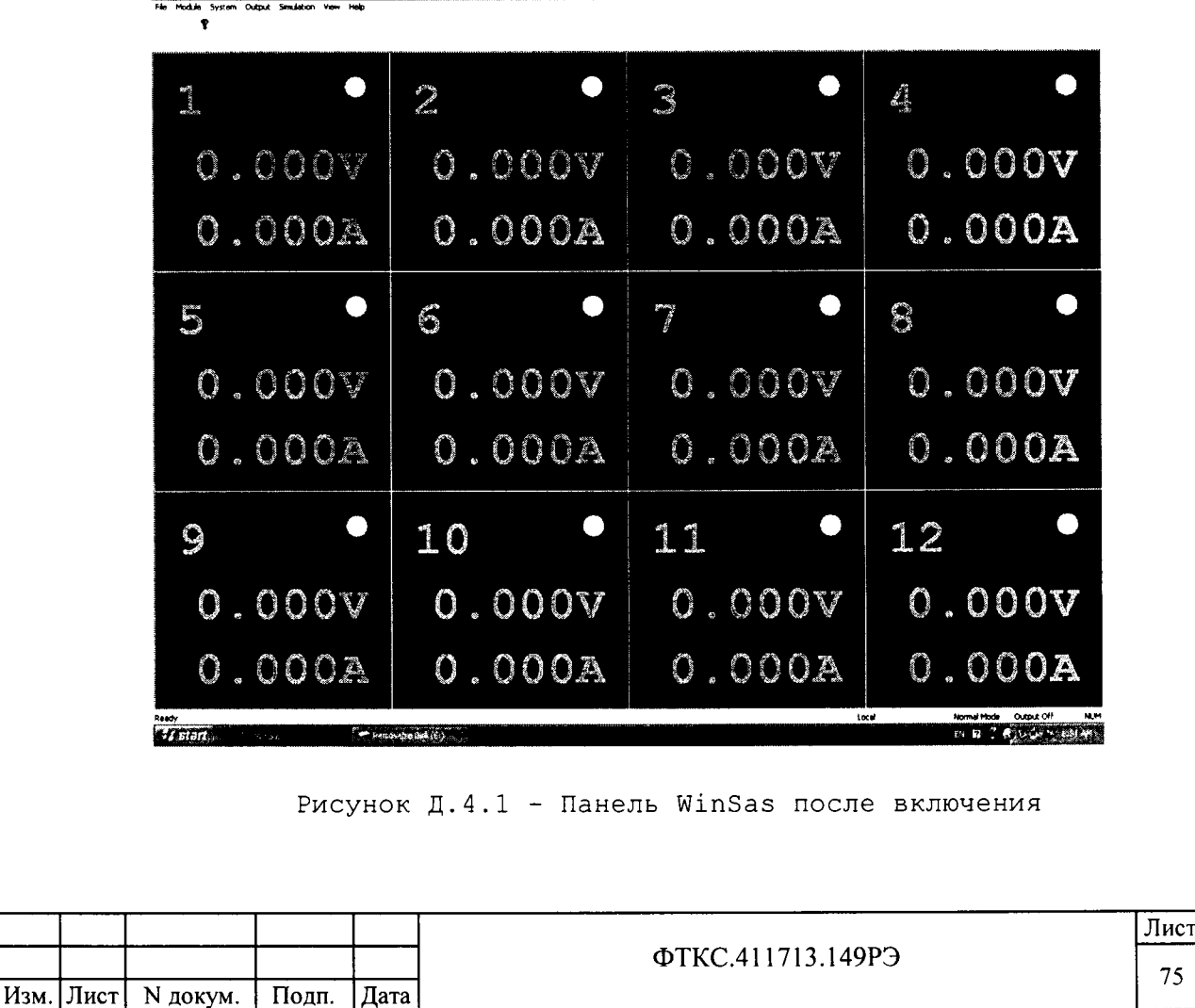

Копировал

- 9) на лицевой панели Master SAS разблокировть красную кнопку «EMERGENCY STOP», вращая ее по направлению, показанному стрелками;
- $10)$ на лицевых панелях стоек нажать зеленые кнопки «SYSTEM POWER ON», не допуская длительных интервалов между включениями стоек;
- наблюдать начало самотестирования;  $11)$

цата

 $\bar{\mathbf{z}}$ 

Подп.

дубл.  $\overline{z}$ Инв.

 $\overline{z}$ 

инв.

Взам.

дата

 $\bar{\mathbf{z}}$ 

Подп.

 $12)$ наблюдать удачное завершение самотестирования (панели 12ти каналов сменят красный цвет на серый), (см. рисунок  $\textup{I}.4.2$ );

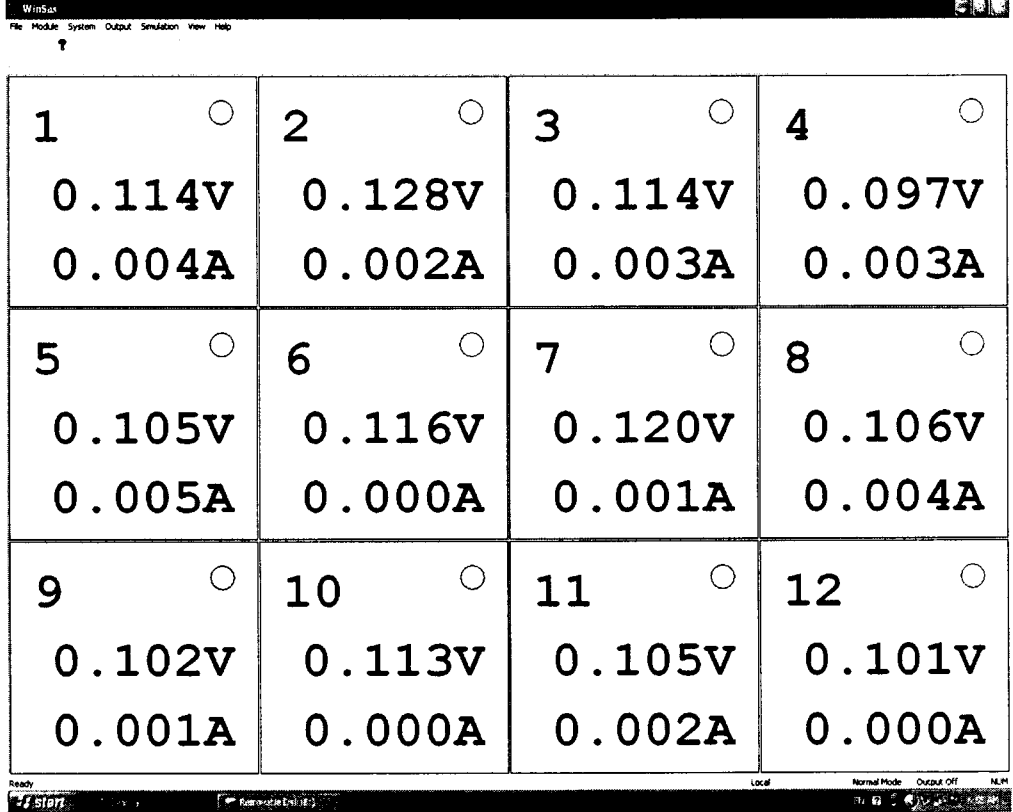

## Рисунок Д.4.2 - Панель WinSas после самоконтроля

самоконтроль не проверяет работу выходных реле или монтаж  $13)$ проводов в панели Virginia. Результаты самоконтроля записываются в файл на жестком диске системного компьютера. Файл протокола (log file) можно найти в следующем каталоге C:\Testlog.

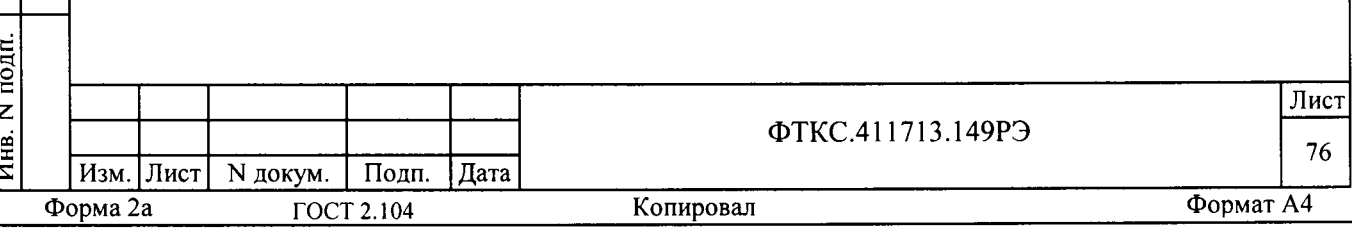

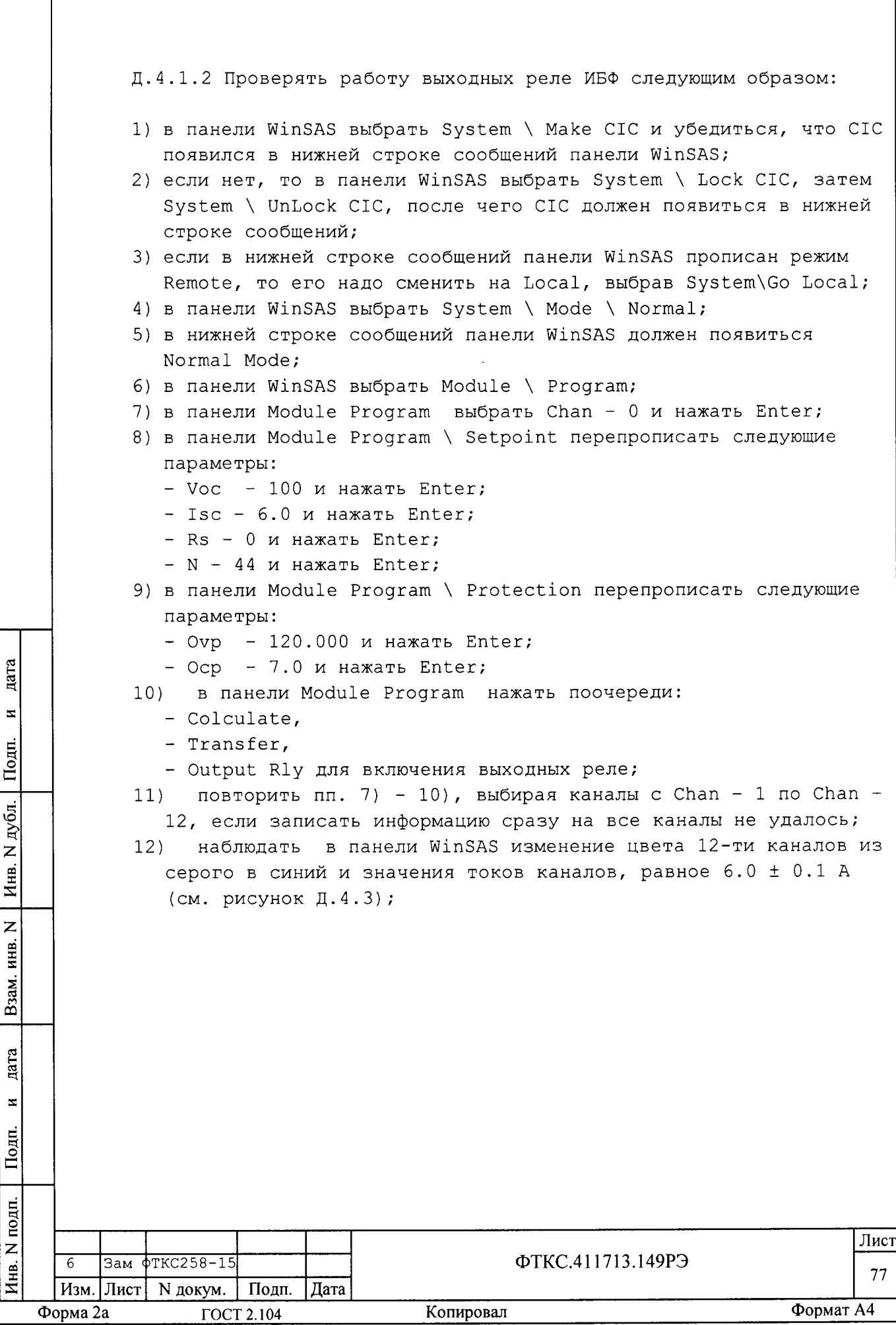

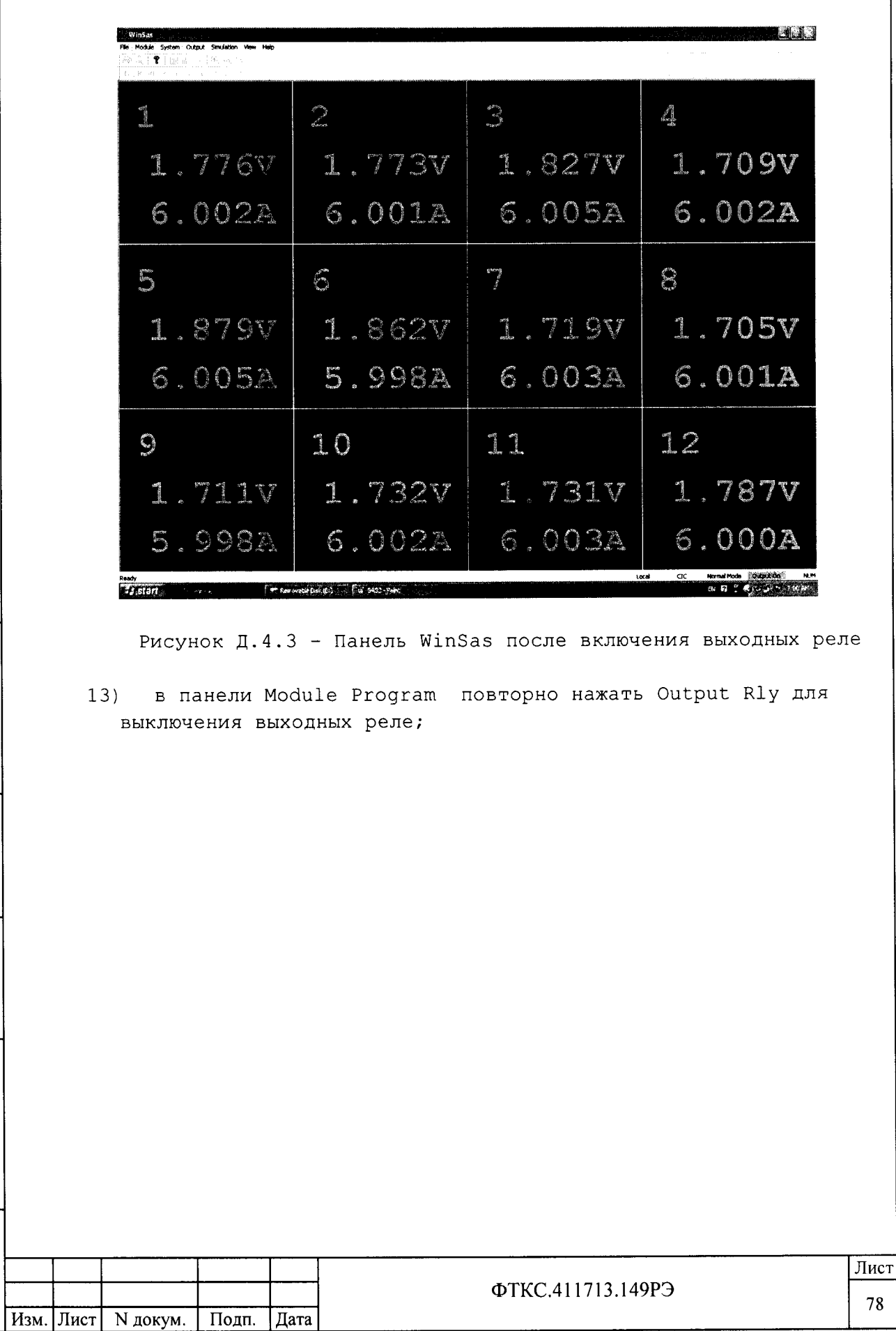

Копировал

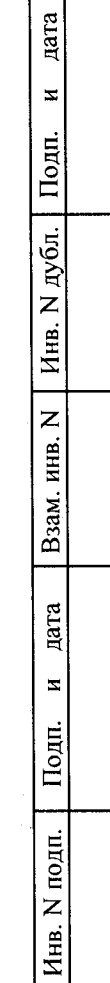

Форма 2а

**ГОСТ 2.104** 

 ${\bf 78}$ 

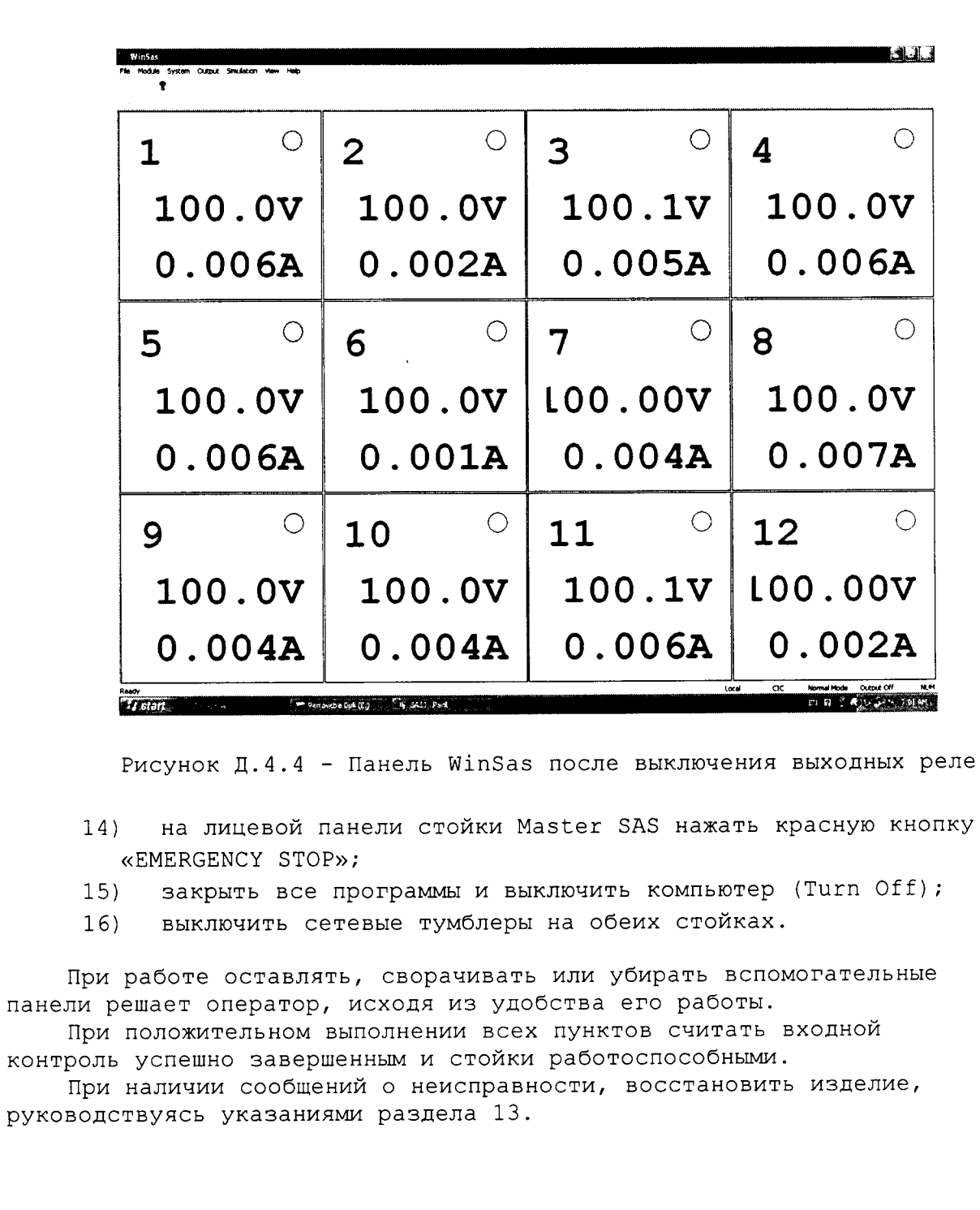

дата

дата Взам. инв. N Инв. N дубл. | Подп. и

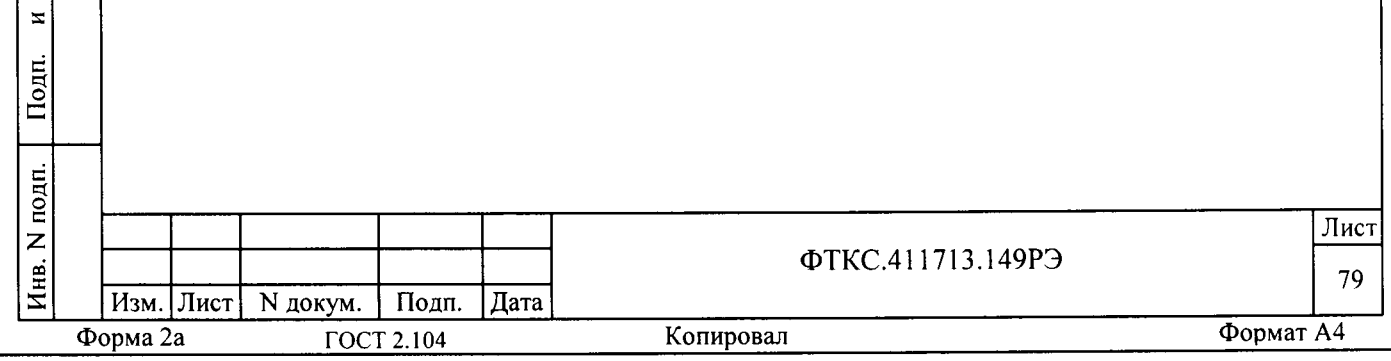

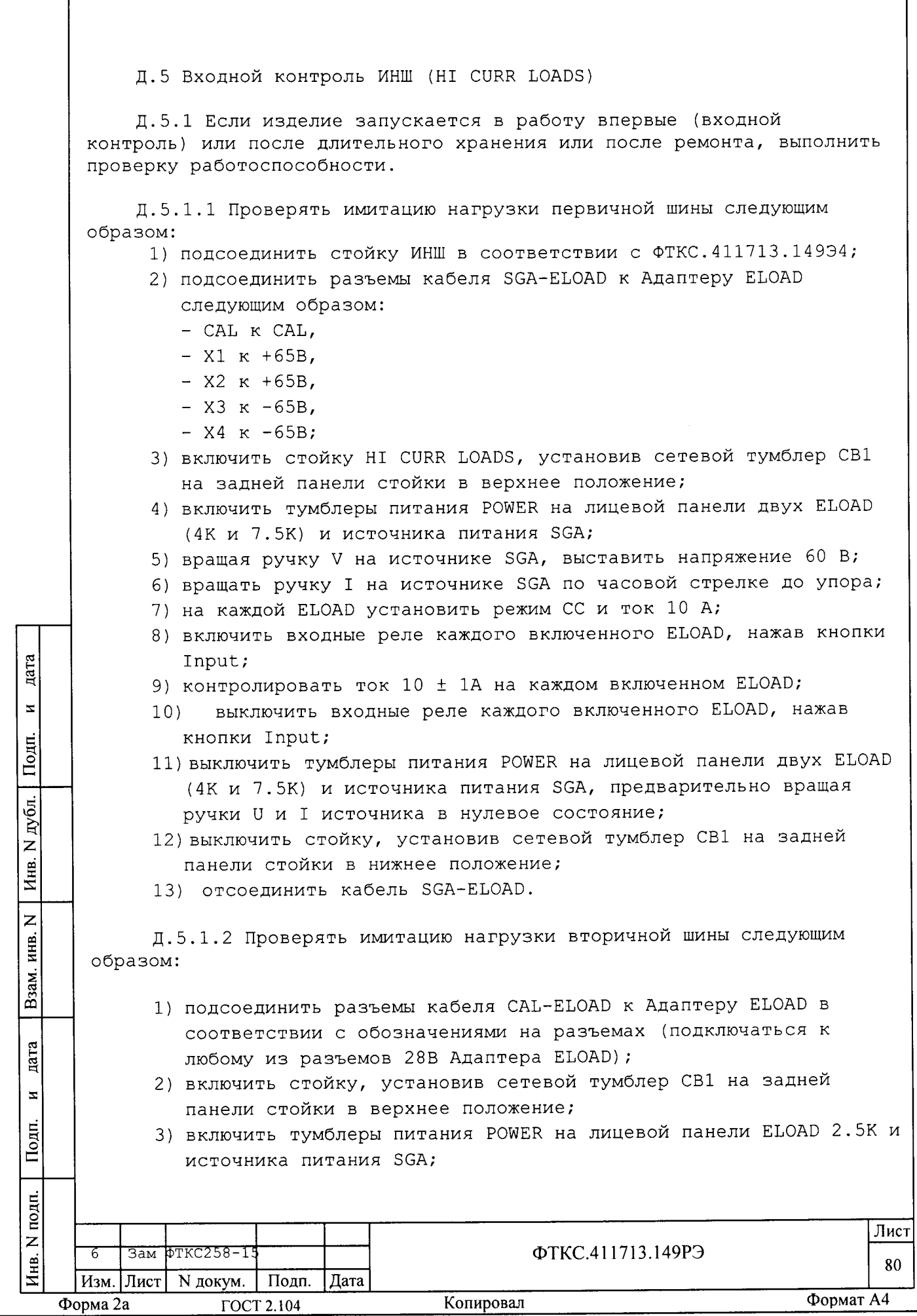

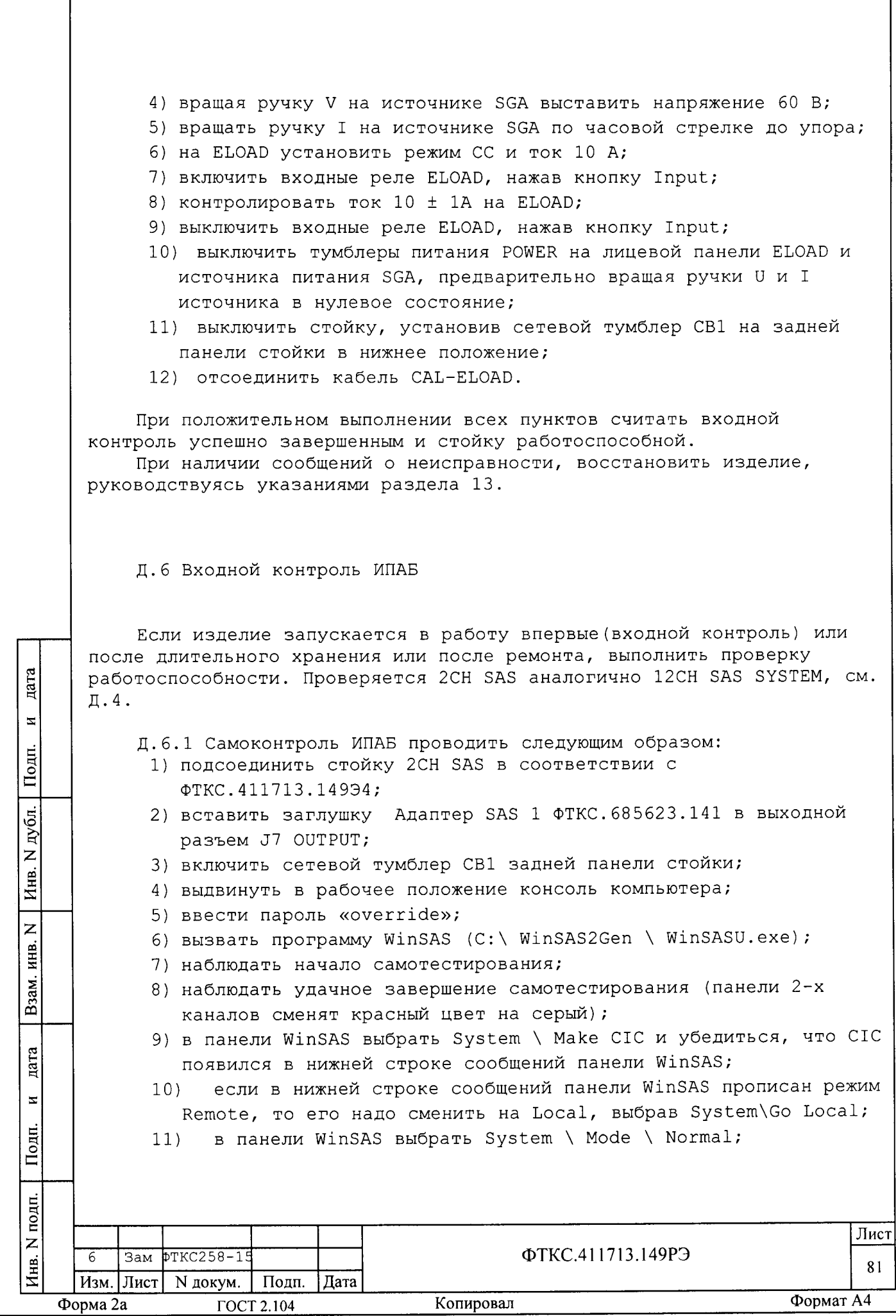

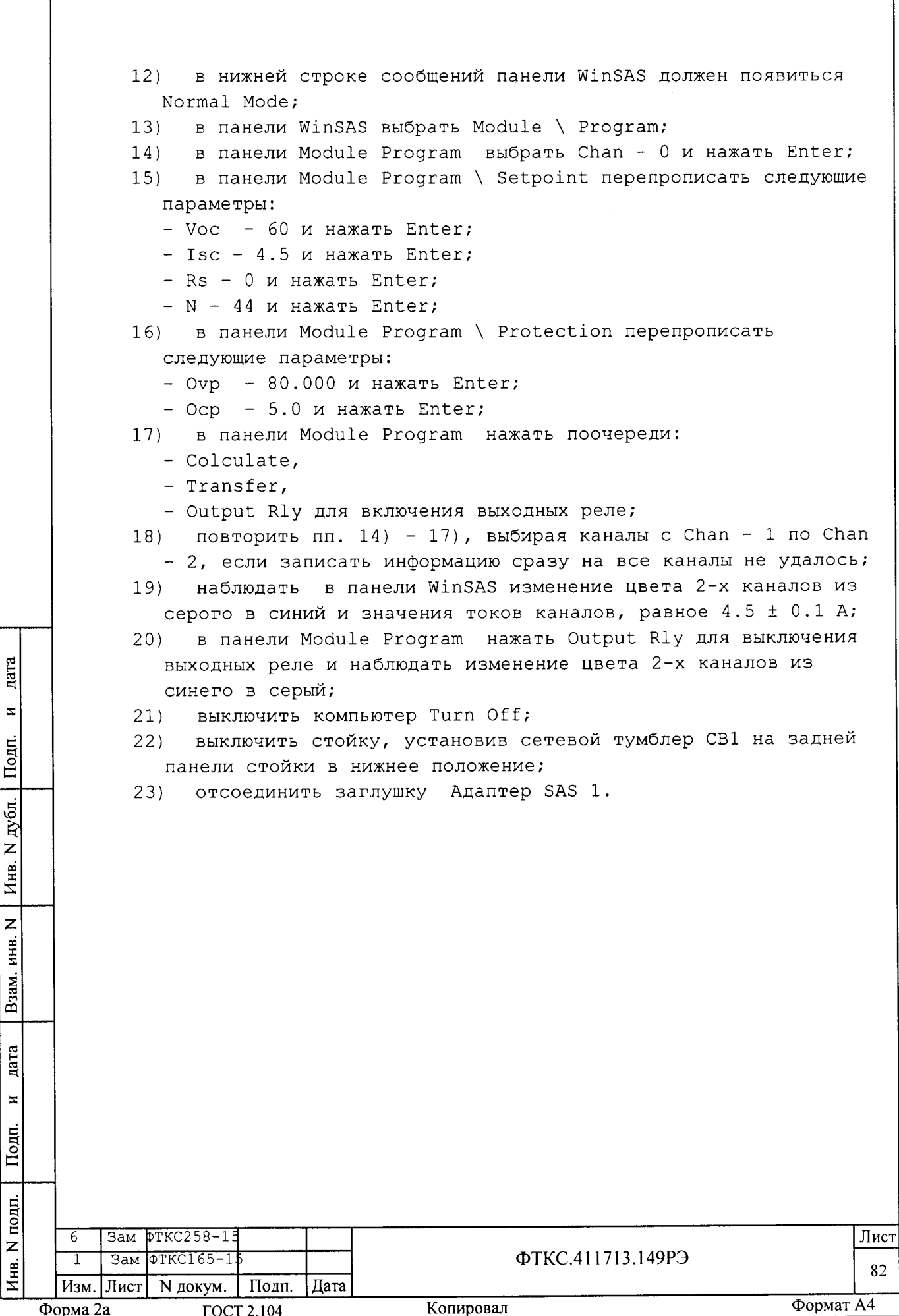

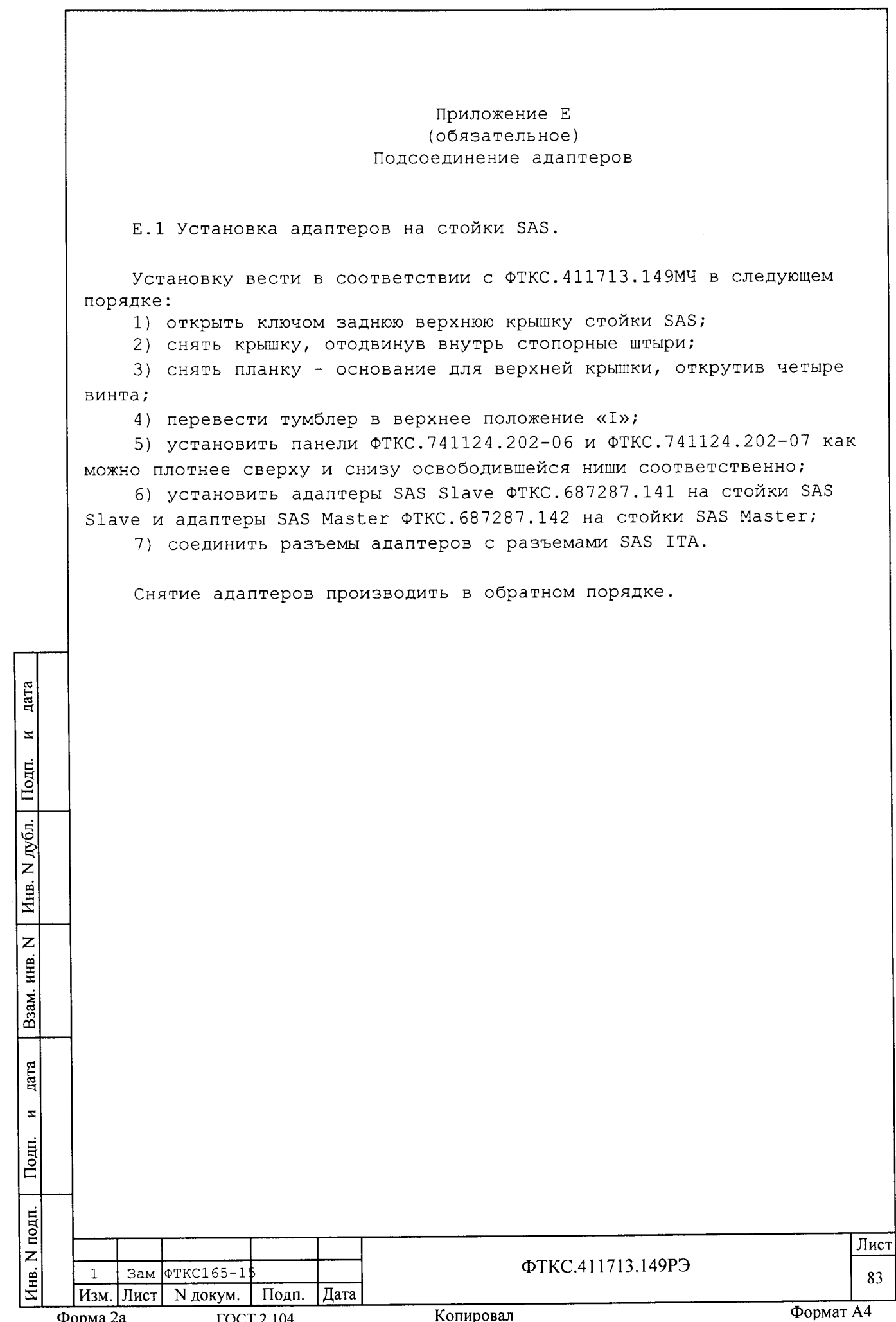

Приложение Ж (обязательноое) Калибровка СЧ изделия

Ж.1 Калибровка ИБФ

дата

 $\overline{\mathbf{z}}$ 

Подп.

дубл.

Z Инв.

 $\overline{z}$ 

ИНВ.

Взам.

дата

 $\mathbf{z}$ 

Подп.

Ж.1.1 Общие требования

Ж.1.1.1 Калибровать в соответствии с инструкцией SAS Calibrator Operation Manual (КАЛИБРОВКА ИМИТАТОРА СОЛНЕЧНЫХ БАТАРЕЙ Руководство по эксплуатации).

Ж.1.1.2 Инструмент калибровки - SAS Calibrator (KIT SAS CAL) с кабелями в кейсе из состава ЗИП-О. Измеритель - мультиметр Agilent 34401А из состава ЗИП-О.

Ж.1.1.3 Калибровку 12CH SAS SISTEM рекомендуется разработчиком проводить один раз в год, а также после ремонта источника тока FPCS (можно калибровать только отремонтированный источник тока) или после добавления диода на выходе источника тока FPCS.

Периодически рекомендуется поверять шунт.

Ж.1.1.4 На заводе изготовителе 12CH SAS SISTEM калибруется без диодов. При установке диодов данные калибровки изменятся.

Ж.1.1.5 Калибровать следующим образом:

1) включить ИБФ в соответствии с п. Б.2 Приложения Б;

2) нажать зеленую кнопку System Power - ON;

3) дождаться окончания теста (TEST POST);

4) в панели WinSas выбрать System/CIC;

5) в панели WinSas выбрать System/Test&Calibration/Calibration

калибровать в соответствиями с инструкциями оператору и с помощью ИНСТРУКЦИЕЙ SAS Calibrator Operation Manual (КАЛИБРОВКА ИМИТАТОРА СОЛНЕЧНЫХ БАТАРЕЙ Руководство по эксплуатации);

6) протокол калибровки сохраняется в C:/SasBIT;

7) нажать красную кнопку System Power - OFF;

8) выключить СЧ ИБФ в соответствии с п. Б.3 Приложения Б;

9) выключить мультиметр и отсоединить кабели калибровки;

после калибровки наклеить на верхнюю планку задней панели  $10)$ стойки наклейку с данными калибровки по образцу предыдущей.

Примечание - Для калибровки необходимо конфигурировать мультиметр на обмен данными с компьютером 12CH SAS SYSTEM через порт RS232 с параметрами 9600,8, N, 1 (бод, длина слова, четность, стоповый разряд).

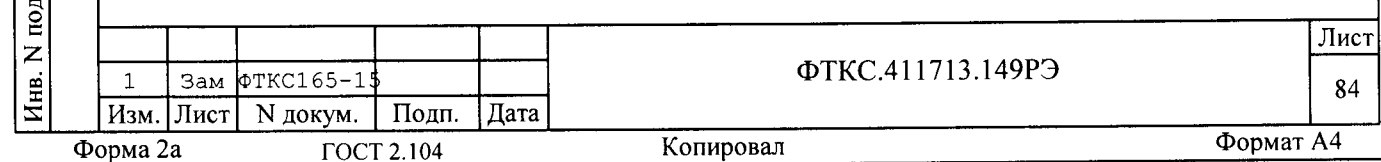

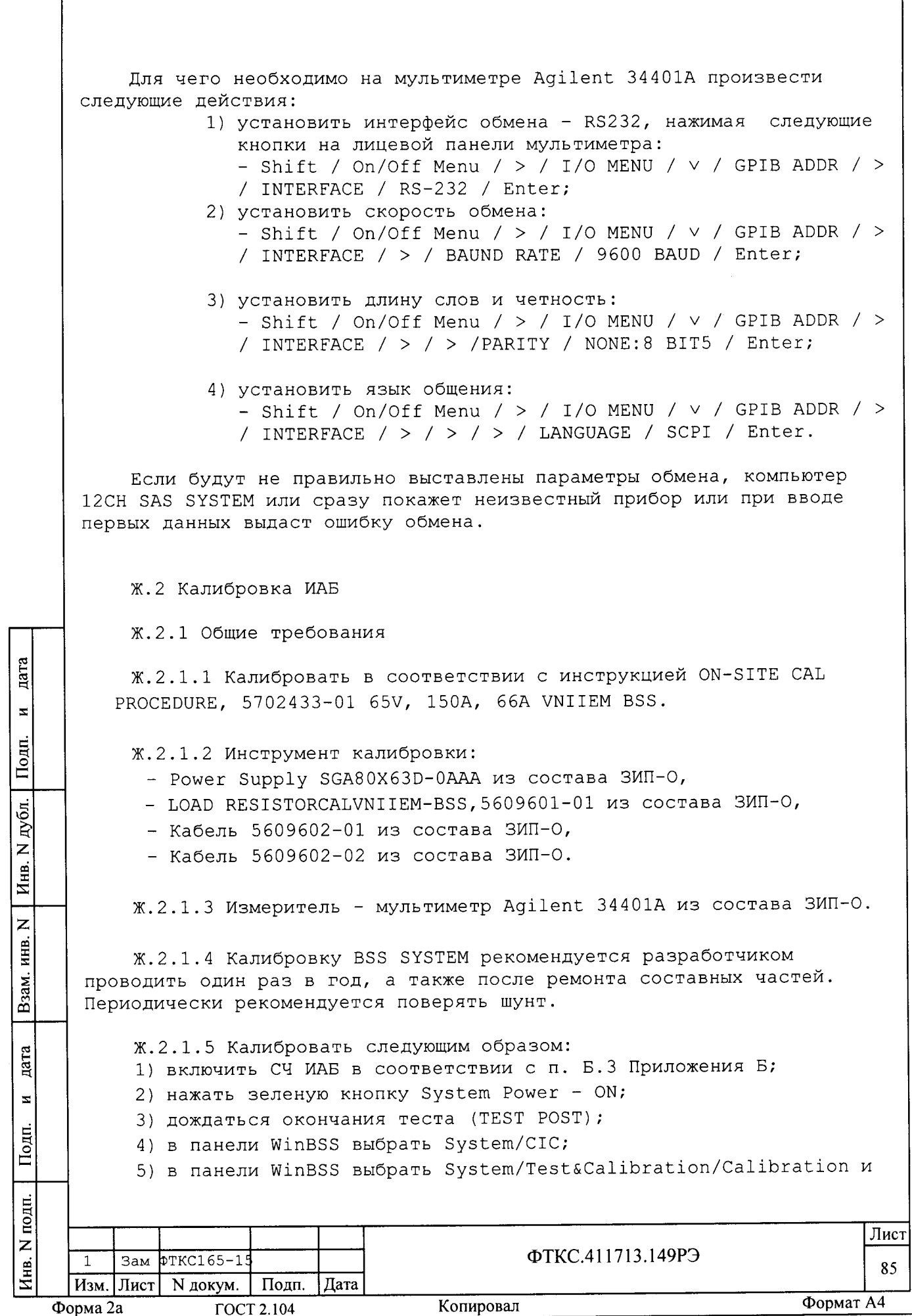

калибровать в соответствиями с инструкциями оператору и с помощью инструкции ON-SITE CAL PROCEDURE, 5702433-01 65V, 150A, 66A VNIIEM BSS;

6) протокол калибровки сохраняется в C:/BSSBIT;

7) нажать красную кнопку System Power - OFF;

8) выключить СЧ ИАБ в соответствии с п. Б.3 Приложения Б;

9) выключить мультиметр и отсоединить кабели калибровки;

10) после калибровки наклеить на верхнюю планку задней панели

стойки наклейку с данными калибровки по образцу предыдущей.

Ж.З Калибровка ИНШ

Ж.З.1 Общие требования

Ж.3.1.1 Калибровать в соответствии с инструкцией eLOAD RACK Operation & Maintenance Manual (Электронные нагрузки Руководство по эксплуатации).

Ж.З.1.2 Инструмент калибровки:

- Power Supply SGA80X63D-0AAA из состава ИНШ;
- Шунт из состава ИНШ.

дата

 $\overline{\mathbf{x}}$ 

Подп.

дубл.

 $\overline{z}$ Инв.

 $\overline{z}$ инв.

Взам.

дата

 $\overline{\mathbf{z}}$ 

Подп.

 $\mathbf{H}$ 

Ж.3.1.3 Измеритель - мультиметр Agilent 34401A из состава ЗИП-О.

Ж.З.1.4 Калибровку электронных нагрузок рекомендуется разработчиком проводить один раз в год, а также после ремонта составных частей. Периодически рекомендуется поверять шунт.

Ж.З.1.5 Калибровать следующим образом:

- 1) открутить крепление и извлечь адаптер ELOAD из стойки, отсоединив все кабели;
- 2) соединить первый кабель электронной нагрузки с разъемом САL;
- 3) включить СЧ ИНШ в соответствии с п. Б.5 Приложения Б;
- 4) калибровать в соответствиями с инструкциями в документе «Стойка с нагрузками Руководство по эксплуатации» раздел Калибровка;
- 5) выключить ИАБ в соответствии с п. Б.8 Приложения Б;
- 6) повторить пп. 2) 4) для каждого кабеля электронной нагрузки;
- 7) установить адаптер ELOAD, подсоединив кабели и закрепив в стойке;
- 8) выключить мультиметр.

Ж.4 Калибровка ИПАБ

Калибровать аналогично Ж.1, исключая 2) и 7), т.к. этих кнопок нет.

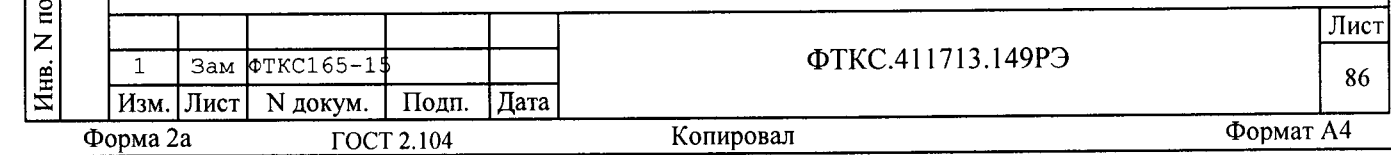

Приложение И (справочное) Перечень сокращений  $M.1$ Сокращения И.1.1 Сокращения, принятые в тексте документа БЭ  $\qquad \qquad$ блок электронный; БЭn блок электронный, имеющий номер n;  $\equiv$ **ETO** ежедневное техническое обслуживание; ИАБ имитатор аккумуляторных батарей; имитатор аппаратуры регулирования и контроля; ИАРК **MBII** источник бесперебойного питания;  $\sim$ ИБФ имитатор солнечных батарей; ИКСЭП имитатор контроллера системы электропитания **MHIII** имитатор нагрузки шин; ИПАБ имитатор питания для подзарядки аккумуляторных батарей; ИЭБ  $\equiv$ имитатор электронного блока;  $K\Pi$ коммутационная панель; OК объект контроля;  $\overline{10}$  $\sim$   $^{-1}$ программное обеспечение; дата ППВ программа поверки;  $\Pi\Pi M$ программа проверки модулей;  $\overline{a}$ СЧ составная часть; Подп.  $TO-1$ ежемесячное техническое обслуживание;  $TO-2$  $\overline{a}$ ежегодное техническое обслуживание; ЭД эксплуатационные документы; дубл. **OBM**  $\sim$   $$ электронная вычислительная машина. Инв. N  $\overline{z}$ ИНВ. Взам. дата  $\overline{z}$ Подп. подп. Лист Z ФТКС.411713.149РЭ Зам ФТКС165-15 Инв.  $\mathbf{1}$ 87 Изм. Лист N докум. Подп. Дата Формат А4 Копировал Форма 2а **FOCT 2.104** 

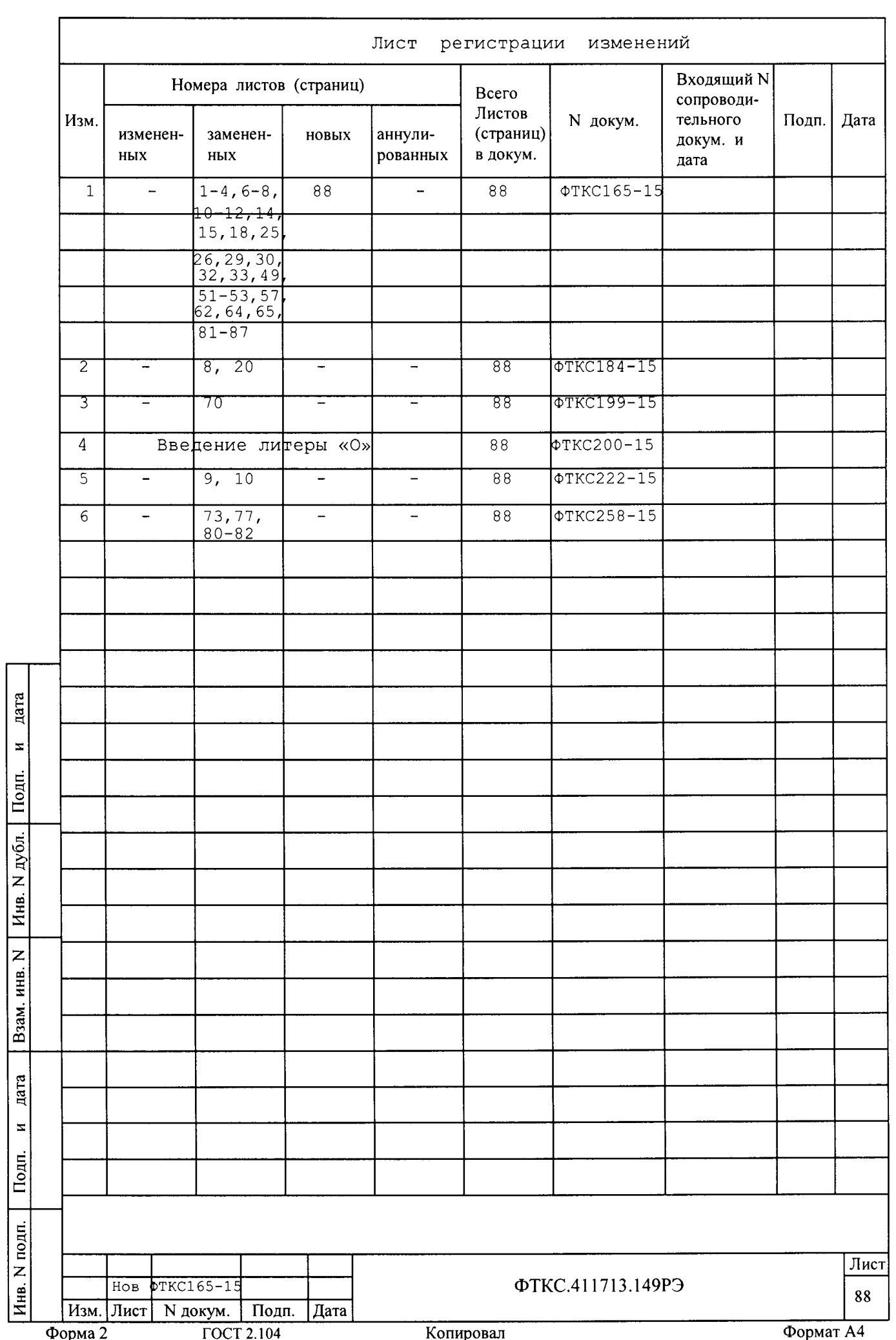